# Internes Weiterbildungsprogramm der Universität Ulm

### SAP-Anwendung Kontoauskunft 16.11.2023

Dr. Bruno Rehm

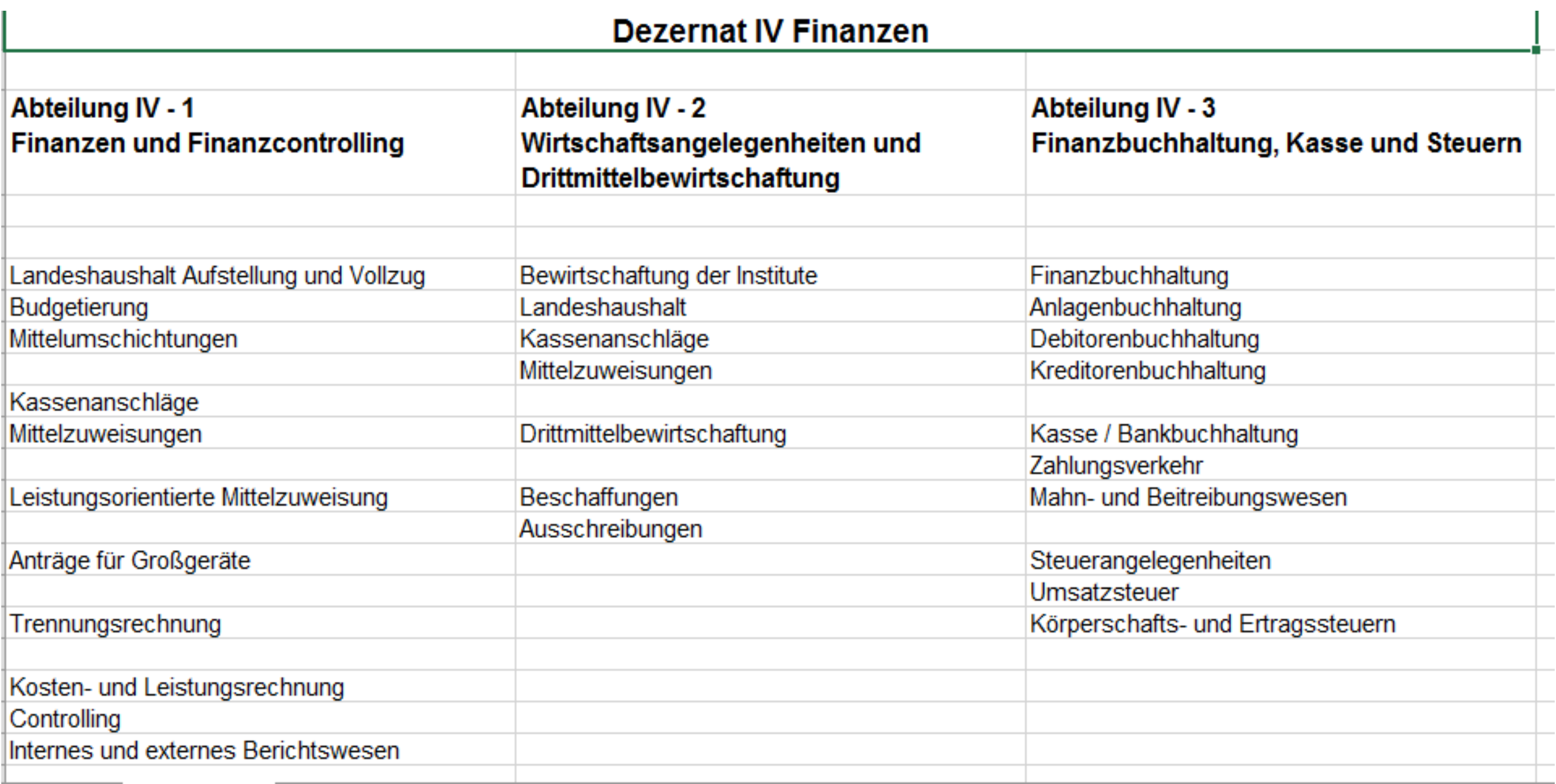

## SAP-Module

- FI: Finanzbuchhaltung
	- Ḥauptbuchhaltunğ ("neue" Hauptbuch); Sachkonten
	- Kreditorenbuchhaltung
	- Debitorenbuchhaltung
	- Bankbuchhaltung
- FI-AA: Anlagenbuchhaltung
- CO: Controlling
	- KLR/NSI/Trennungsrechnung
	- Berichtswesen
- PSM: Haushaltsmanagement
- FMM: Fördermittelmanagement/Grantsmanagement - Projektverwaltung/Drittmittel
- MM: Materialwirtschaft - Beschaffungen
- SD: Vertrieb - Rechnungsstellung
- VIM: Eingangsrechnungsverarbeitung

### **Kontierungselemente**

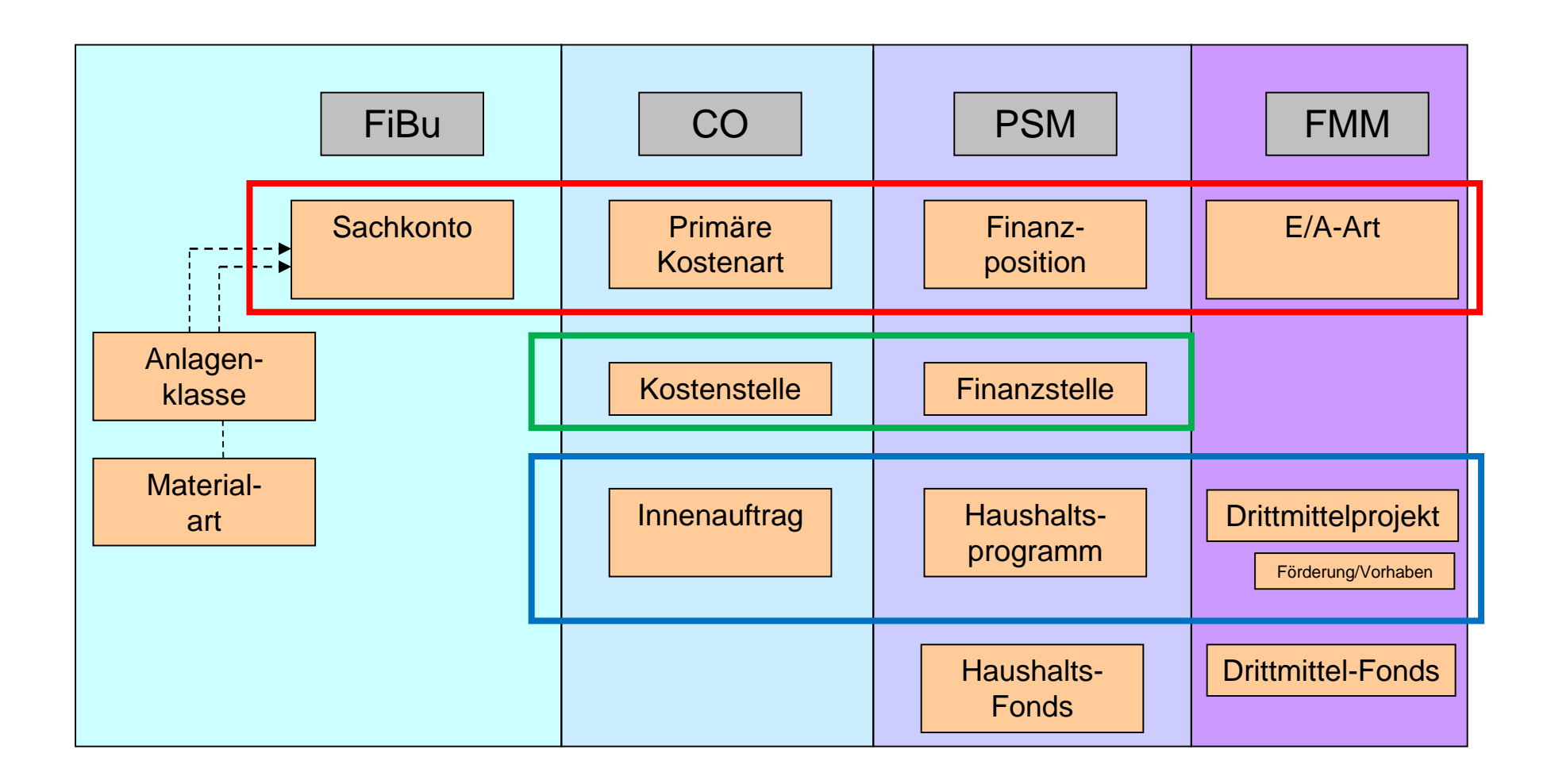

**Kontierungselemente**

### • Landesmittel

### Kostenstelle/Finanzstelle + Haushaltsprogramm z.B. 123456 / L01 123456 / H1234

### • Drittmittel

Drittmittelprojekt

z.B. P1234567

### Dezernat IV für Finanzen

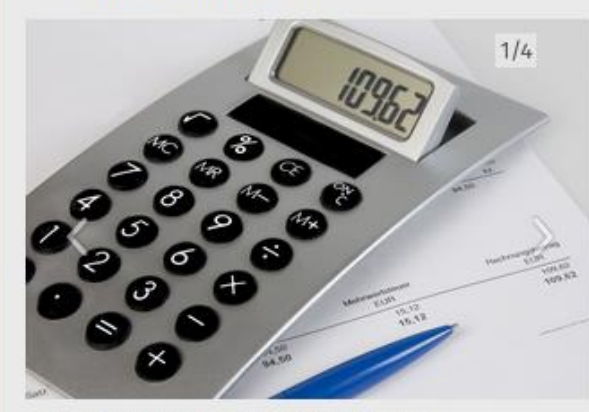

Haushaltsplanung & Mittelverteilung

#### Wir über uns:

Das Dezernat IV für Finanzen verantwortet das Finanzund Rechnungswesen der Universität. Es erstellt die Wirtschaftspläne, die interne Budgetierung, die externe und interne Rechnungslegung sowie die Jahresabschlüsse. Die Zuständigkeit umfasst zudem die Betreuung der Zweit- und Drittmittelmittel, den zentralen Einkauf, die Buchhaltung einschließlich Zahlungsverkehr sowie die Steuerangelegenheiten. Zudem begleitet es die zentral geführten Berufungsund Bleibeverhandlungen.

### **Kontakt**

Leitung Petra Kirsinger Dezernat IV Finanzen Telefon: +49 (0)731/50-25040 E-Mail: petra.kirsinger(at)uniulm.de

### Sekretariat

Helmholtzstraße 16 89081 Ulm Telefon: +49 (0)731/50-25041 Telefax: +49 (0)731/50-25046

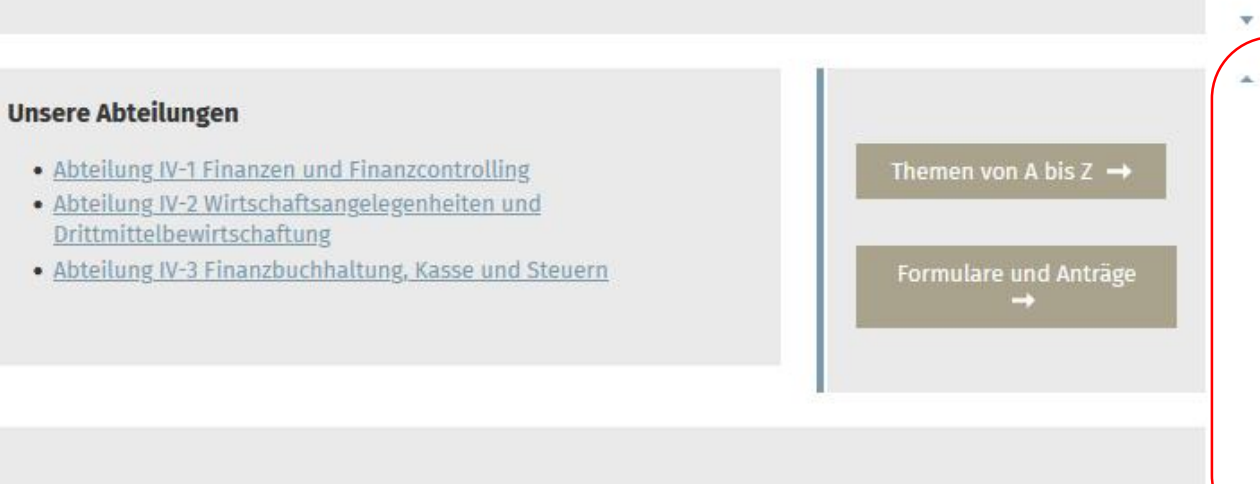

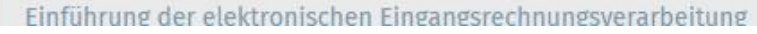

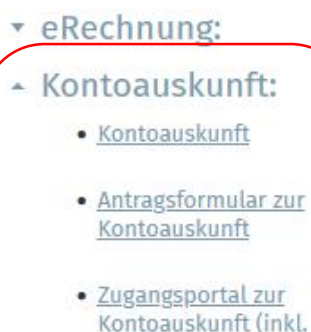

Daten

SAP-Schulung Kontoauskunft

Leistungsorientierten Mittelzuweisung)

### Kontoauskunftssystem

Als Nutzer des Kontoauskunftssystems können Sie täglich die Kontostände bestimmter Finanzstellen bzw. Drittmittelprojekte, für die Ihre Benutzerkennung freigeschaltet ist, abfragen und ggf. ausdrucken. Die Kontostände werden täglich aktualisiert und somit kann der Kontostand des Vortages abgerufen werden.

#### Häufige Fragen und Antworten zur Kontoauskunft

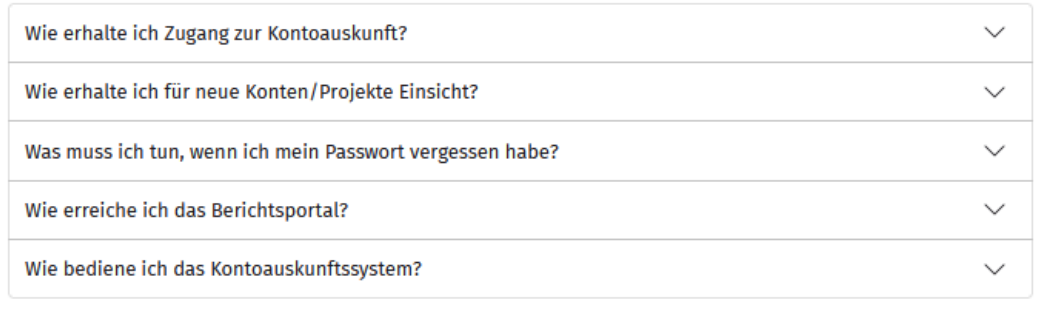

### **Kontakt**

**Stefanie Sauter** Abt. IV-Finanzen Tel.: 0731 50-25041 E-Mail: stefanie.sauter(at)uniulm.de

#### **Hier geht es zum**

· Zugangsportal zur Kontoauskunft (inkl. Daten Leistungsorientierten Mittelzuweisung)

• Antragsformular zur Kontoauskunft

#### **Weitere Informationen**

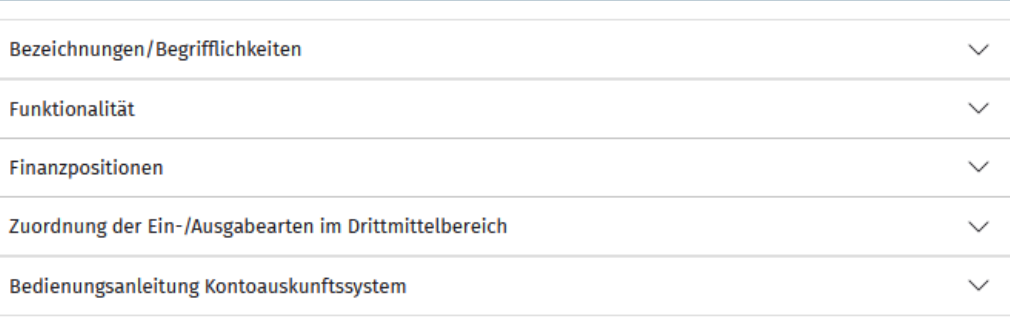

Zur Seite des Dezernat IV

### Kontoauskunftssystem

Als Nutzer des Kontoauskunftssystems können Sie täglich die Kontostände bestimmter Finanzstellen bzw. Drittmittelprojekte, für die Ihre Benutzerkennung freigeschaltet ist, abfragen und ggf. ausdrucken. Die Kontostände werden täglich aktualisiert und somit kann der Kontostand des Vortages abgerufen werden.

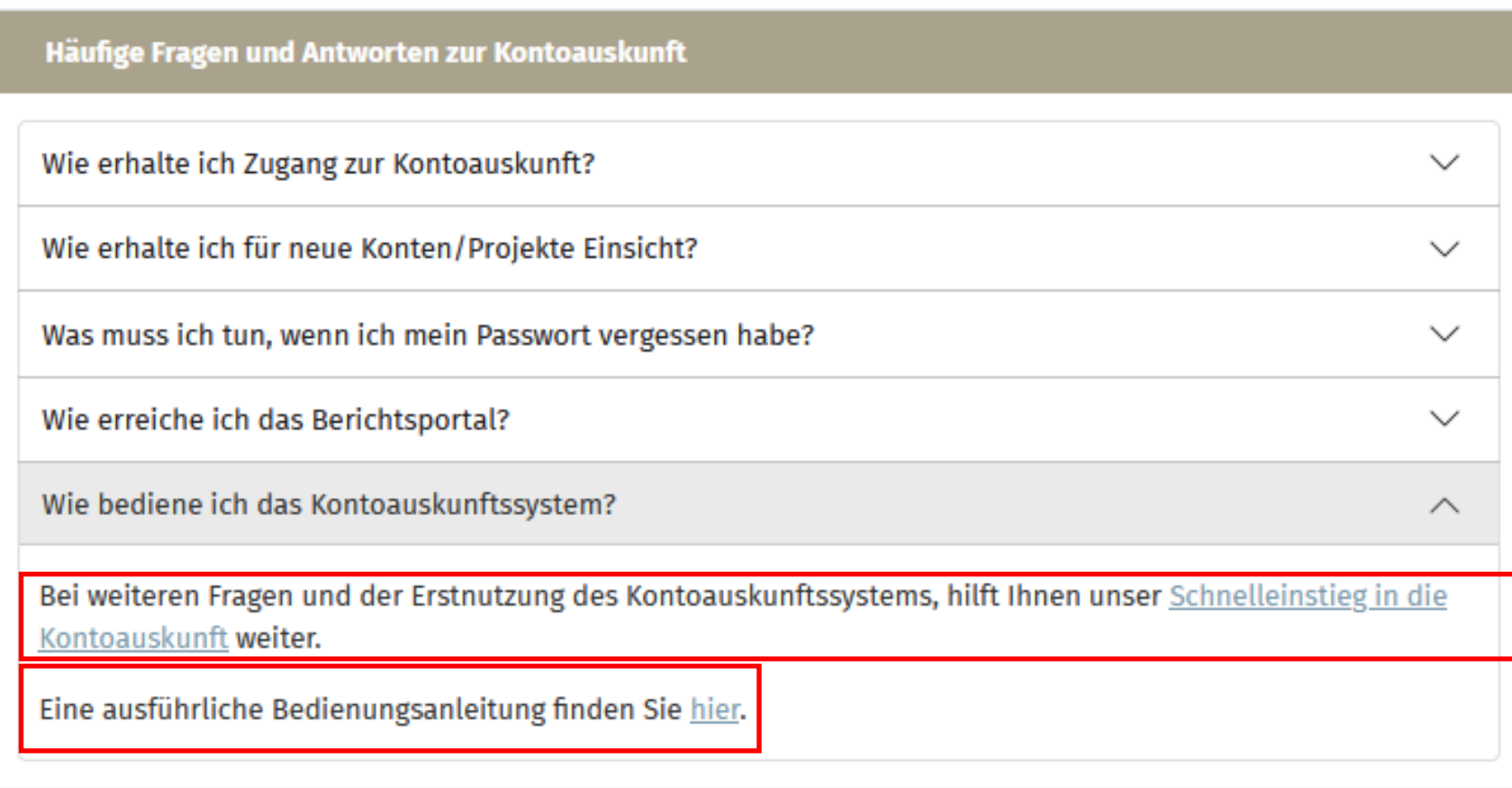

### Kontoauskunftssystem

Als Nutzer des Kontoauskunftssystems können Sie täglich die Kontostände bestimmter Finanzstellen bzw. Drittmittelprojekte, für die Ihre Benutzerkennung freigeschaltet ist, abfragen und ggf. ausdrucken. Die Kontostände werden täglich aktualisiert und somit kann der Kontostand des Vortages abgerufen werden.

### Häufige Fragen und Antworten zur Kontoauskunft

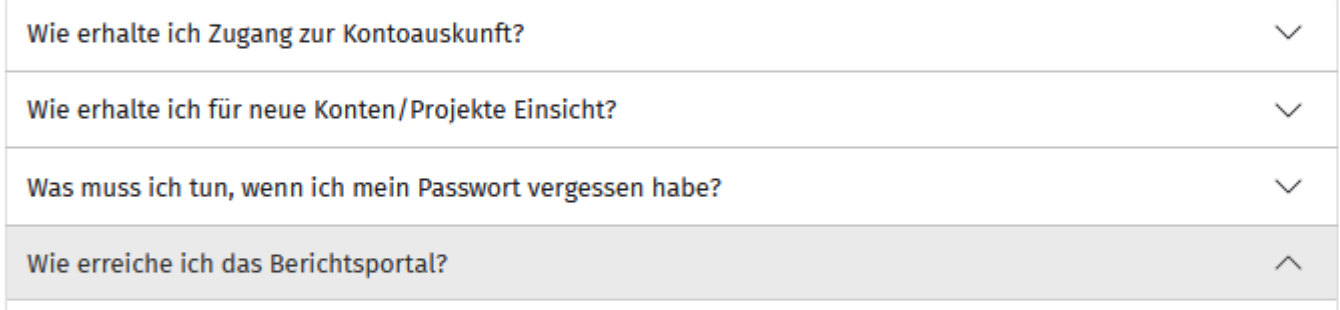

Das Berichtsportal ist unter folgendem Link zu erreichen: https://www.verwaltung.uni-ulm.de/berichtsportal/BOE/BI/

Die Berichtsportal ist nur über das Campusnetzwerk oder das Verwaltungsnetz der Universität Ulm erreichbar. Über die Möglichkeit des VPN-Zugangs in das Campusnetzwerk informieren Sie sich bitte auf der entsprechenden Webseite des kiz (https://www.uni-ulm.de/einrichtungen/kiz/service-katalog/netzwerkkonnektivitaet/vpn/).

### Wie bediene ich das Kontoauskunftssystem?

### **Kontakt**

**Stefanie Sauter** Abt. IV-Finanzen Tel.: 0731 50-25041 E-Mail: stefanie.sauter(at)uniulm.de

### **Hier geht es zum**

· Zugangsportal zur Kontoauskunft (inkl. Daten Leistungsorientierten Mittelzuweisung)

· Antragsformular zur Kontoauskunft

 $\checkmark$ 

Das Berichtsportal ist unter folgendem Link zu erreichen: https://www.verwaltung.uni-ulm.de/berichtsportal/BOE/BI

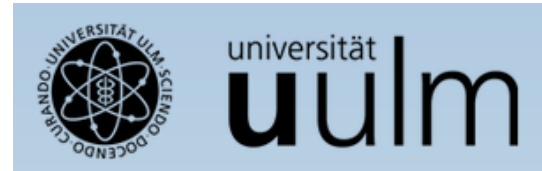

### Am Berichtsportal anmelden

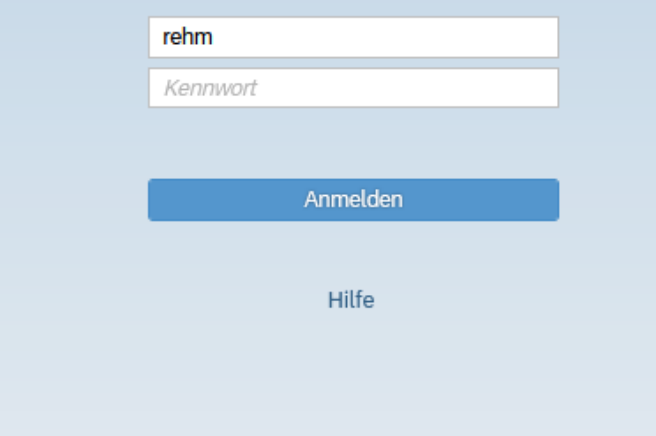

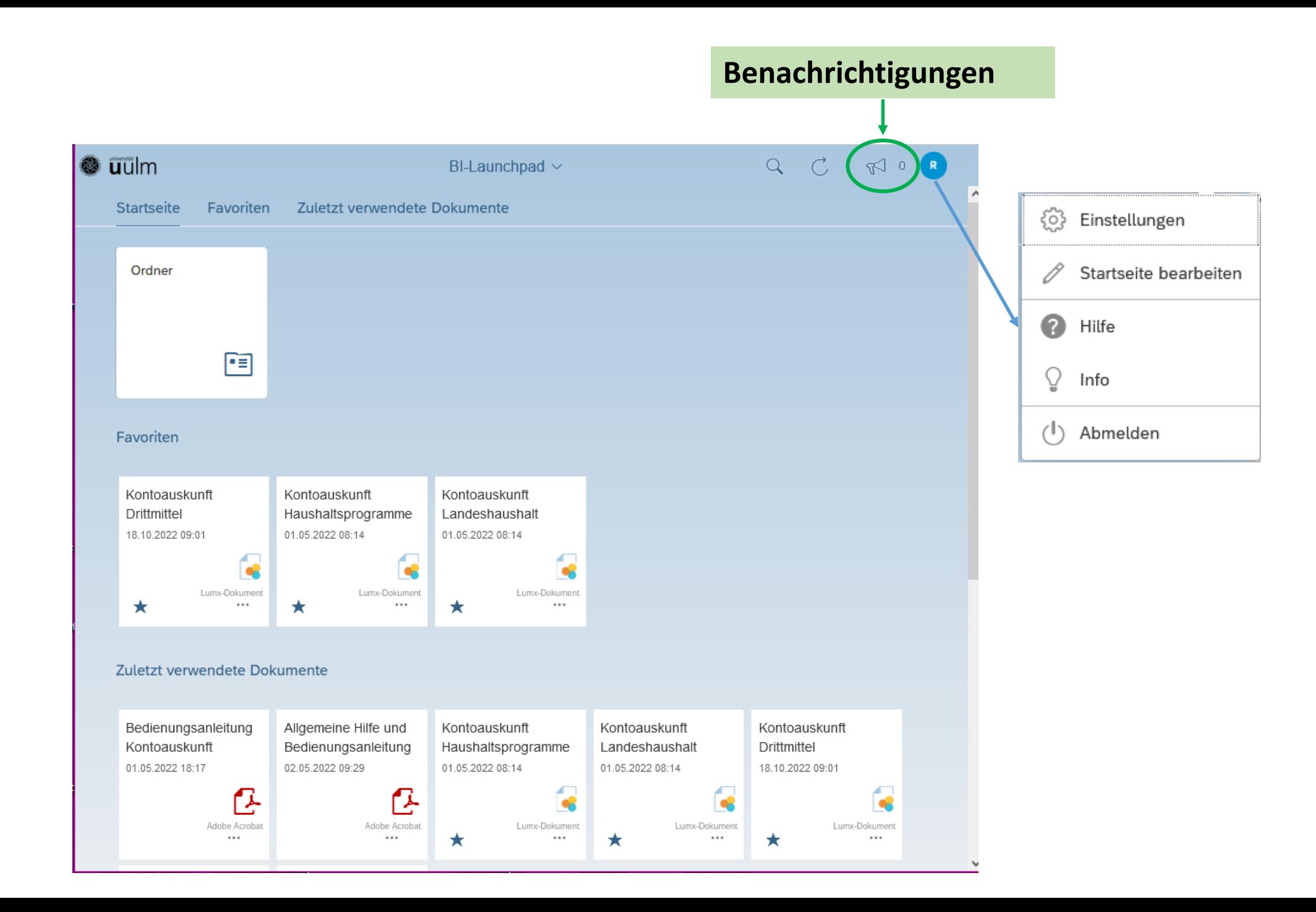

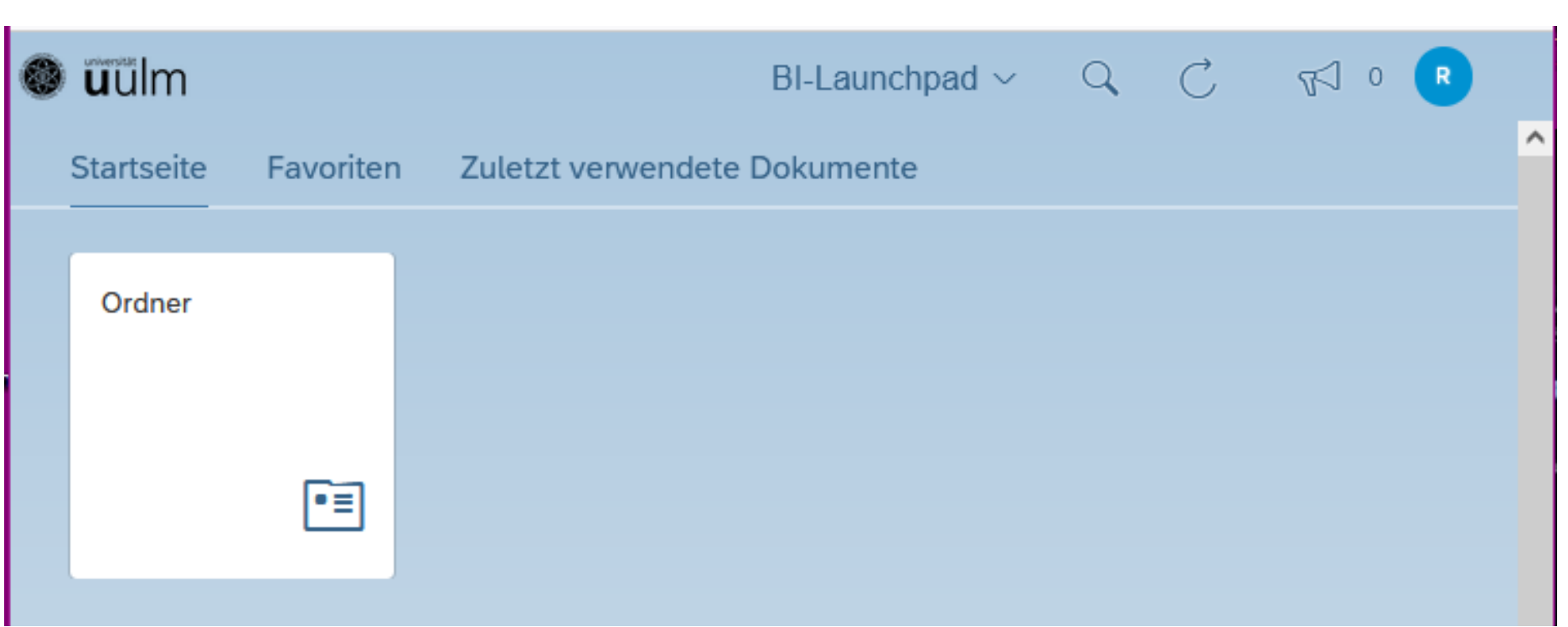

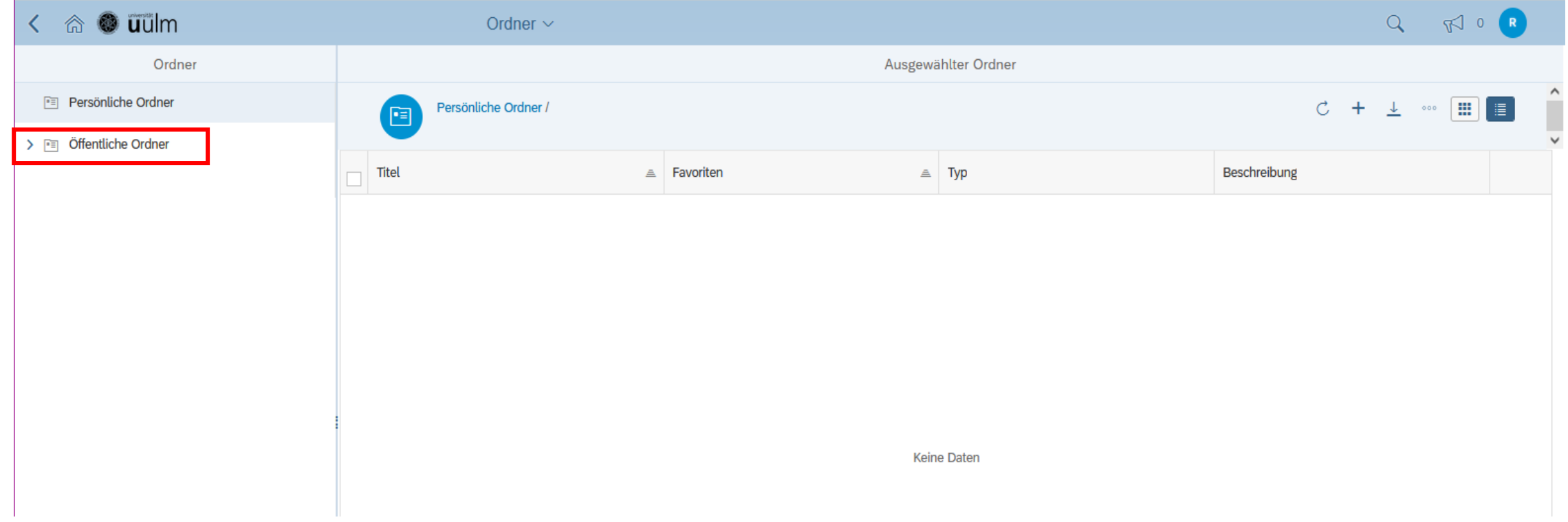

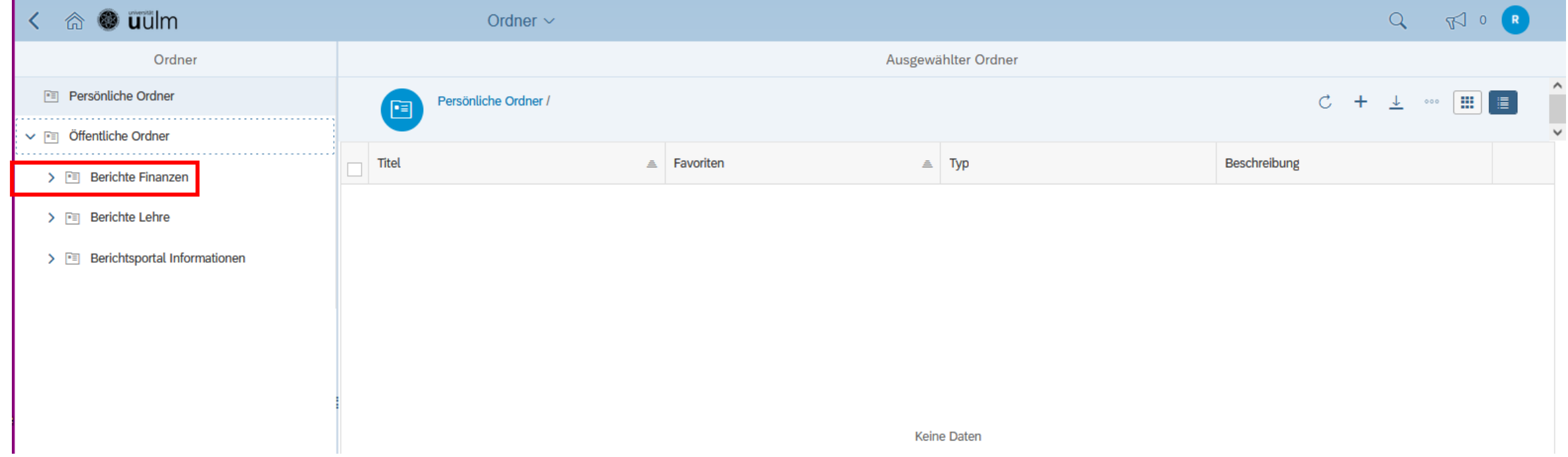

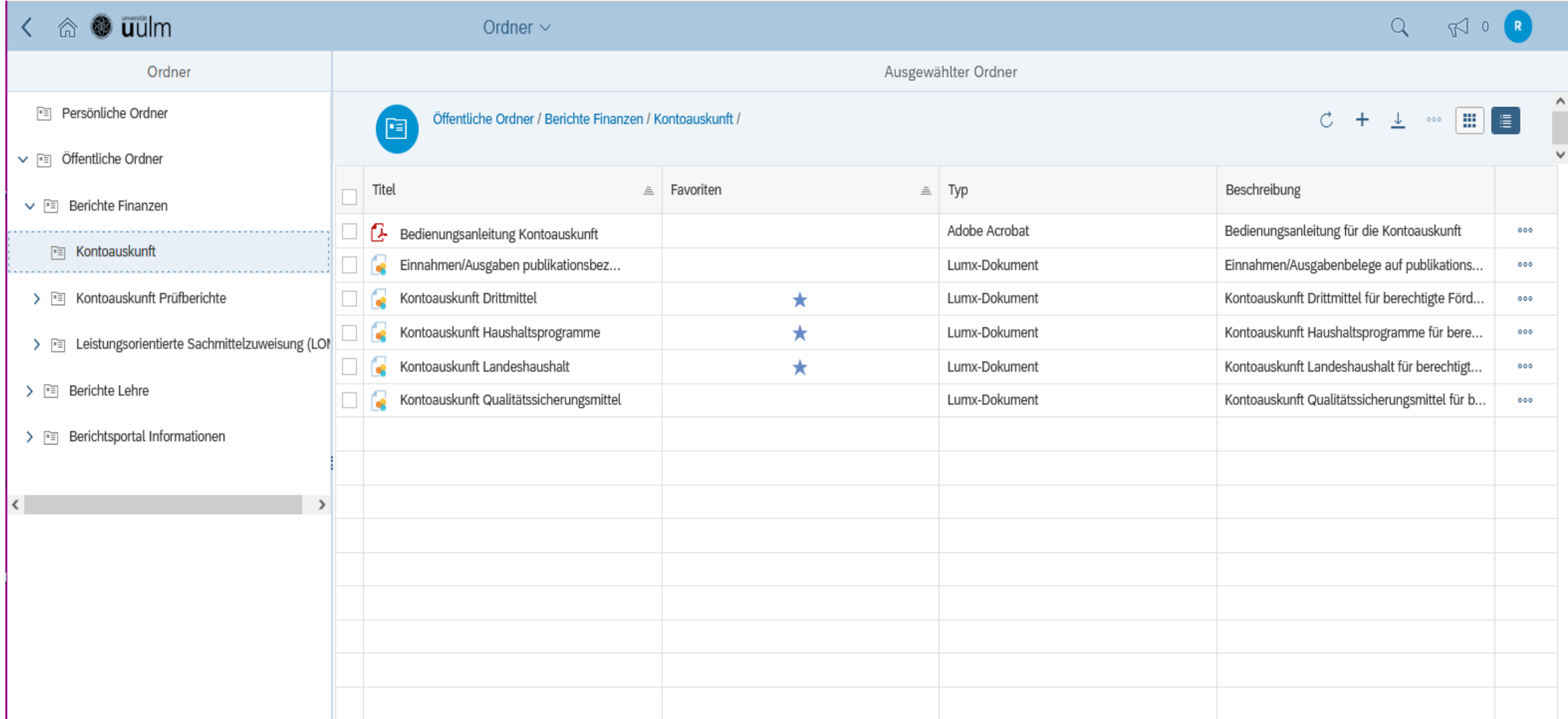

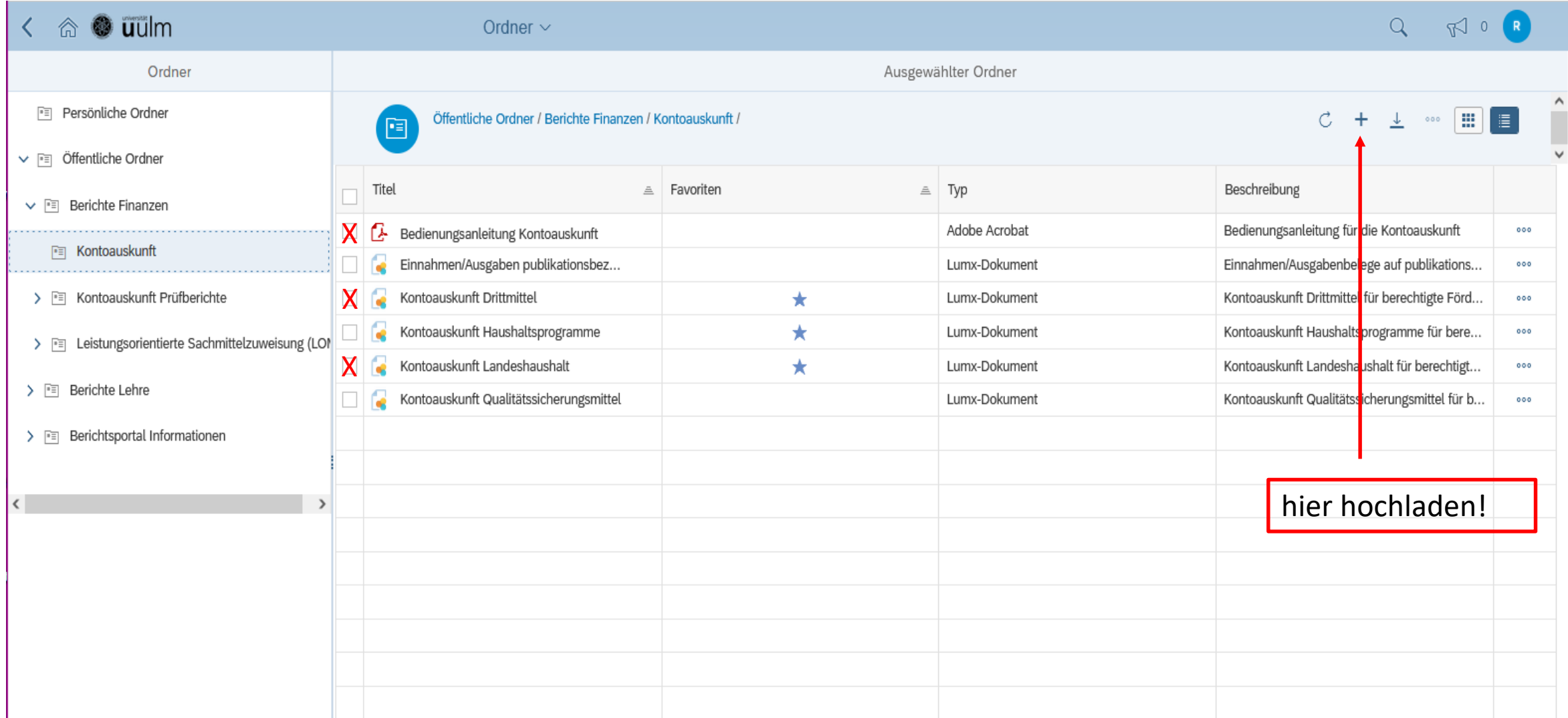

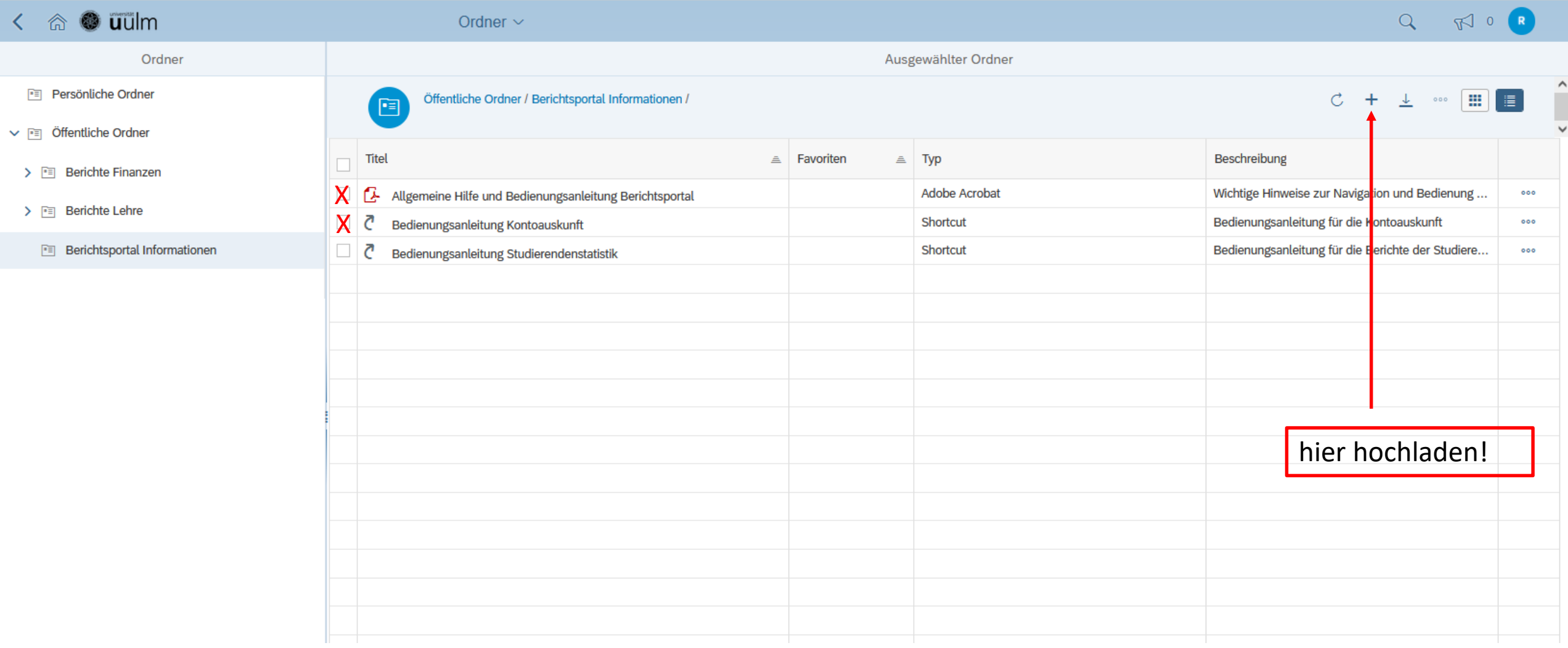

•Landesmittel

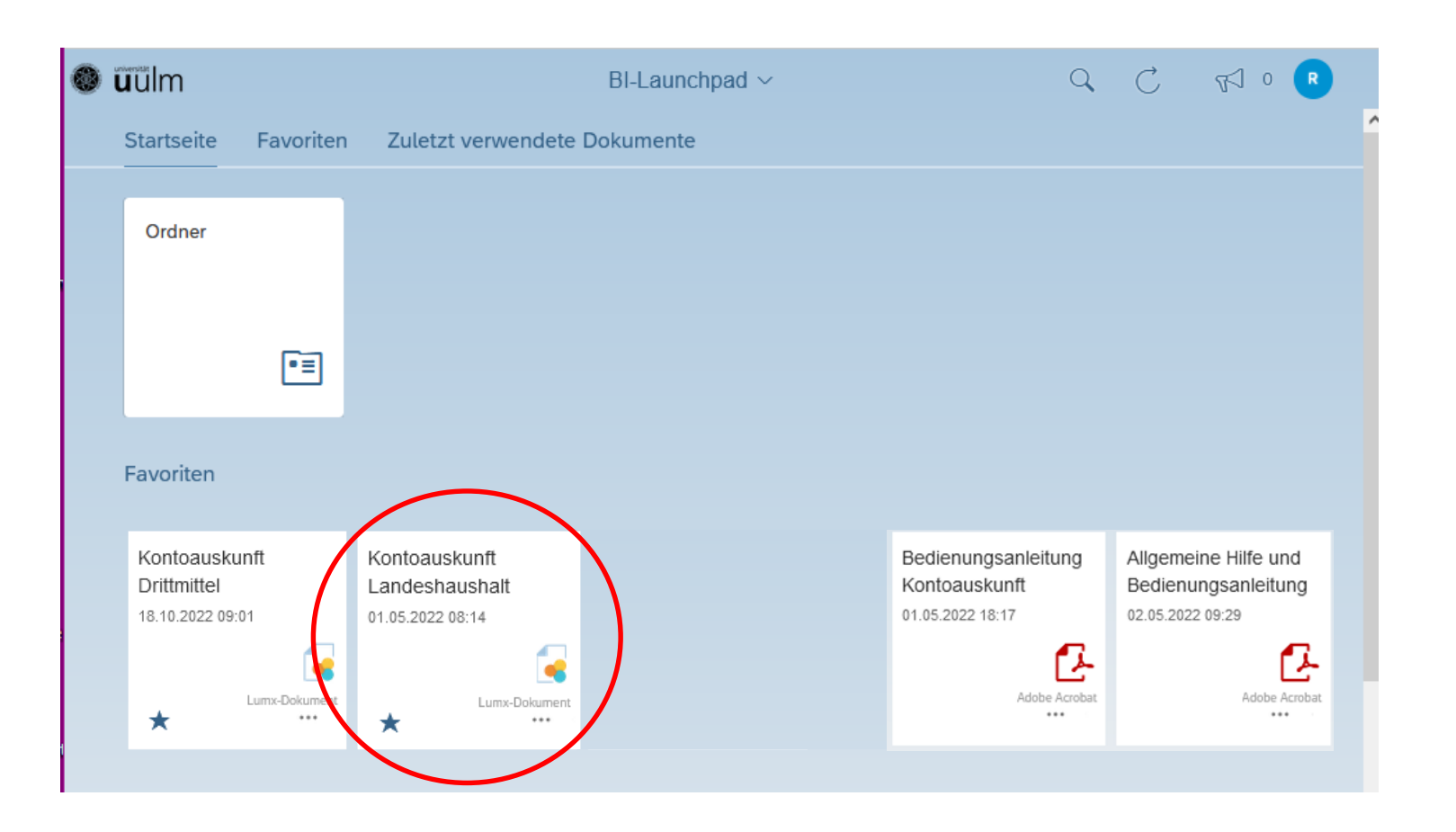

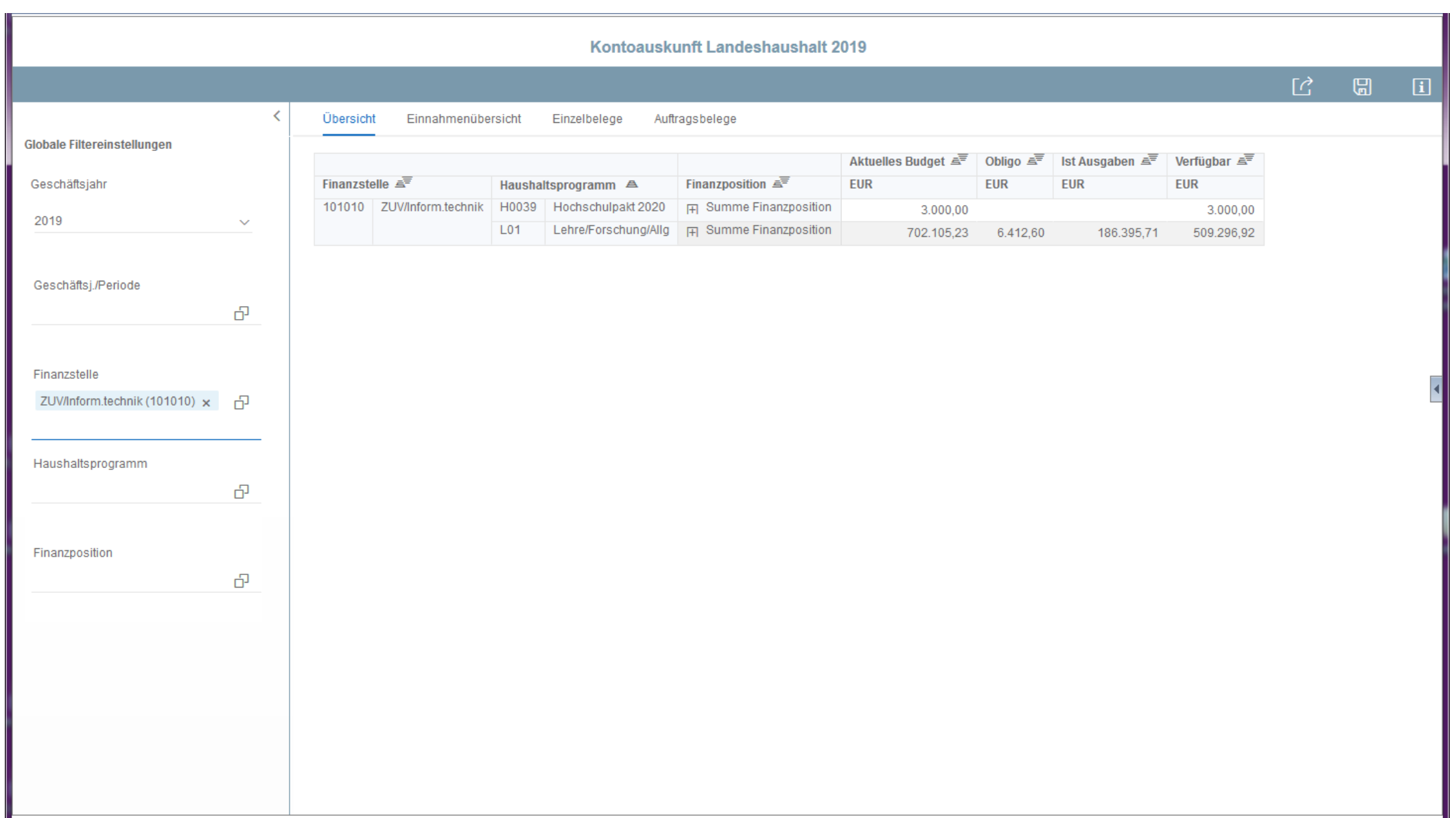

# •Auswahlmöglichkeiten/Filtereinstellungen

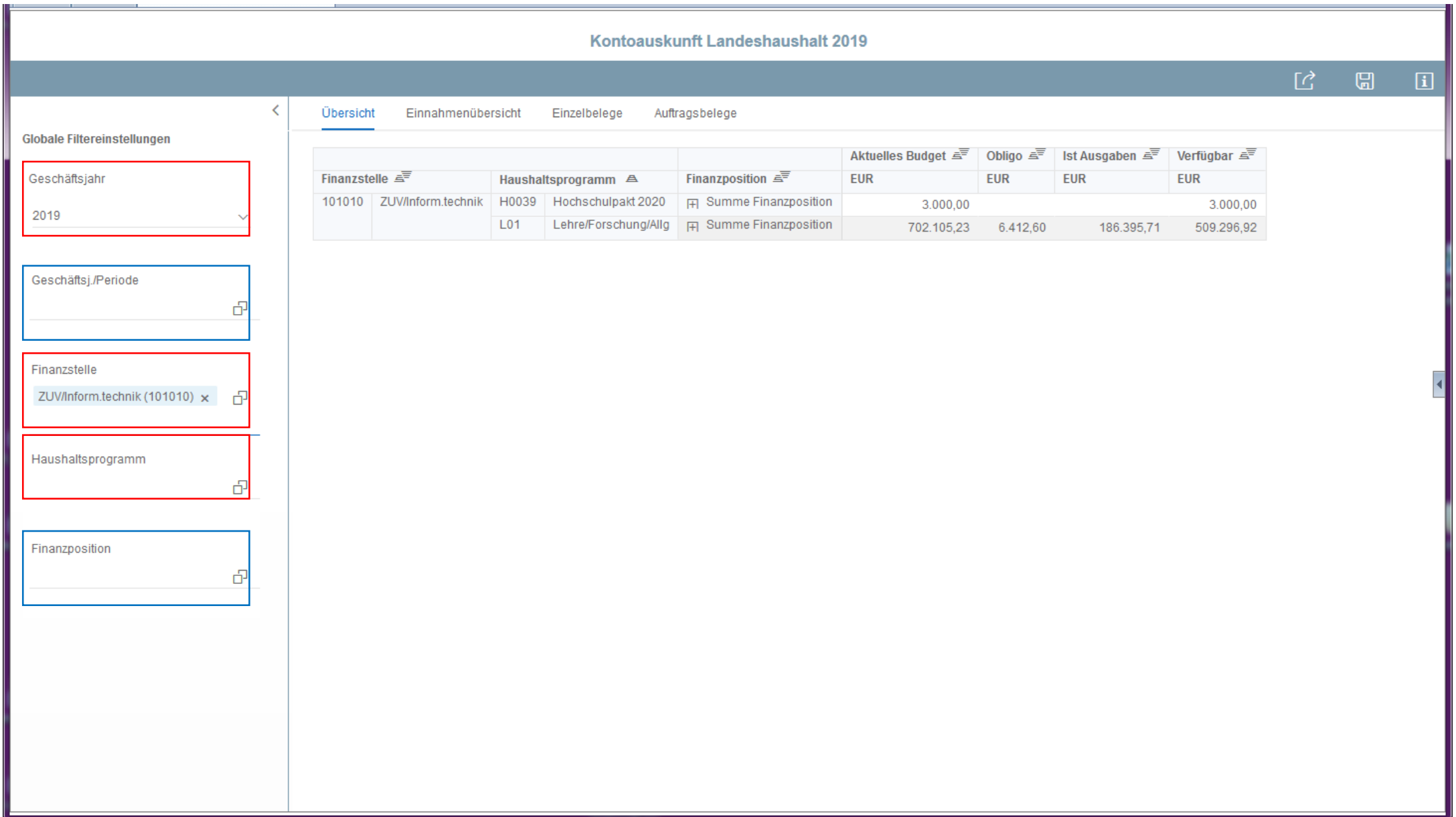

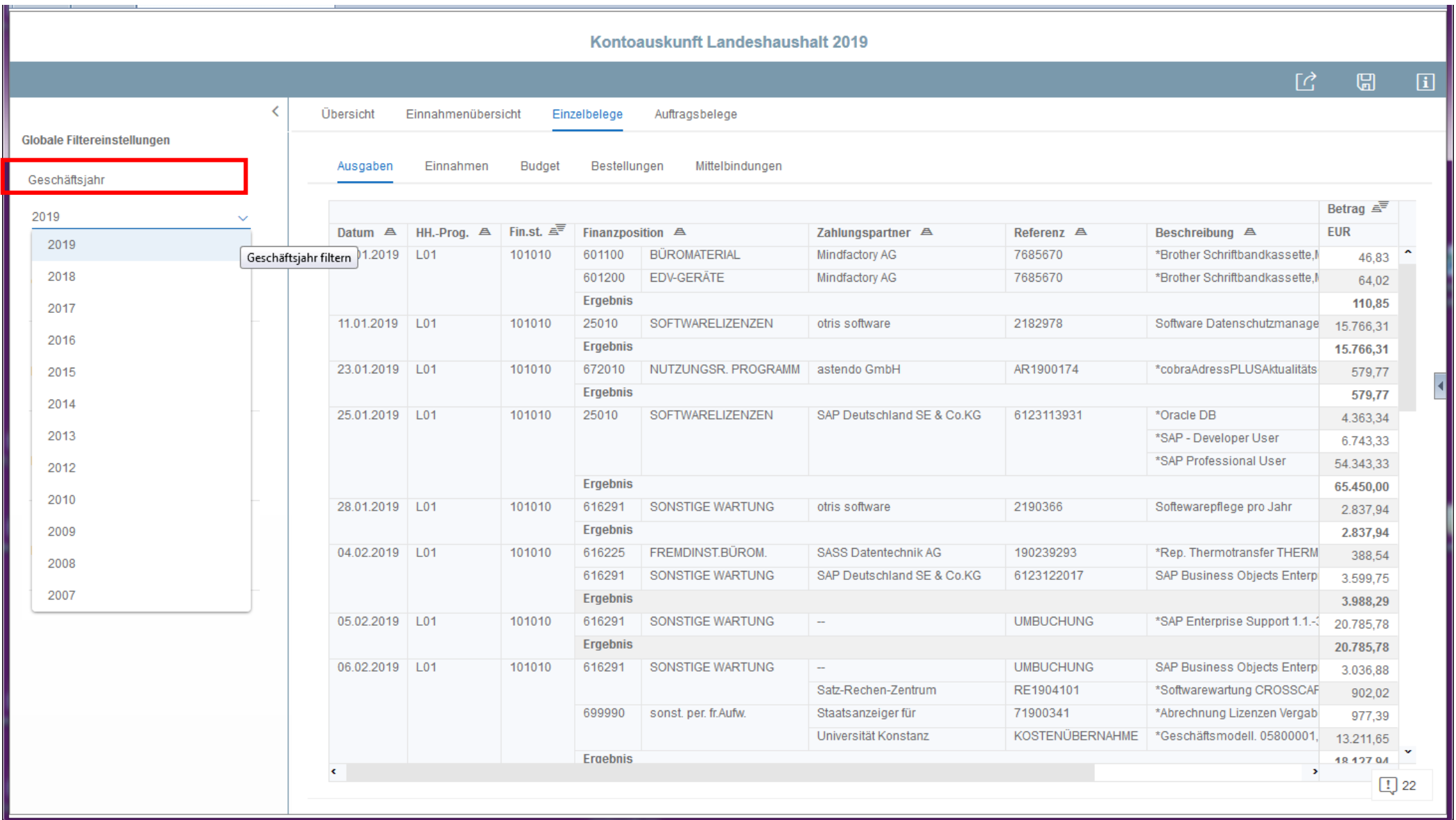

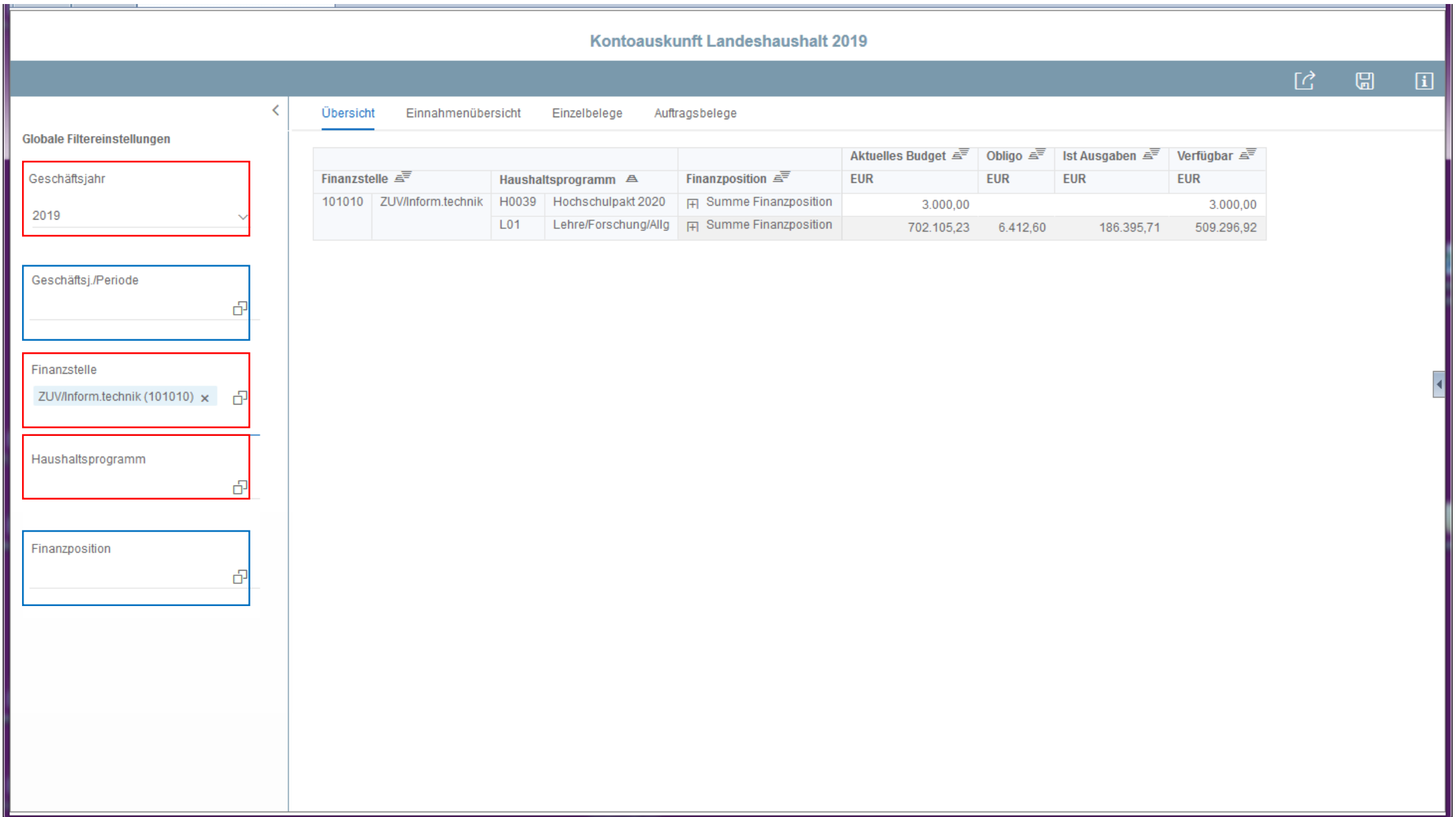

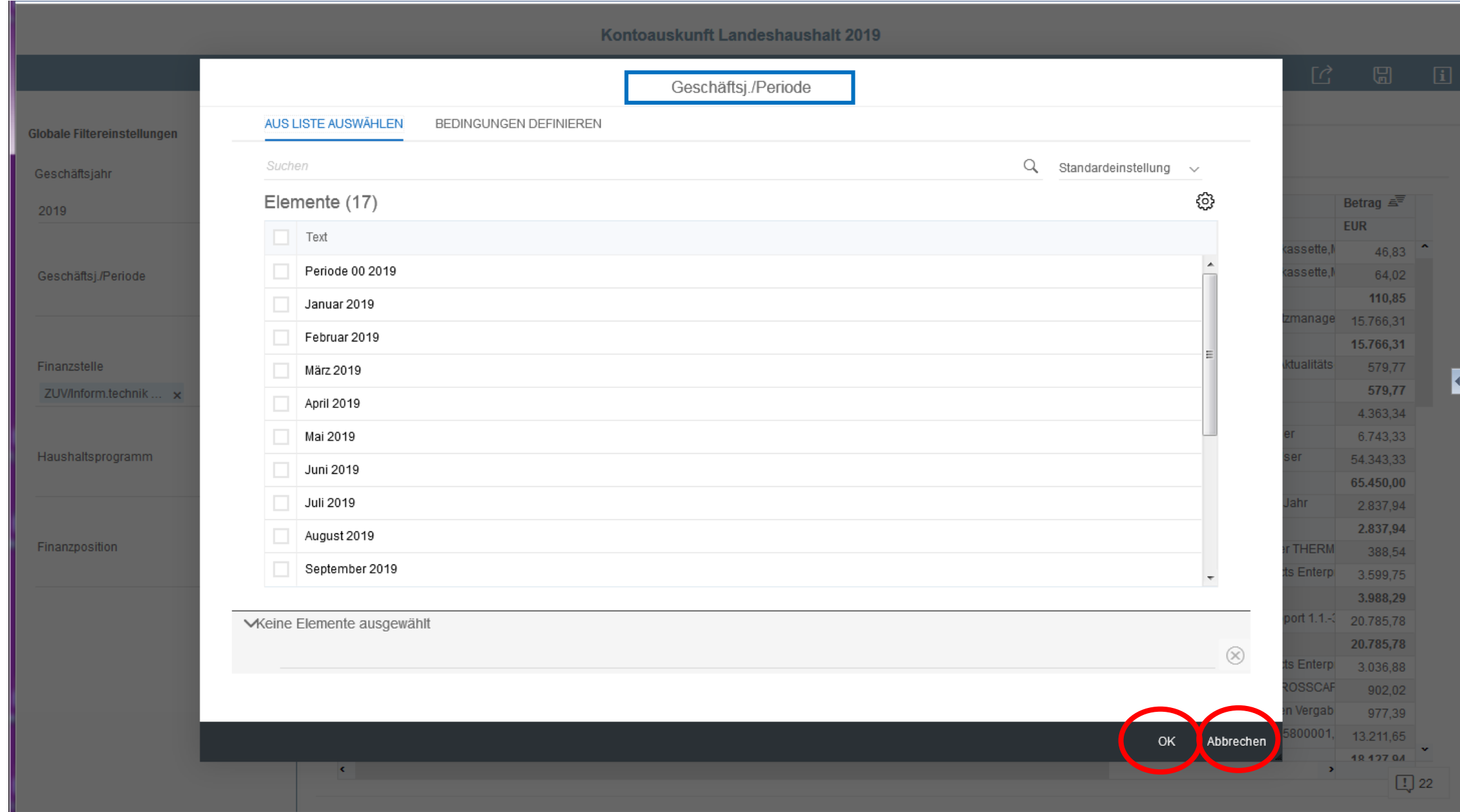

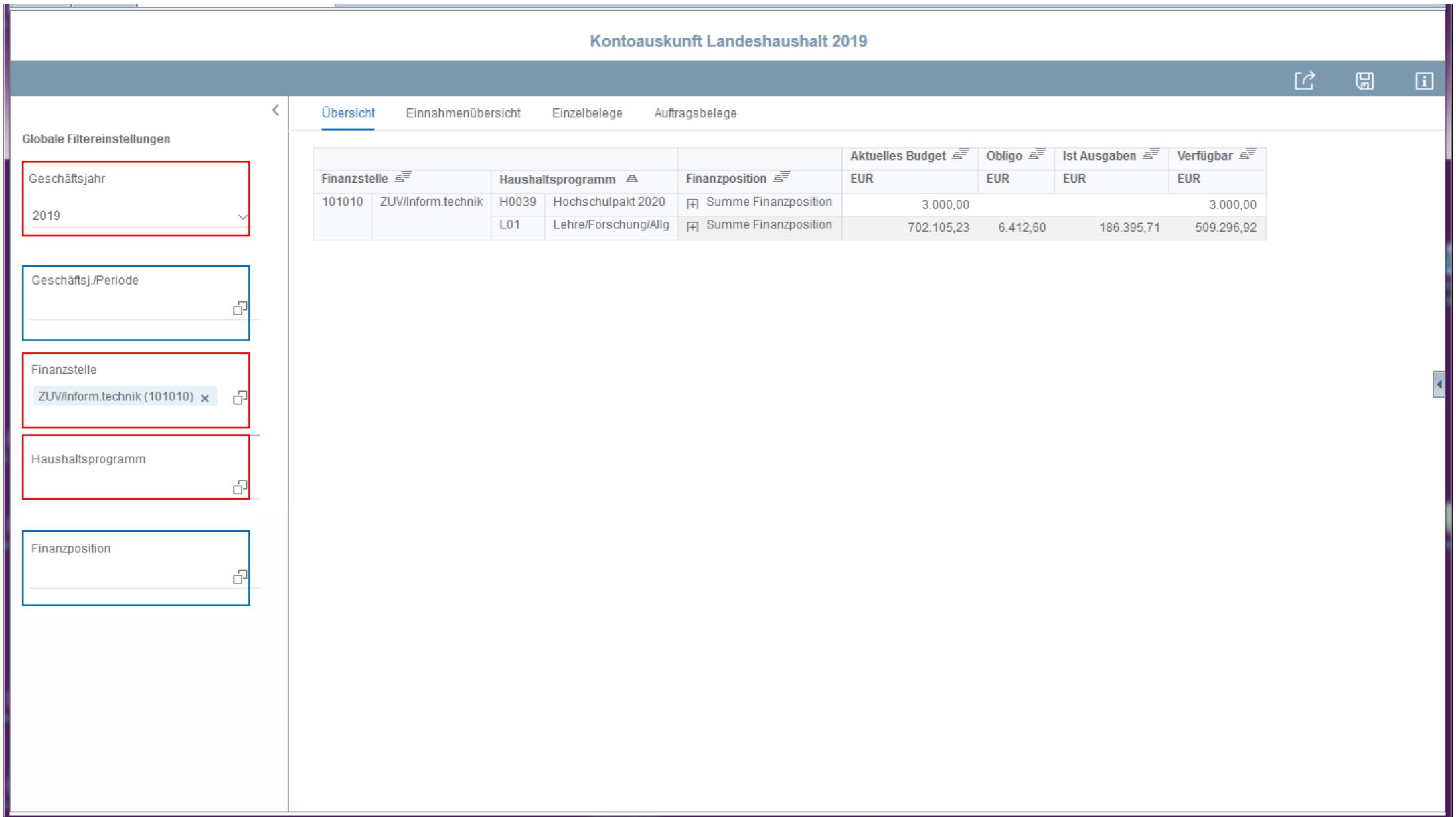

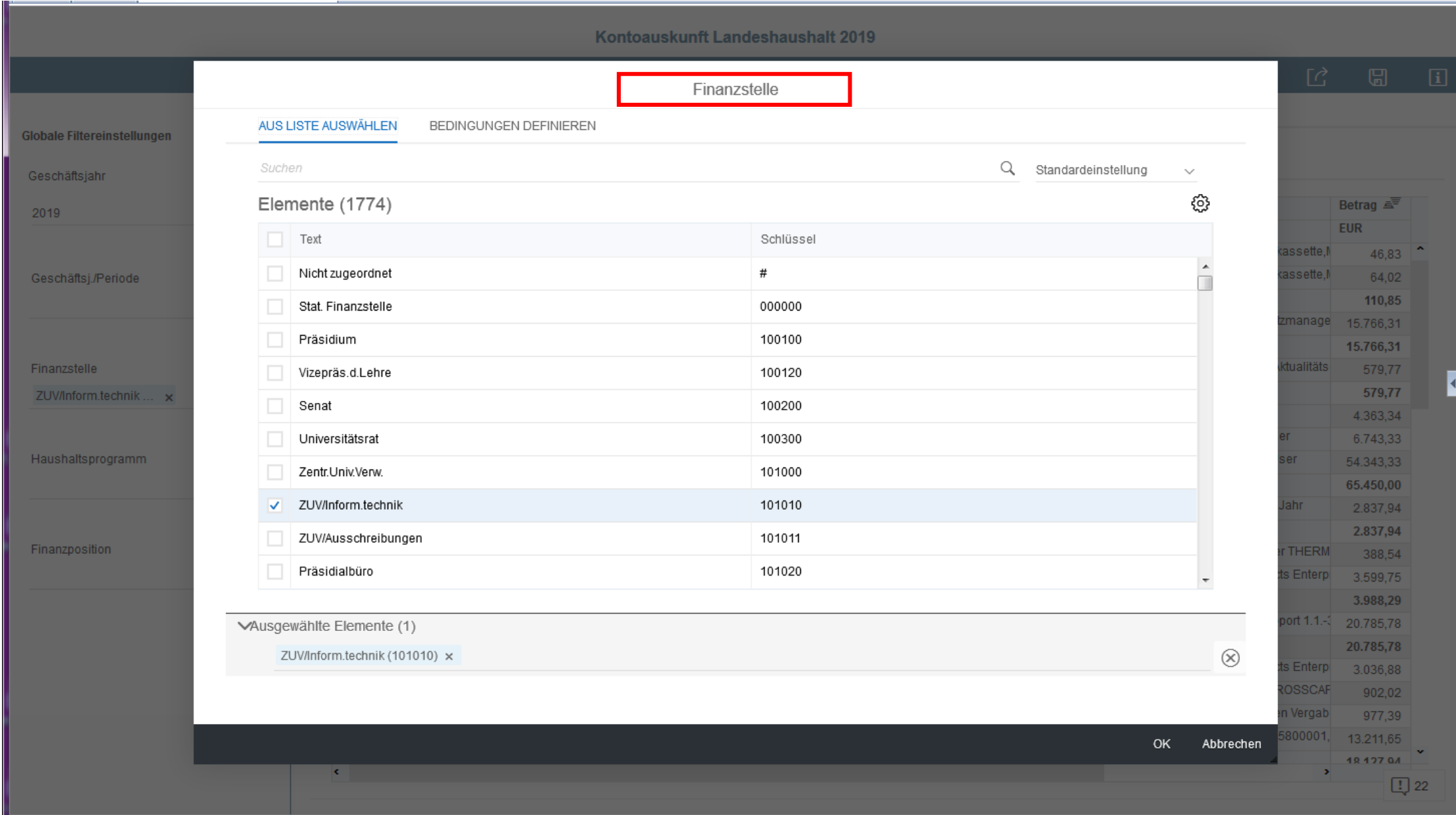

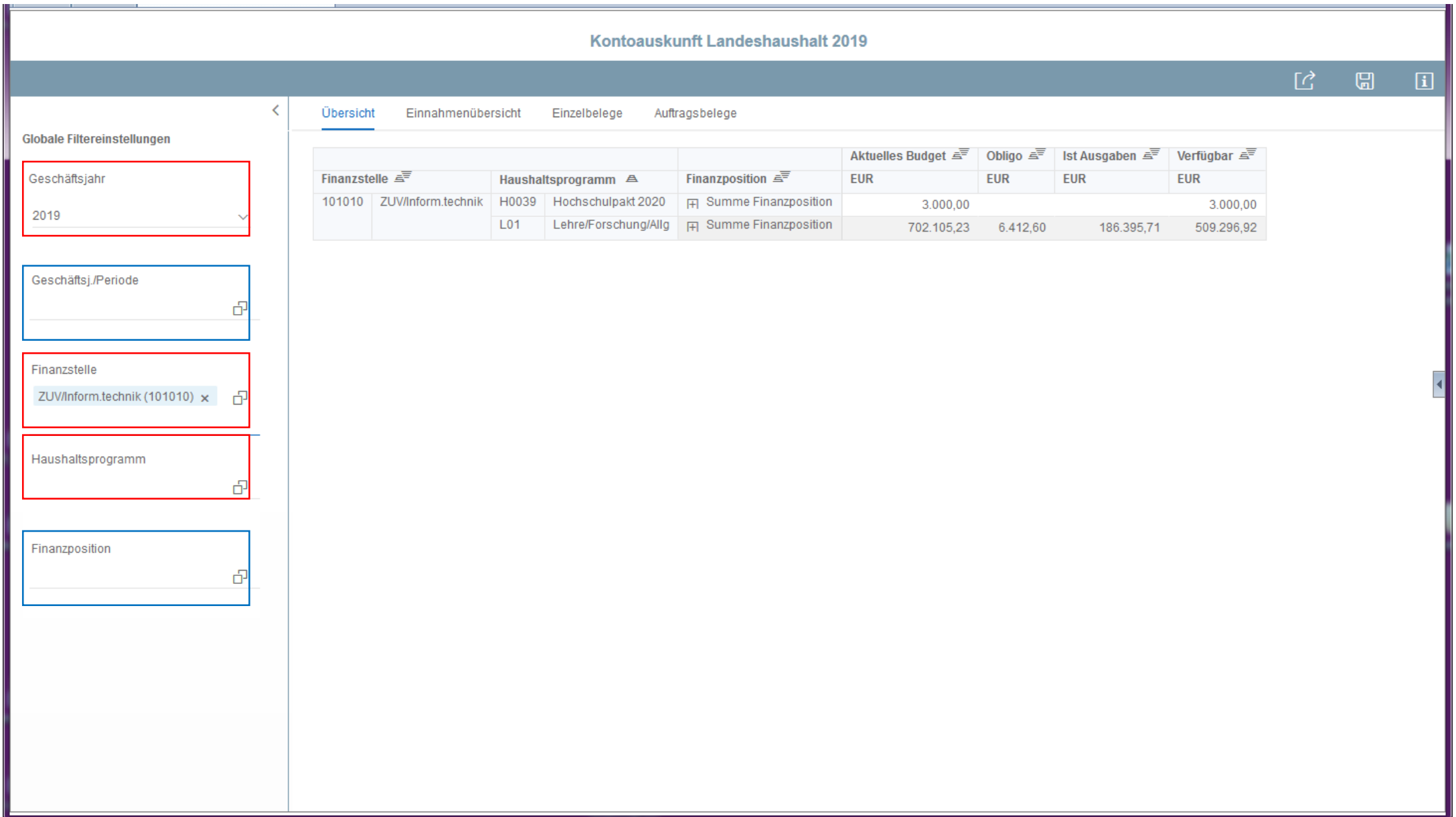

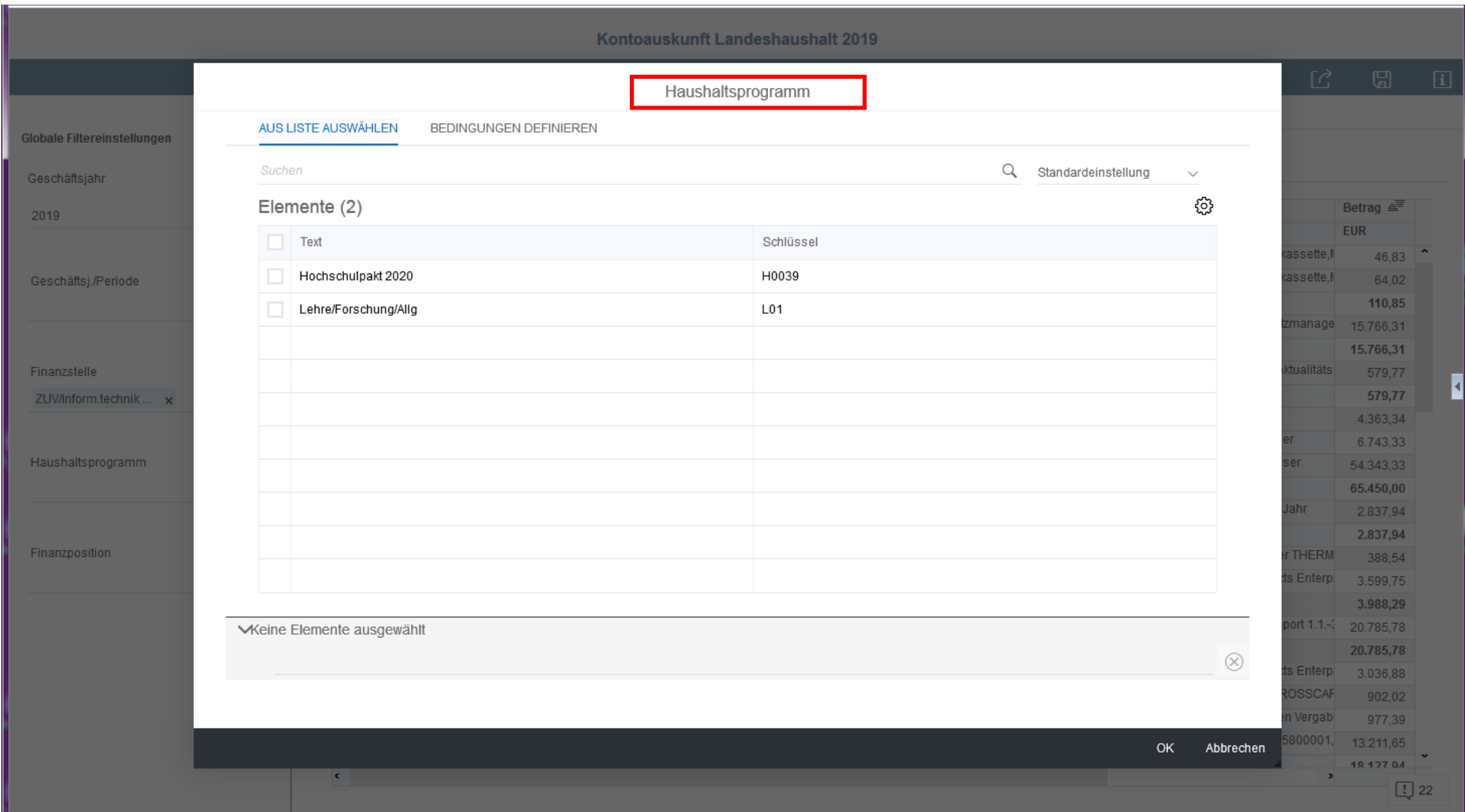

![](_page_28_Picture_1.jpeg)

![](_page_29_Picture_1.jpeg)

![](_page_30_Picture_1.jpeg)

![](_page_31_Picture_1.jpeg)

![](_page_32_Picture_1.jpeg)

- •Landesmittel
- Ausgabenübersicht = "Übersicht"

![](_page_34_Picture_1.jpeg)

- •Landesmittel
- Einnahmenübersicht
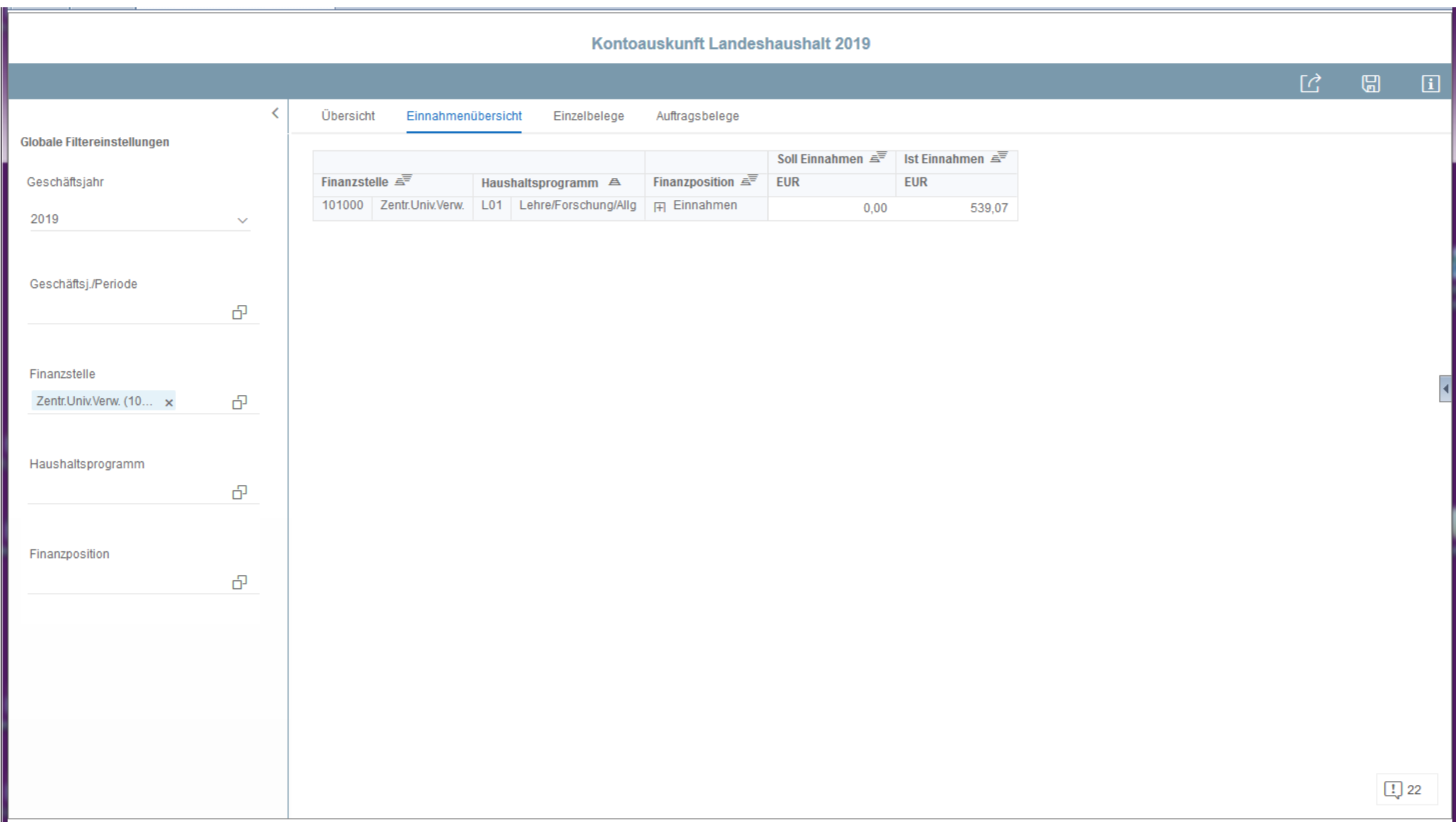

- •Landesmittel
- Einzelbelege

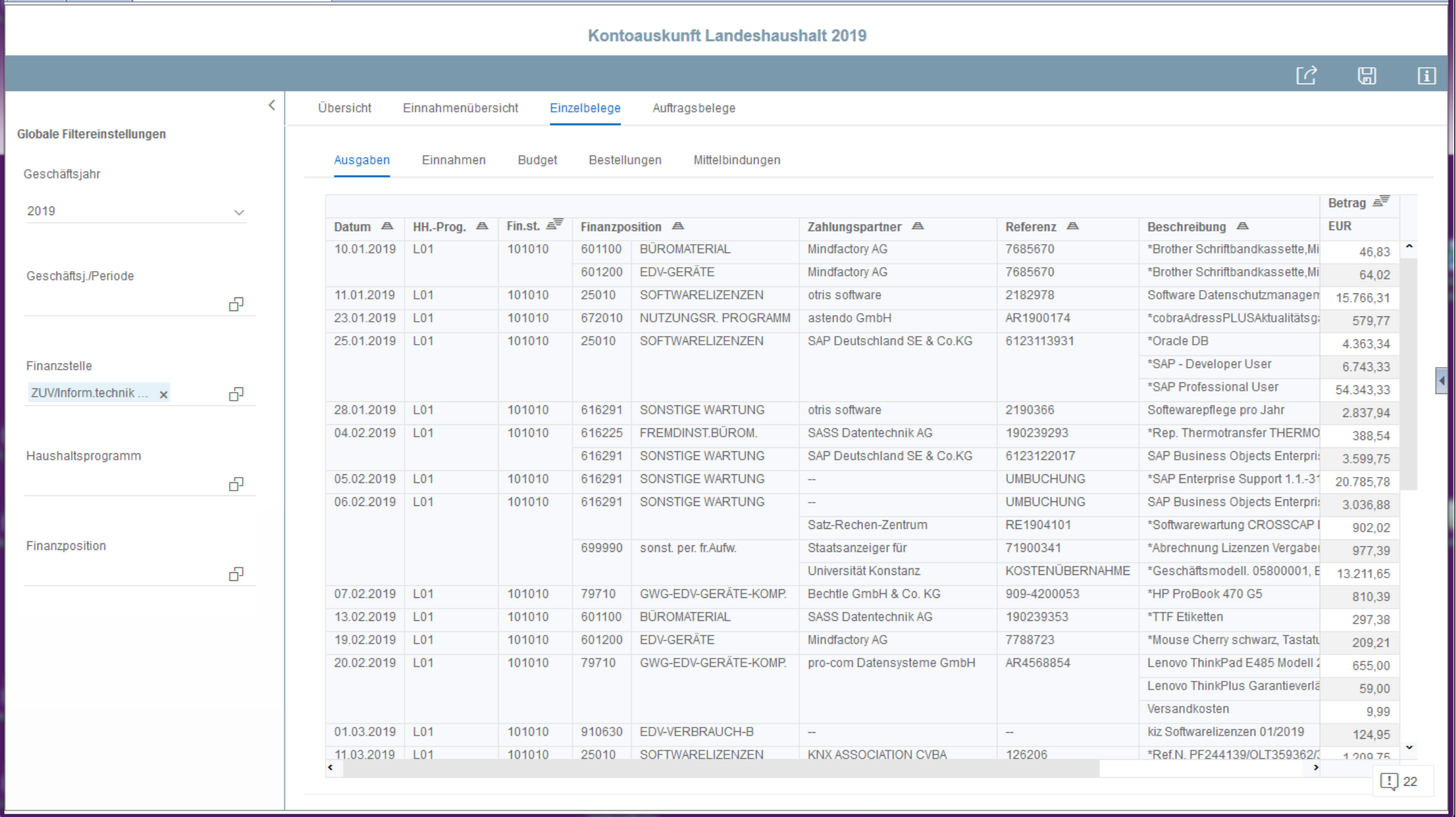

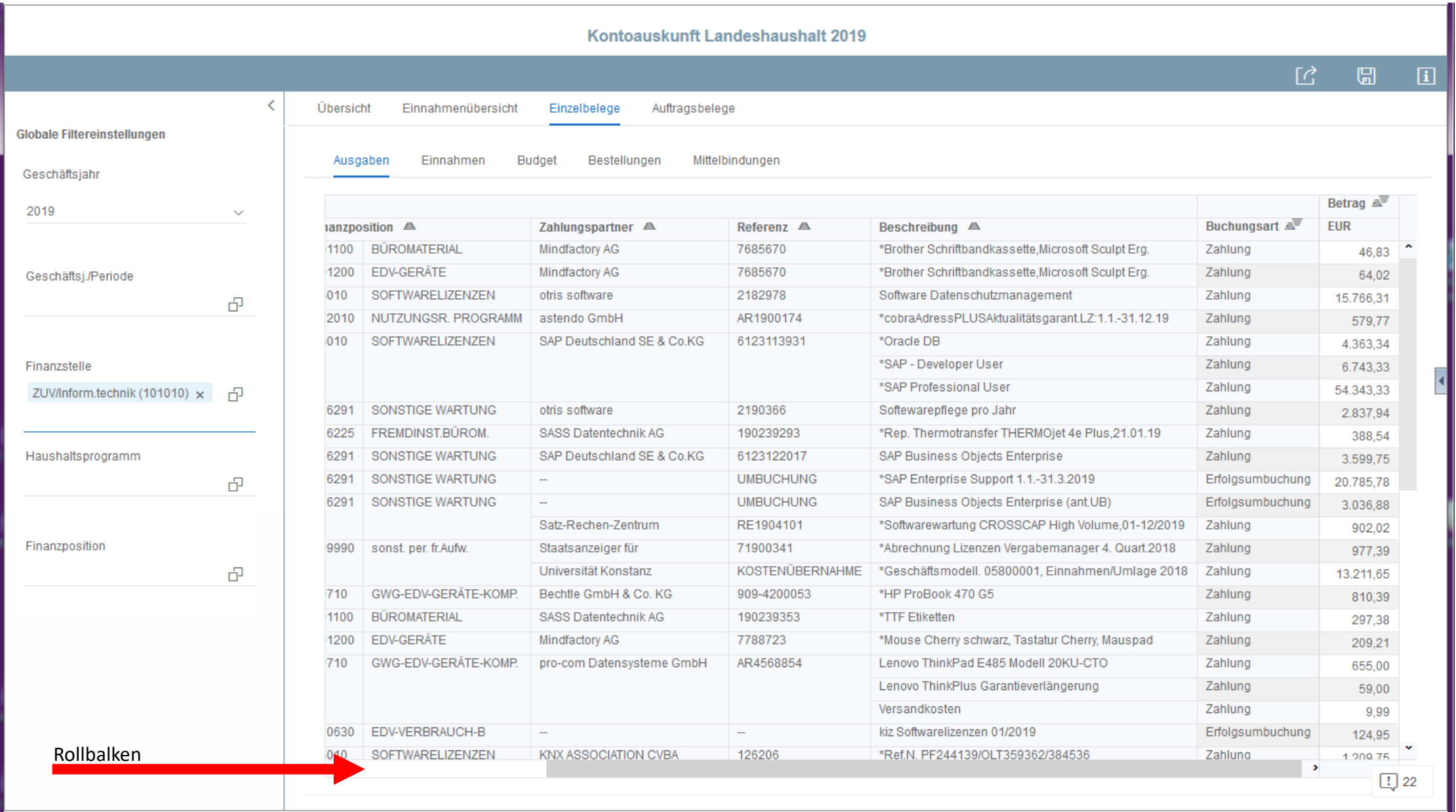

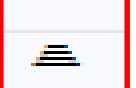

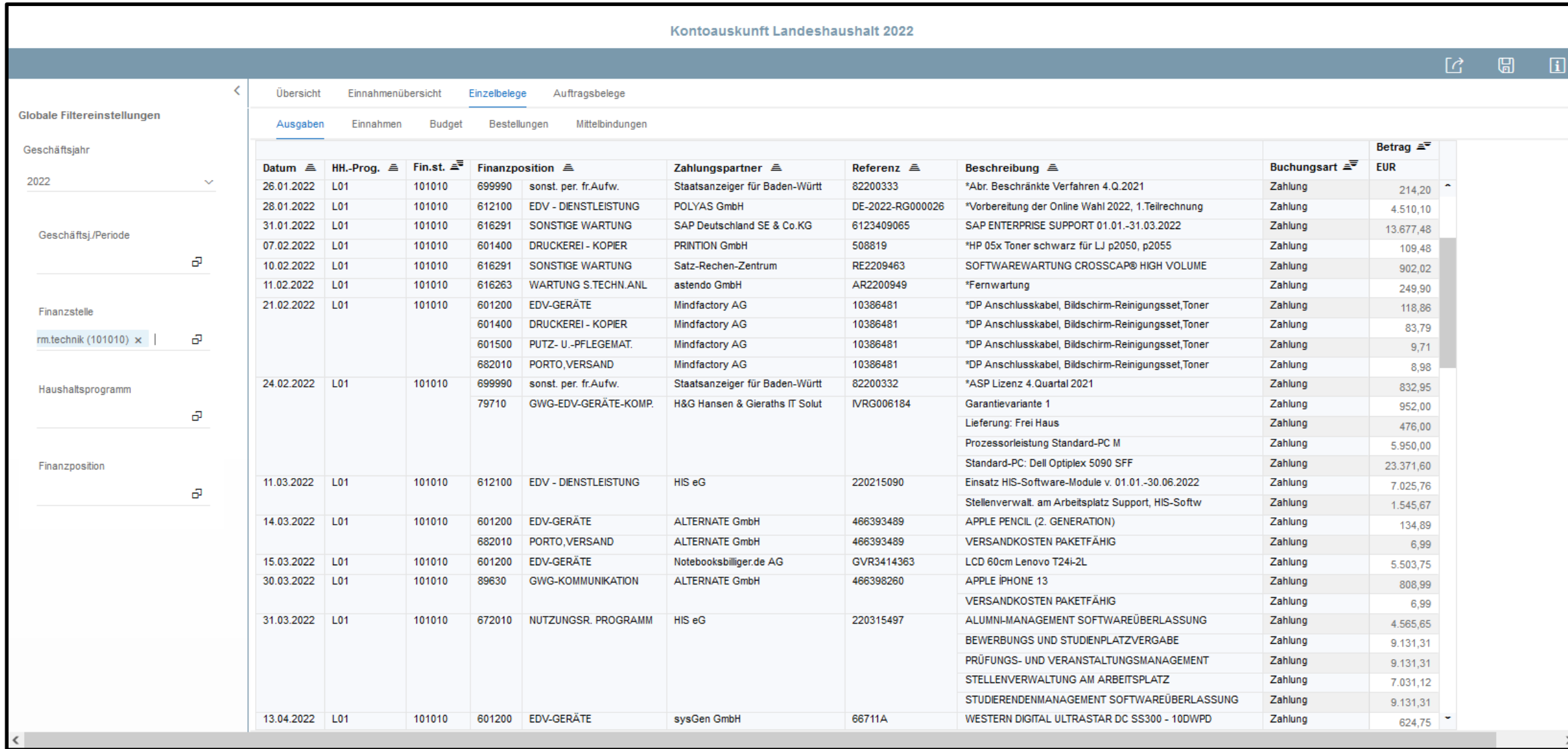

三

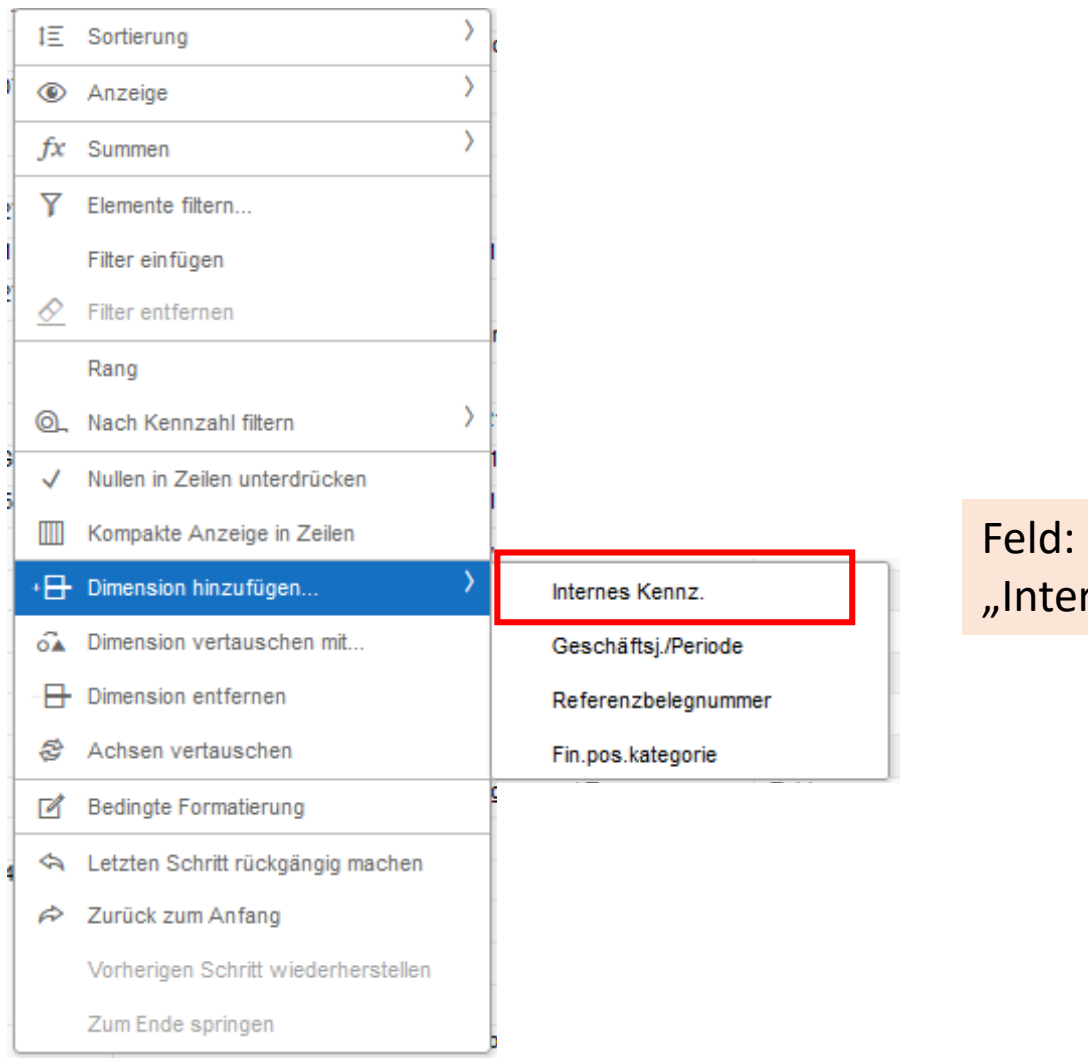

"Internes Kennzeichen" aus eRechnung

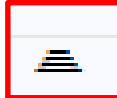

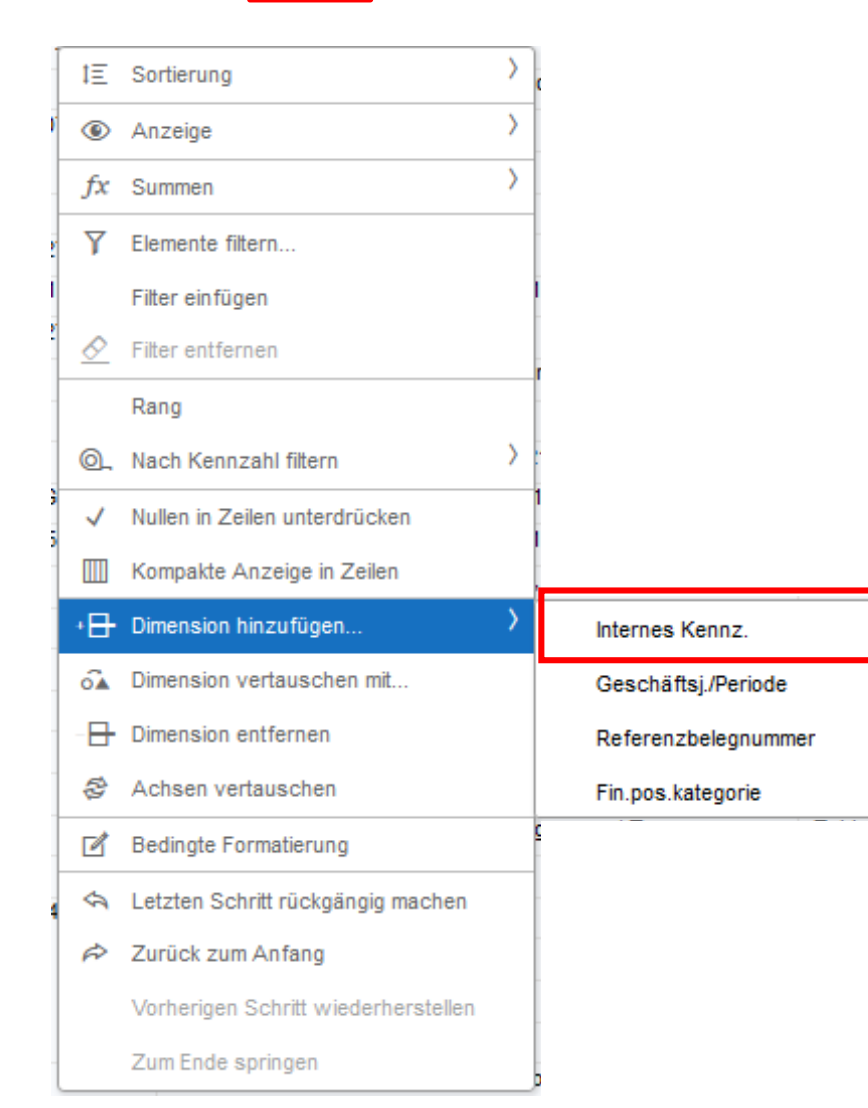

### Feld: "Internes Kennzeichen" aus eRechnung

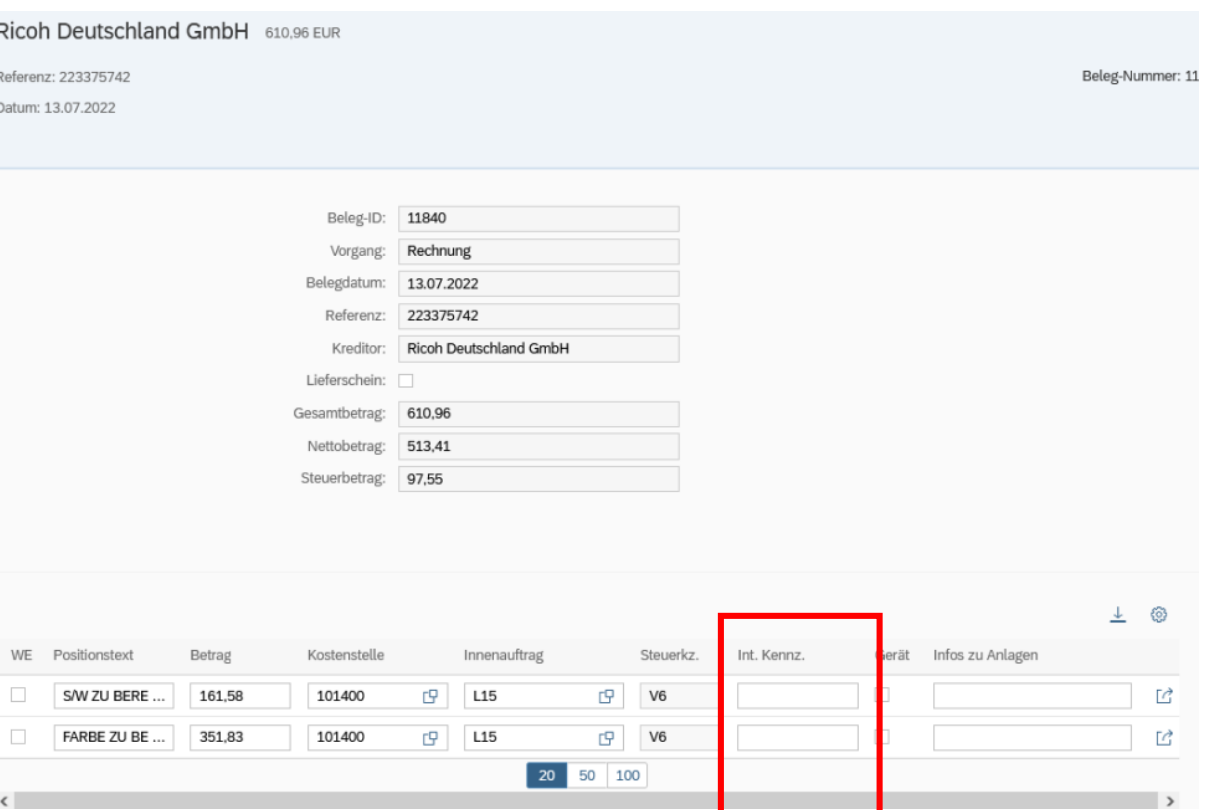

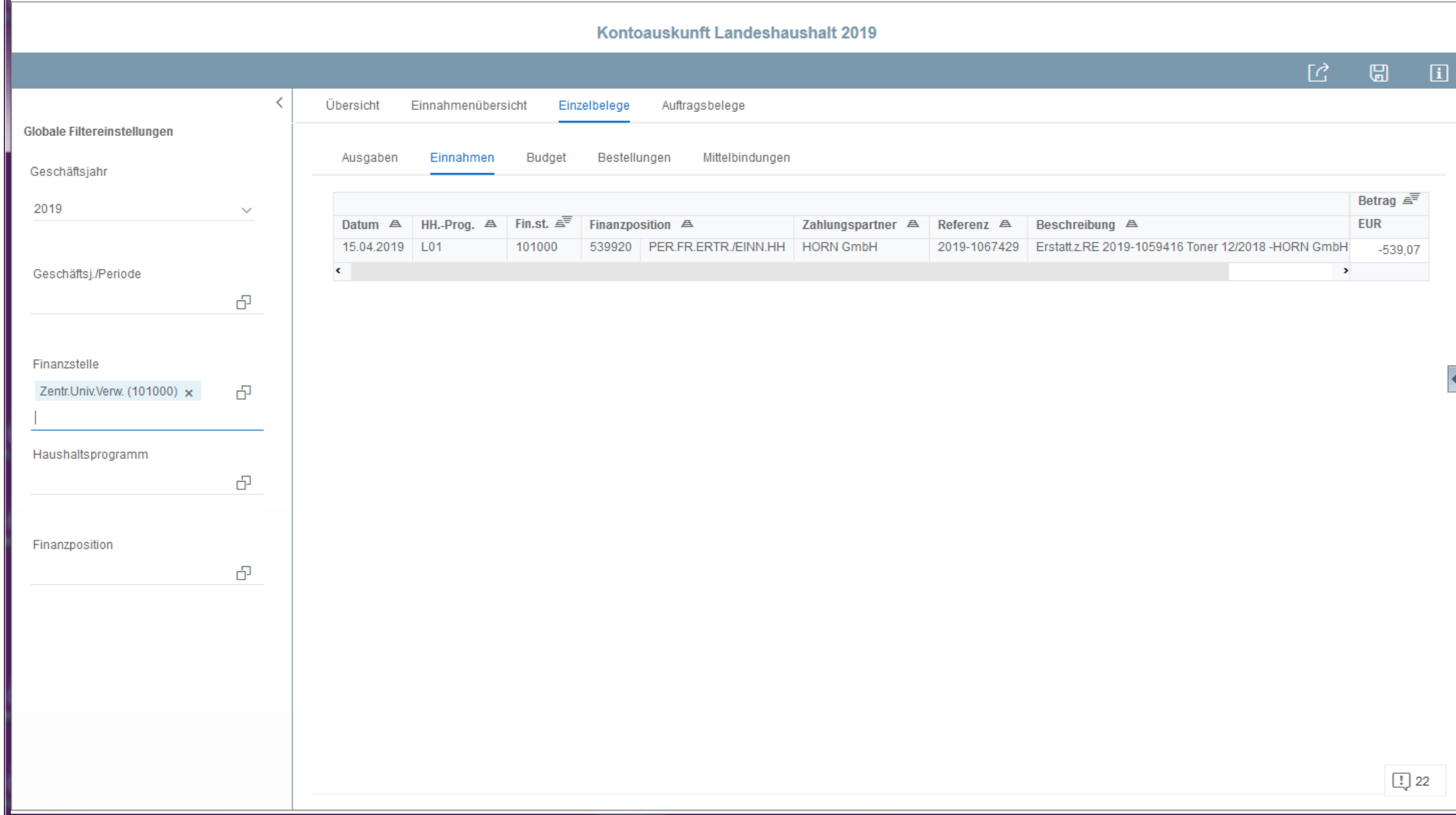

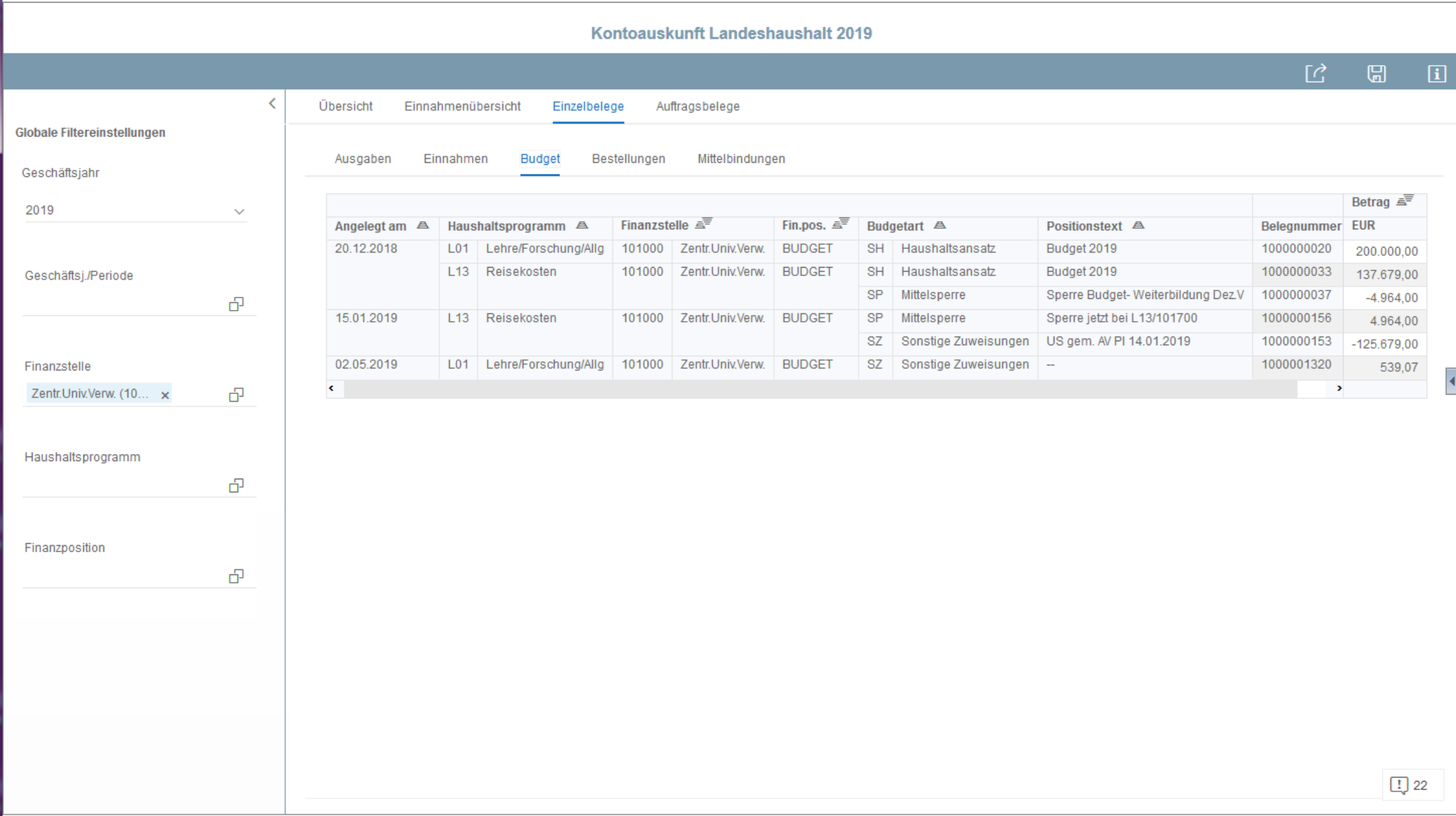

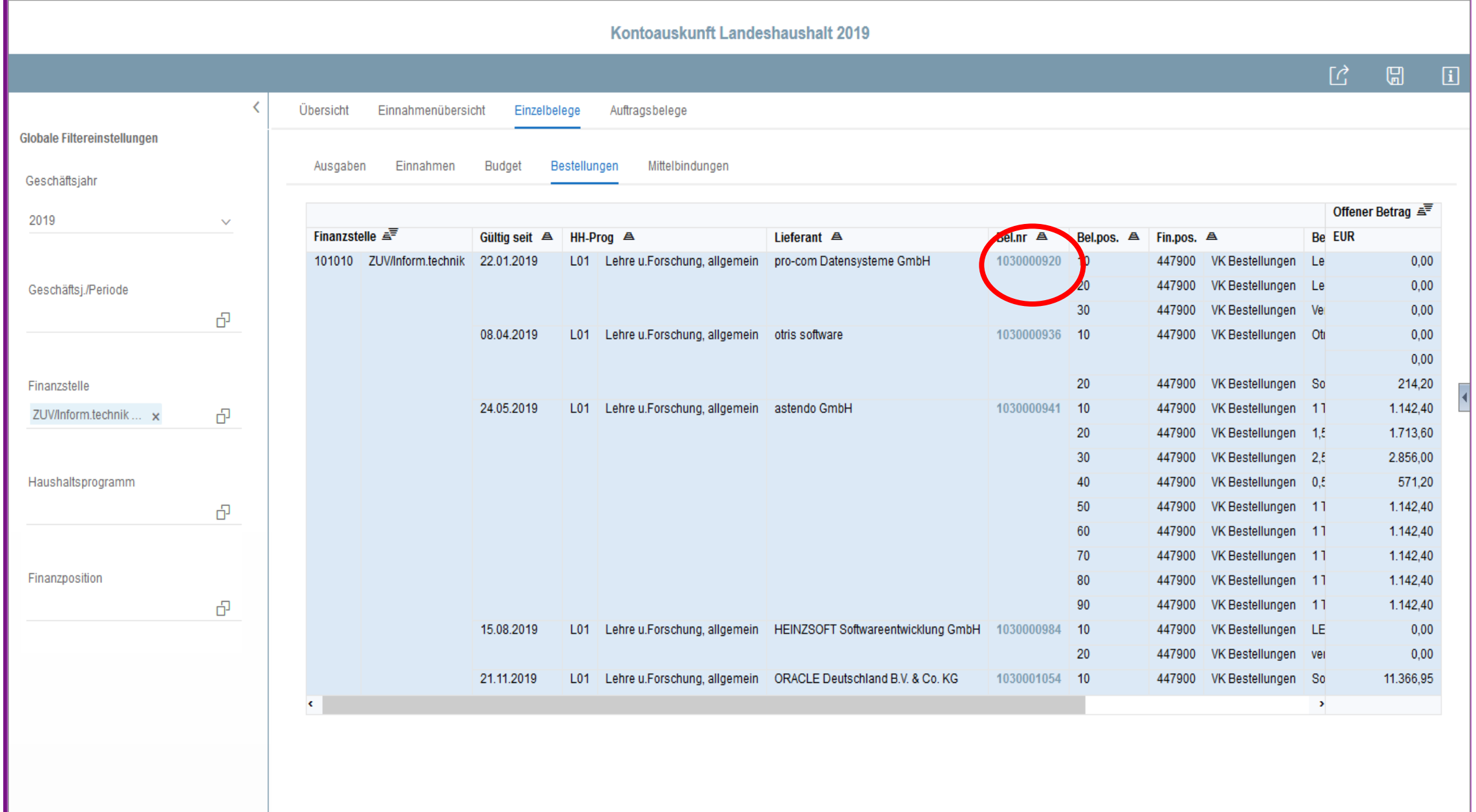

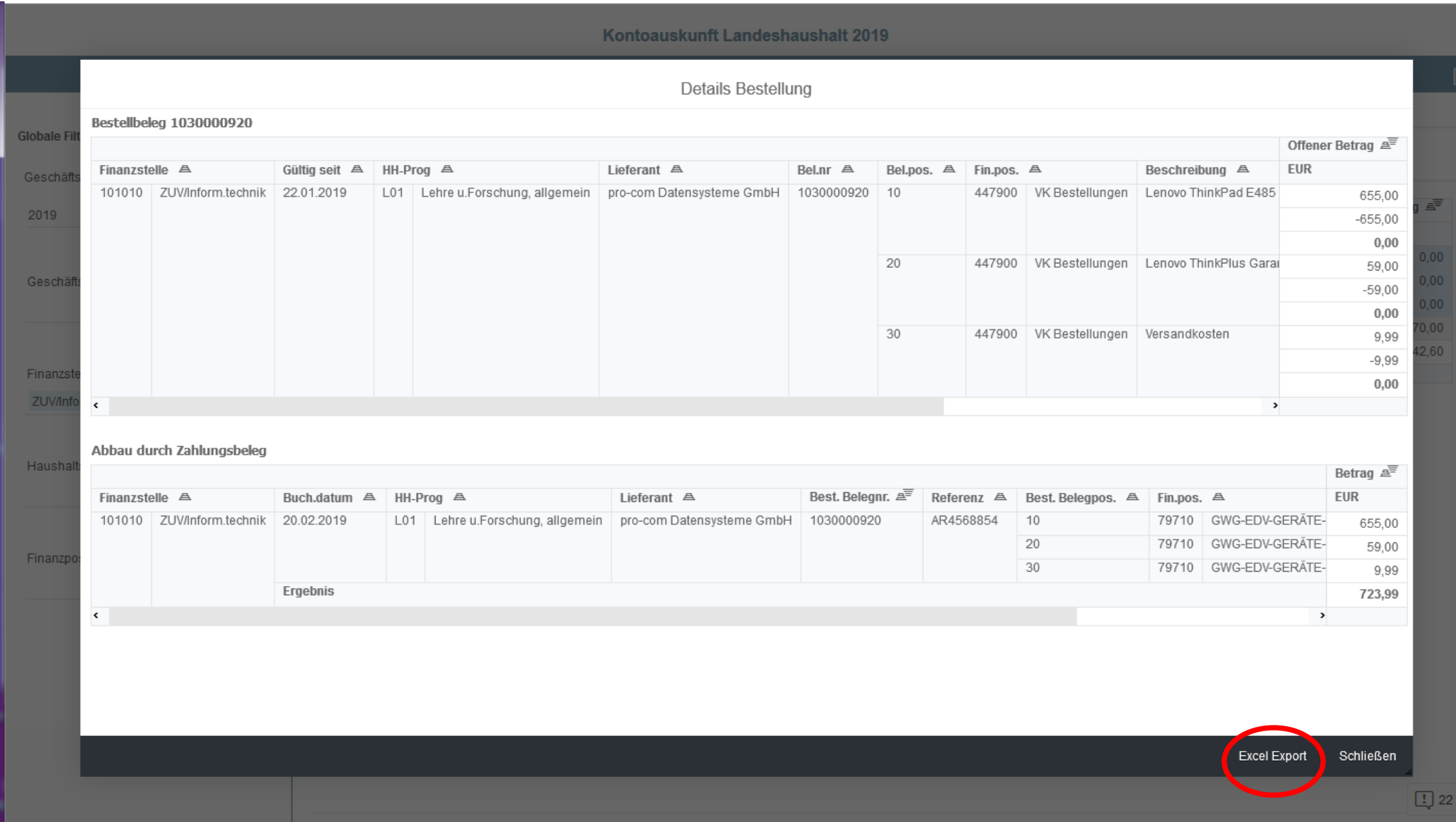

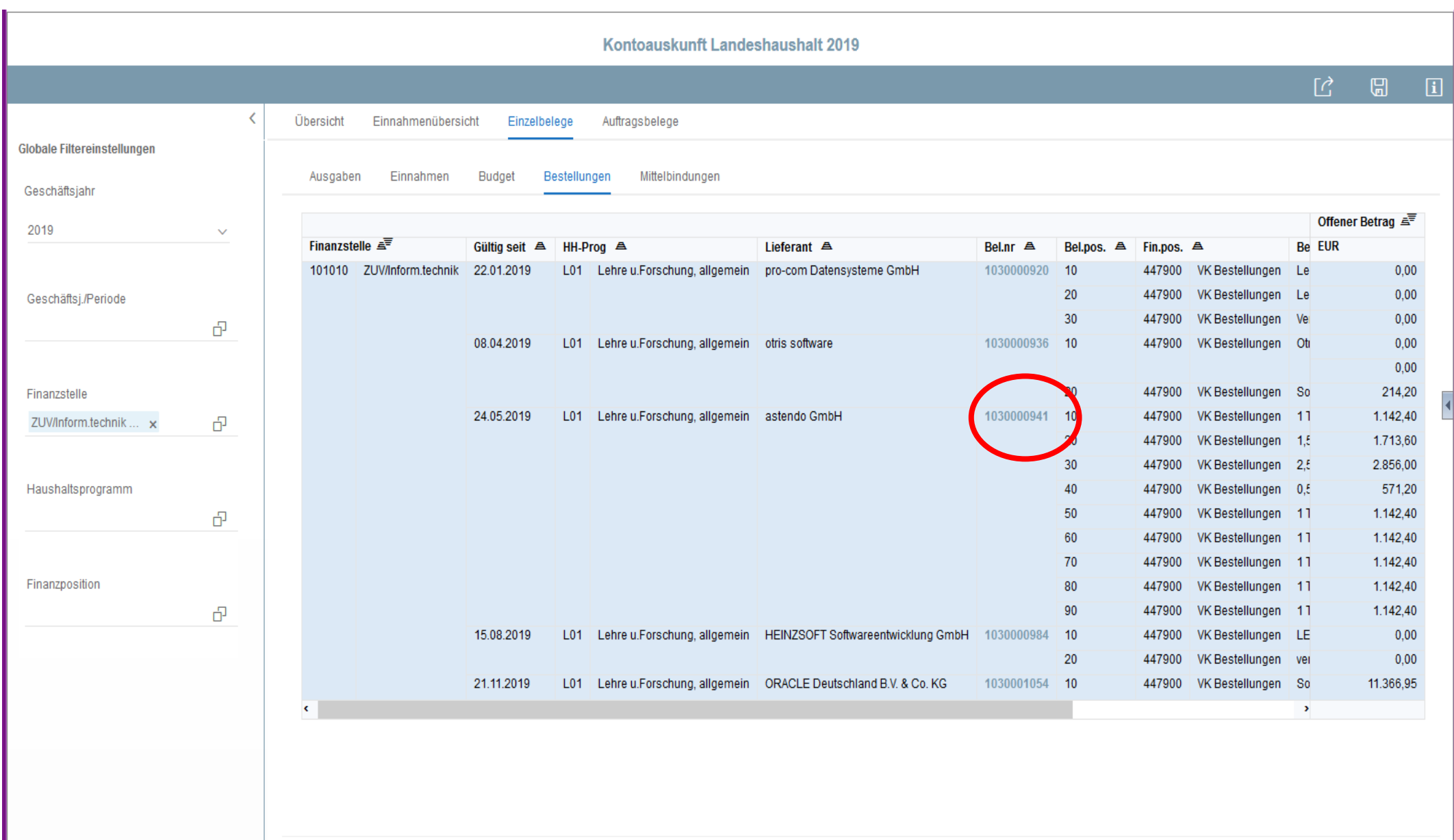

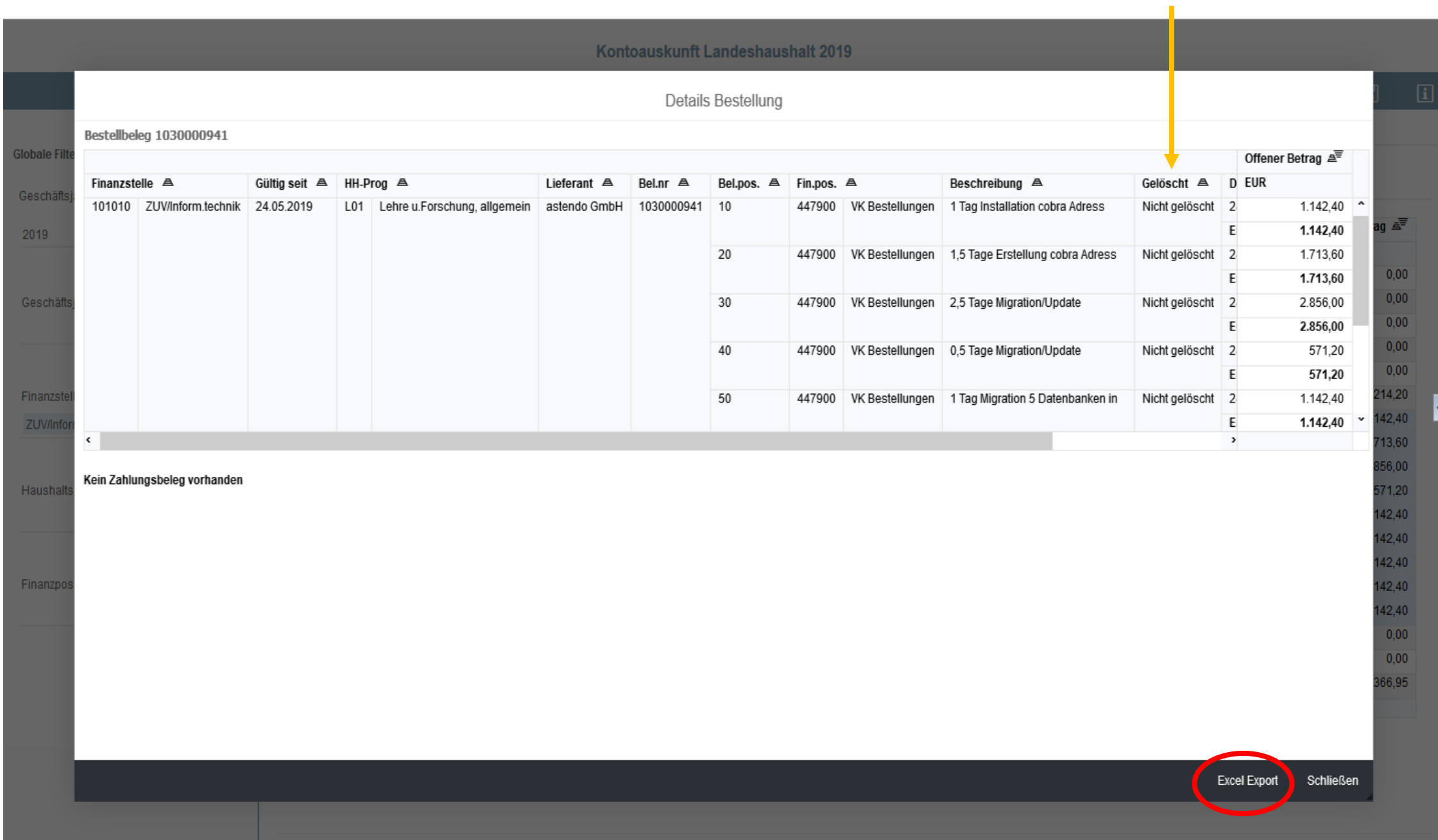

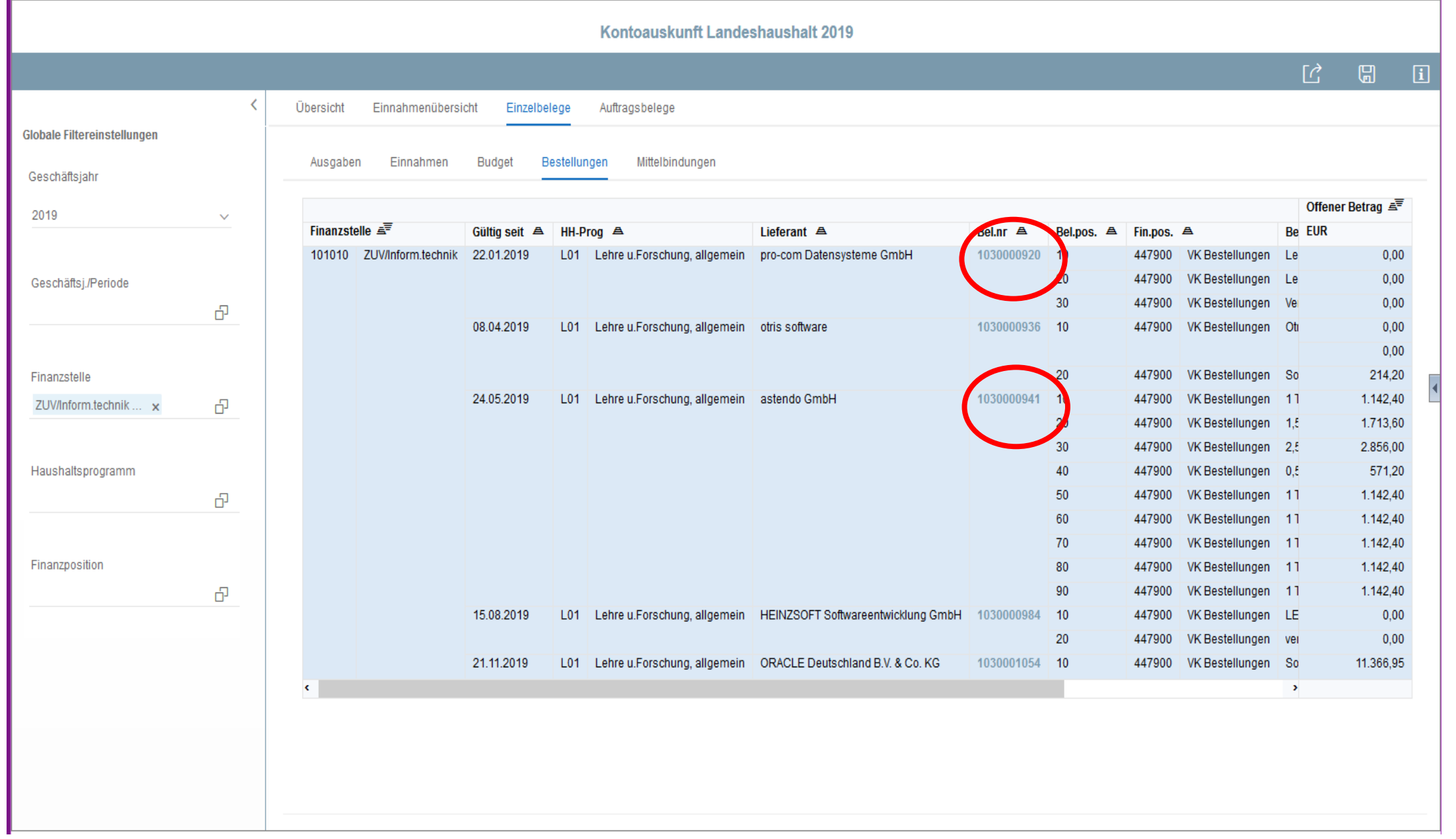

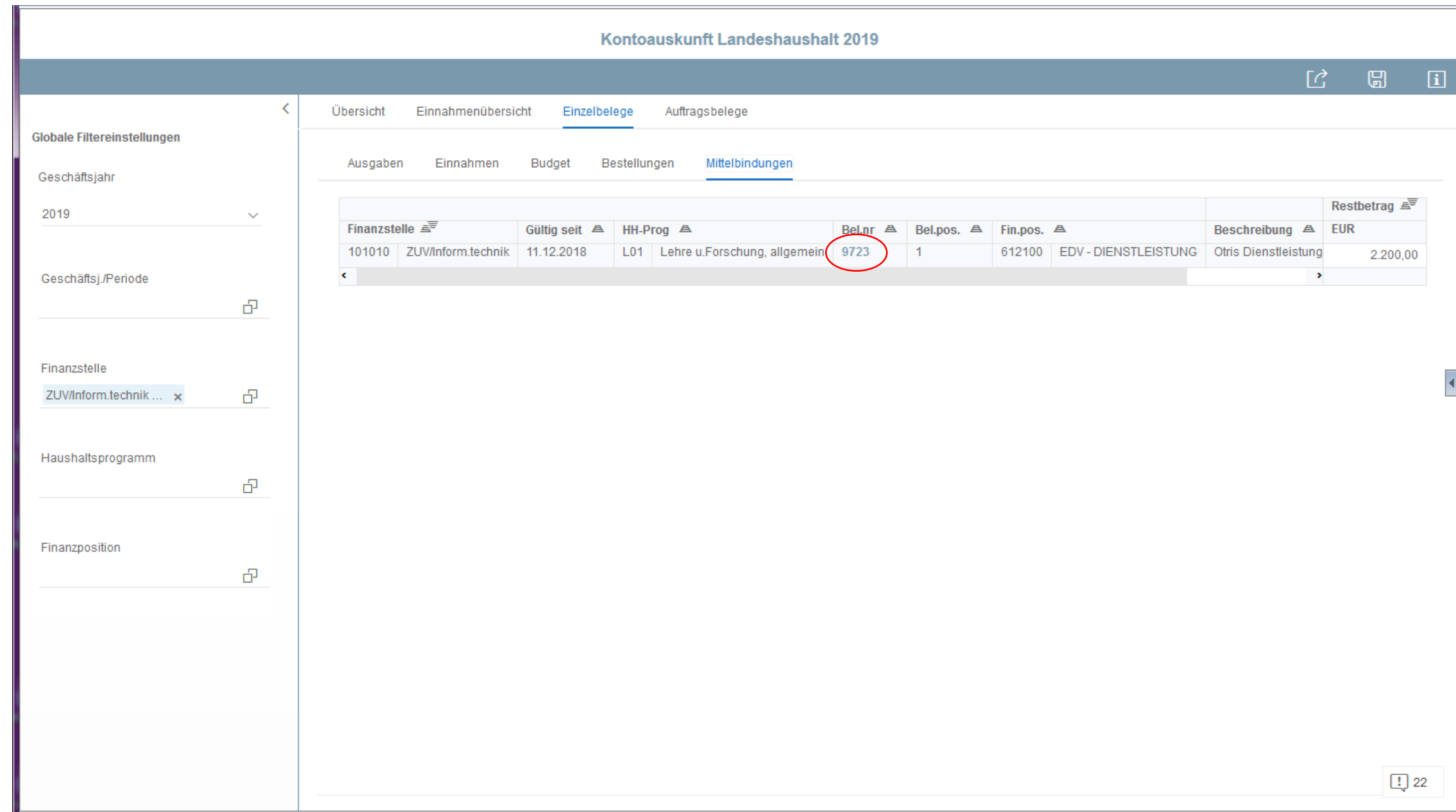

Berichtsportal der Universität Ulm

Willkommen: REHM | Anwendungen > Einstellungen Hilfe | Abmelden

Startseite Dokumente Kontoauskunft Land... P = 8

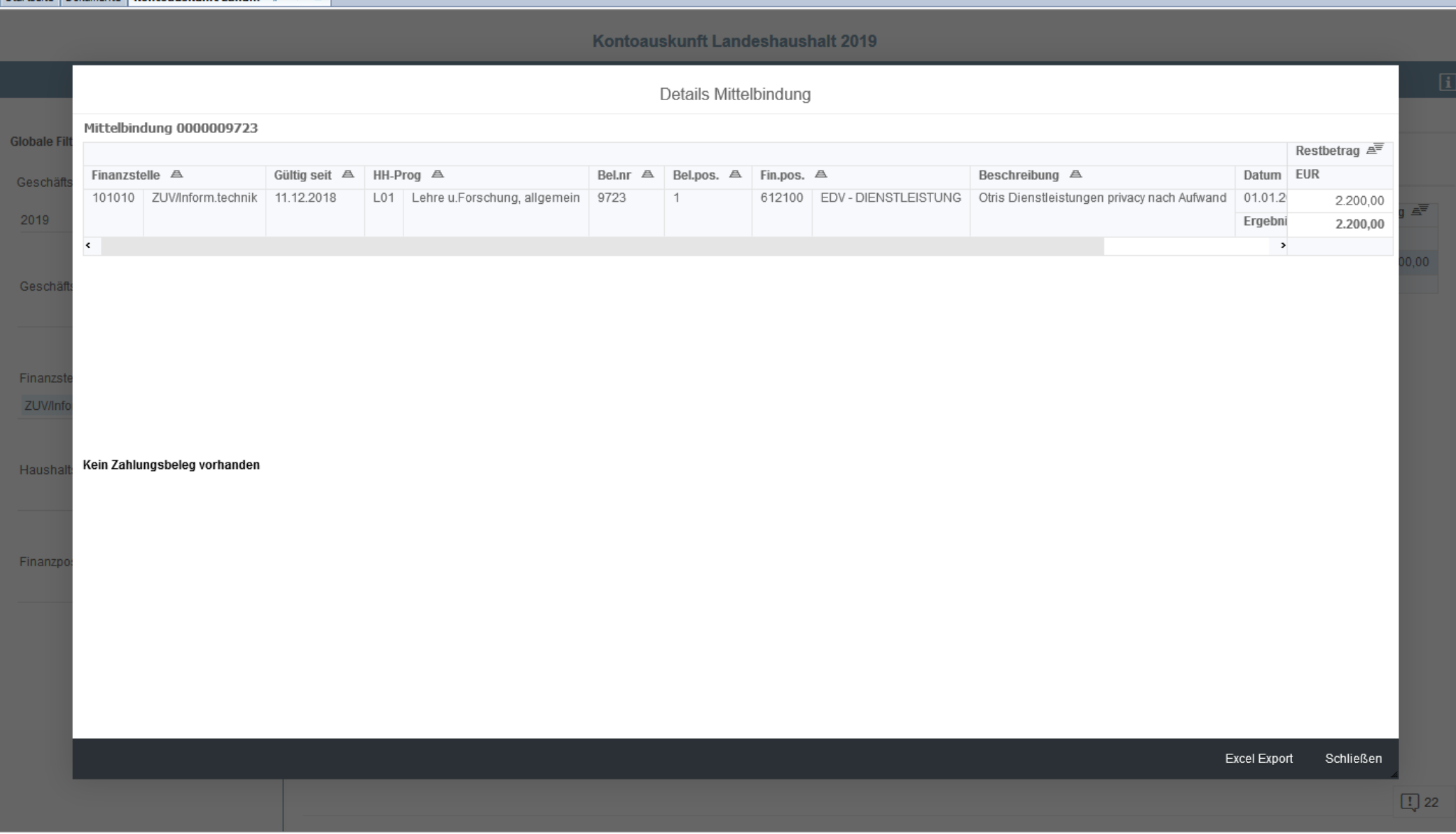

- •Landesmittel
- Auftragsbelege

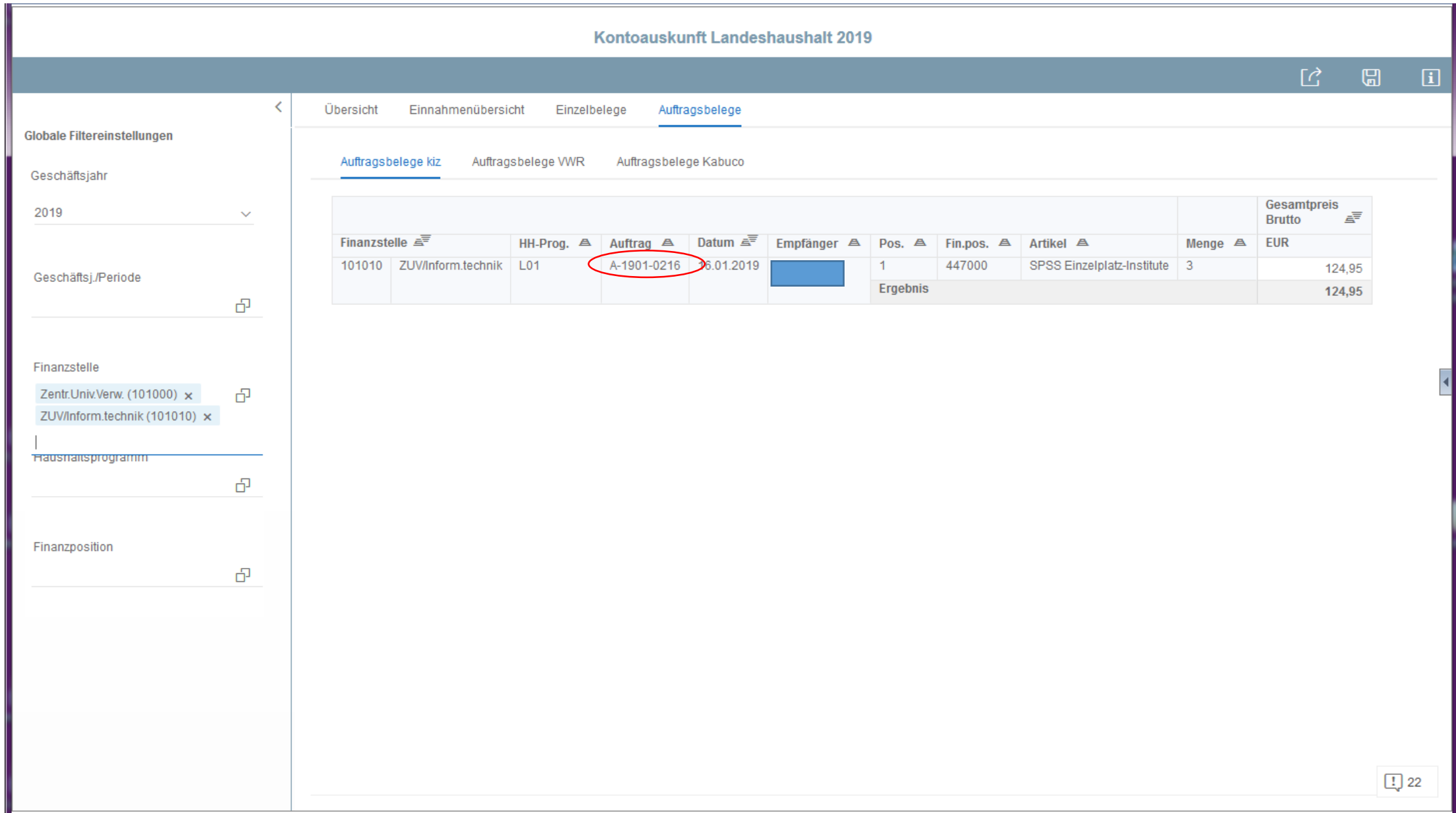

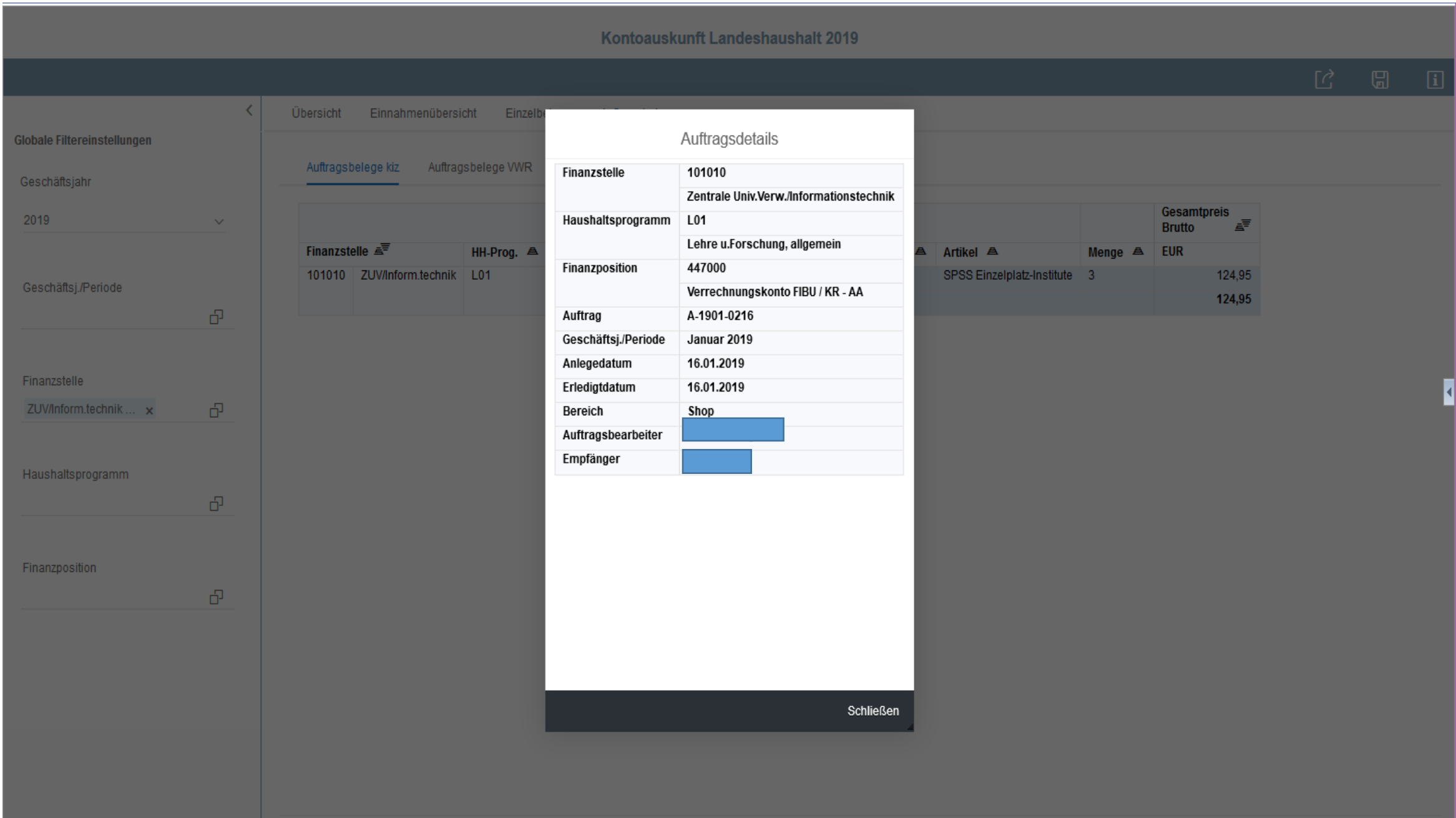

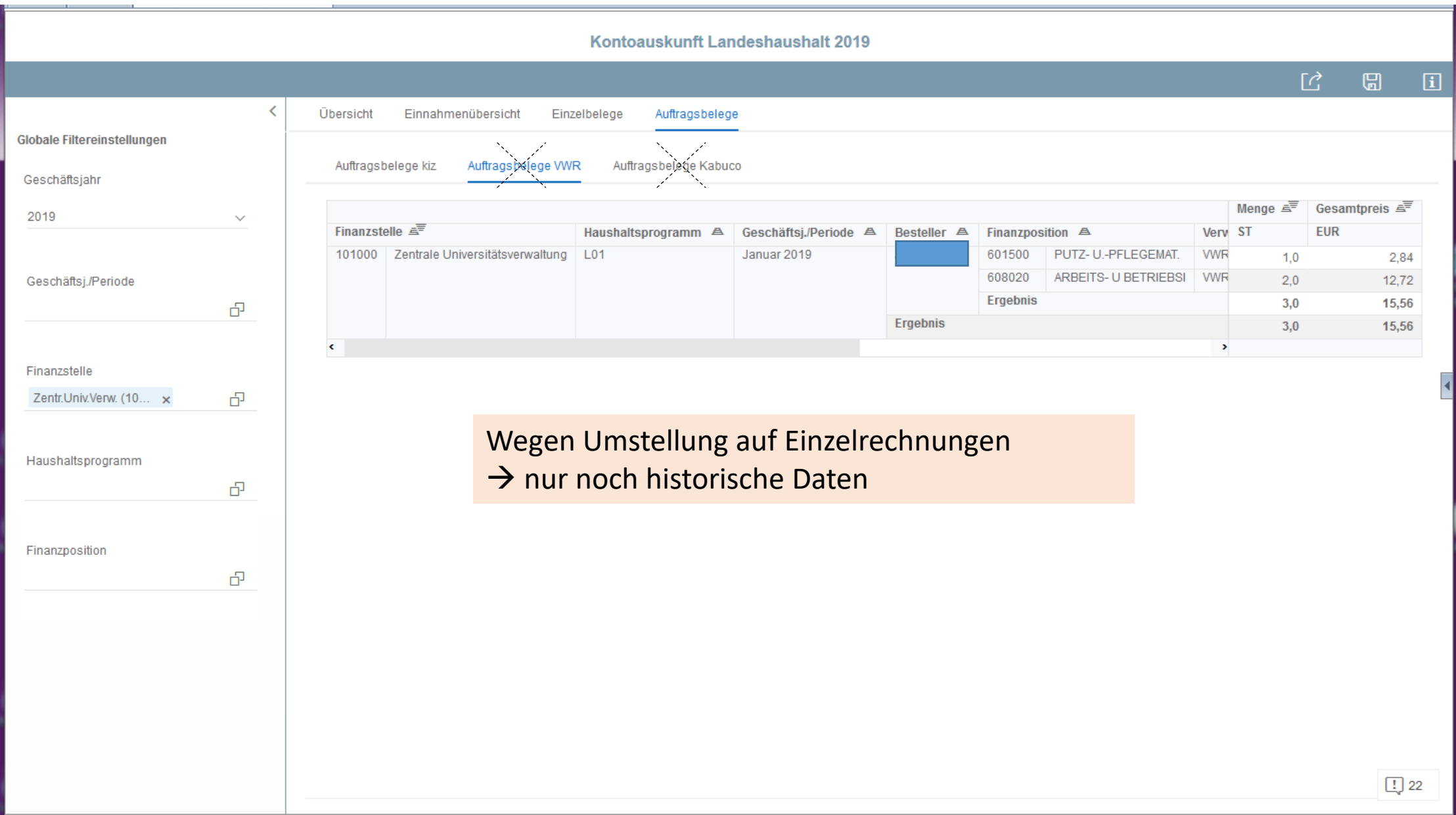

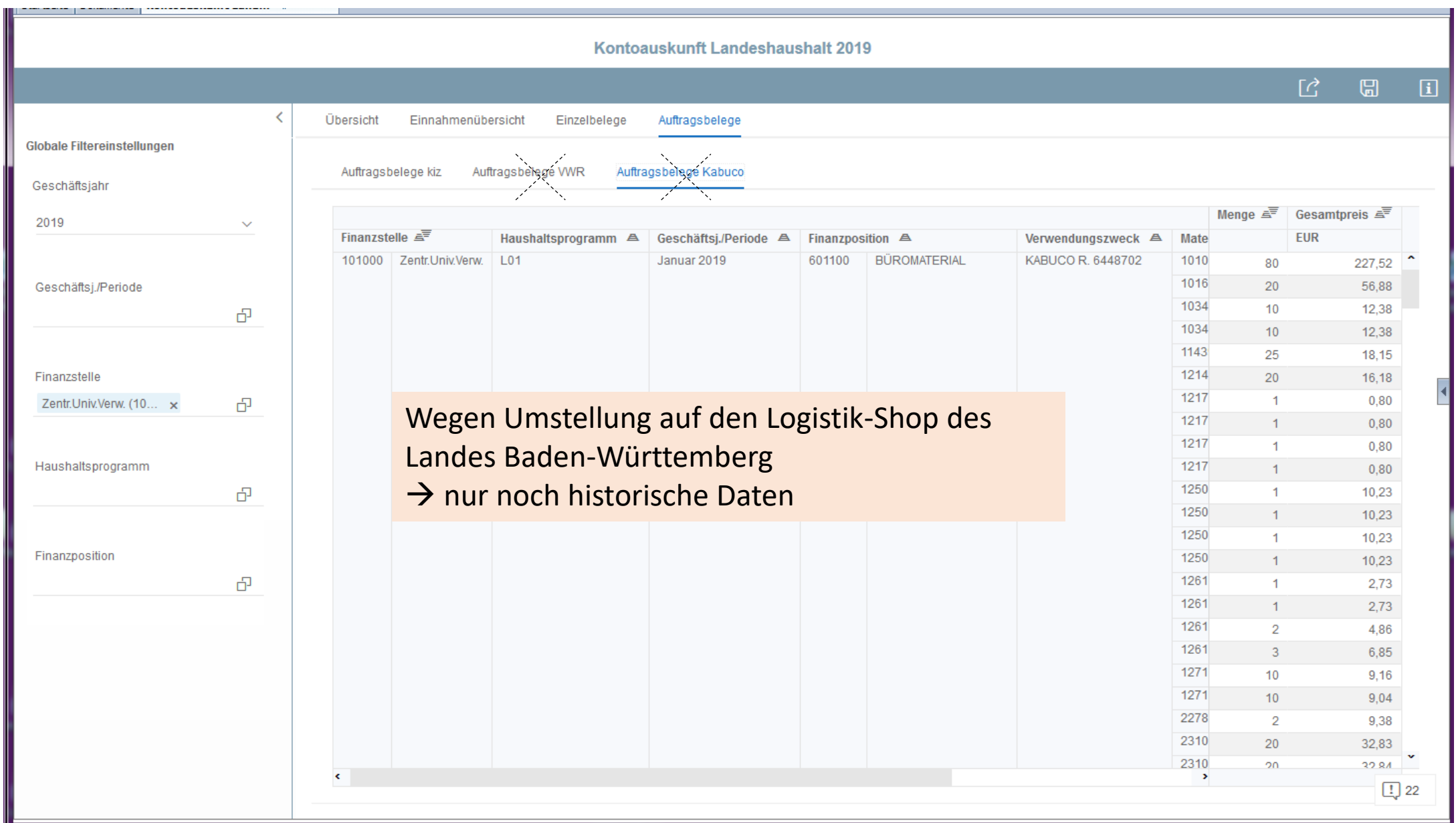

- •Landesmittel
- Exportmöglichkeiten

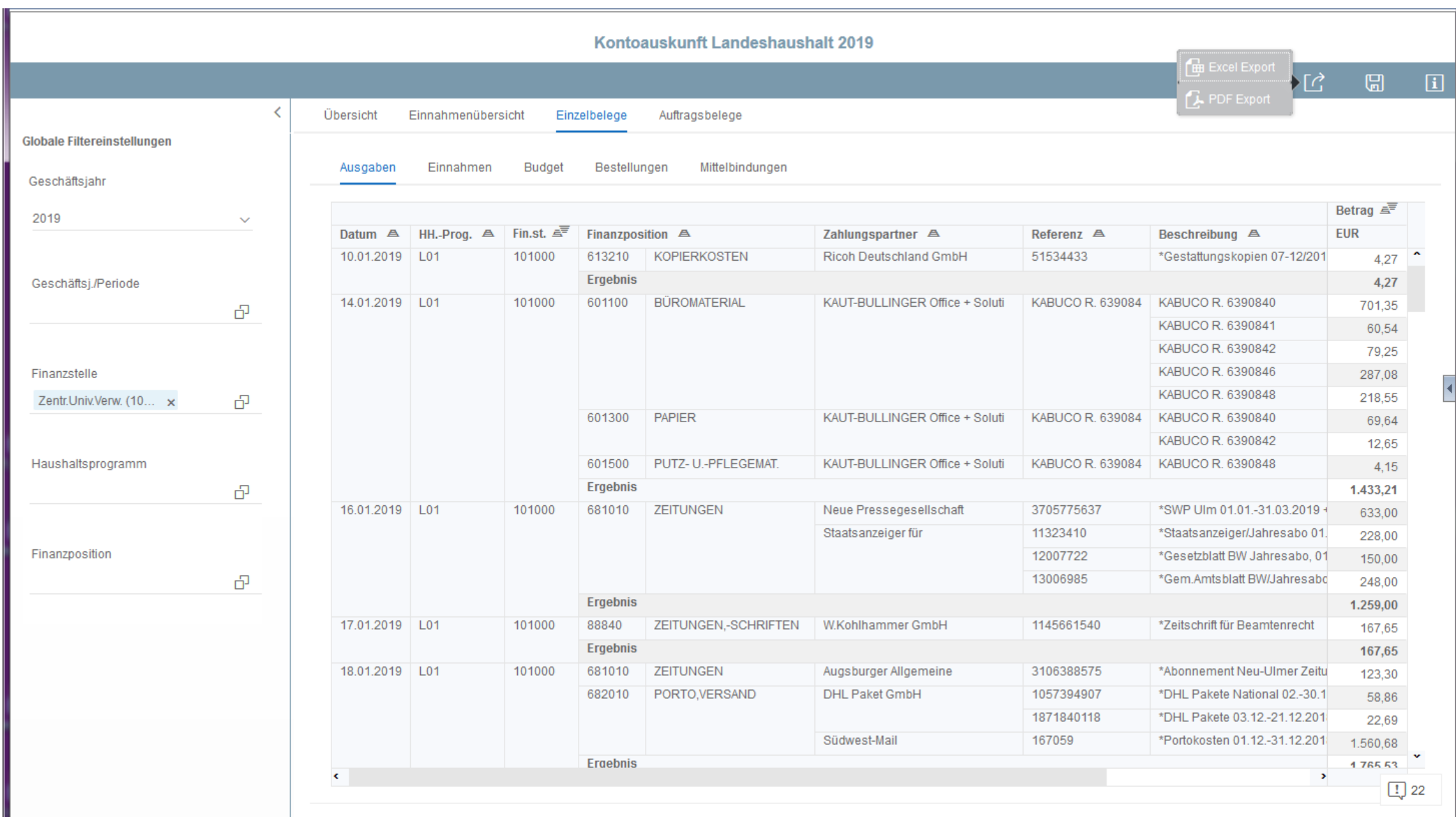

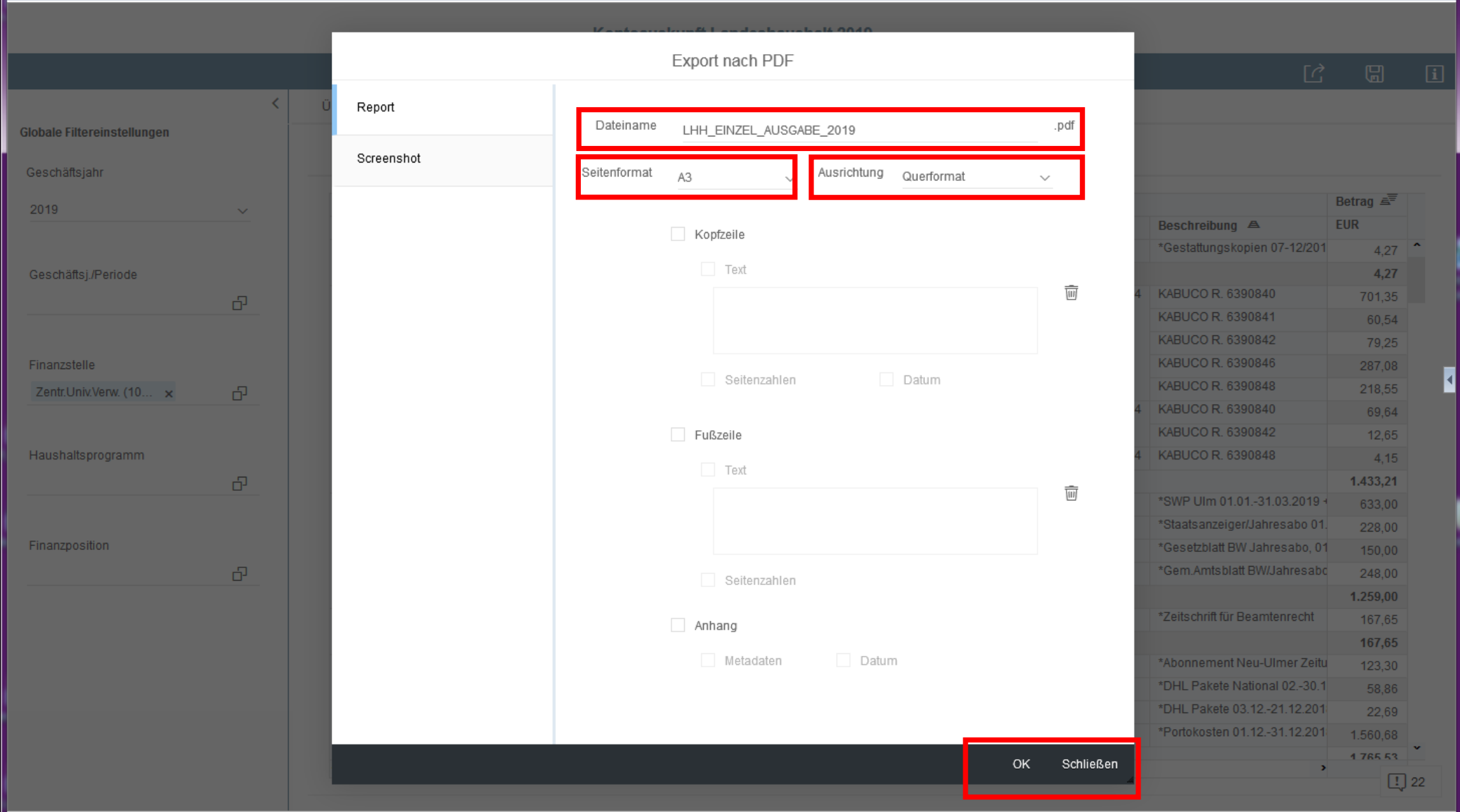

# •Einzelbelege Layout ändern

- drag and drop

z.B. Finanzposition nach links

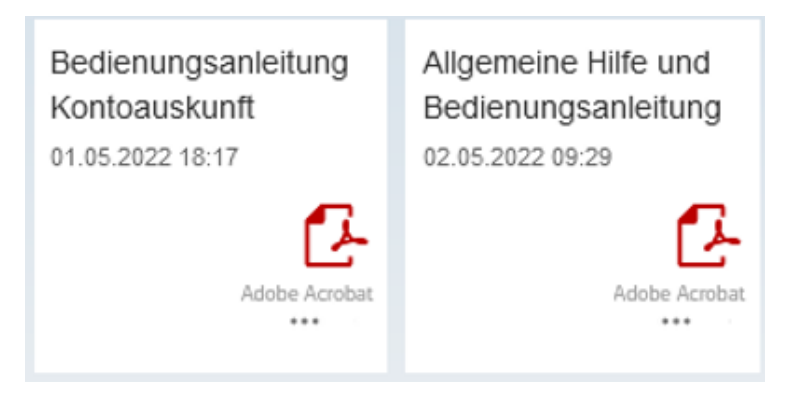

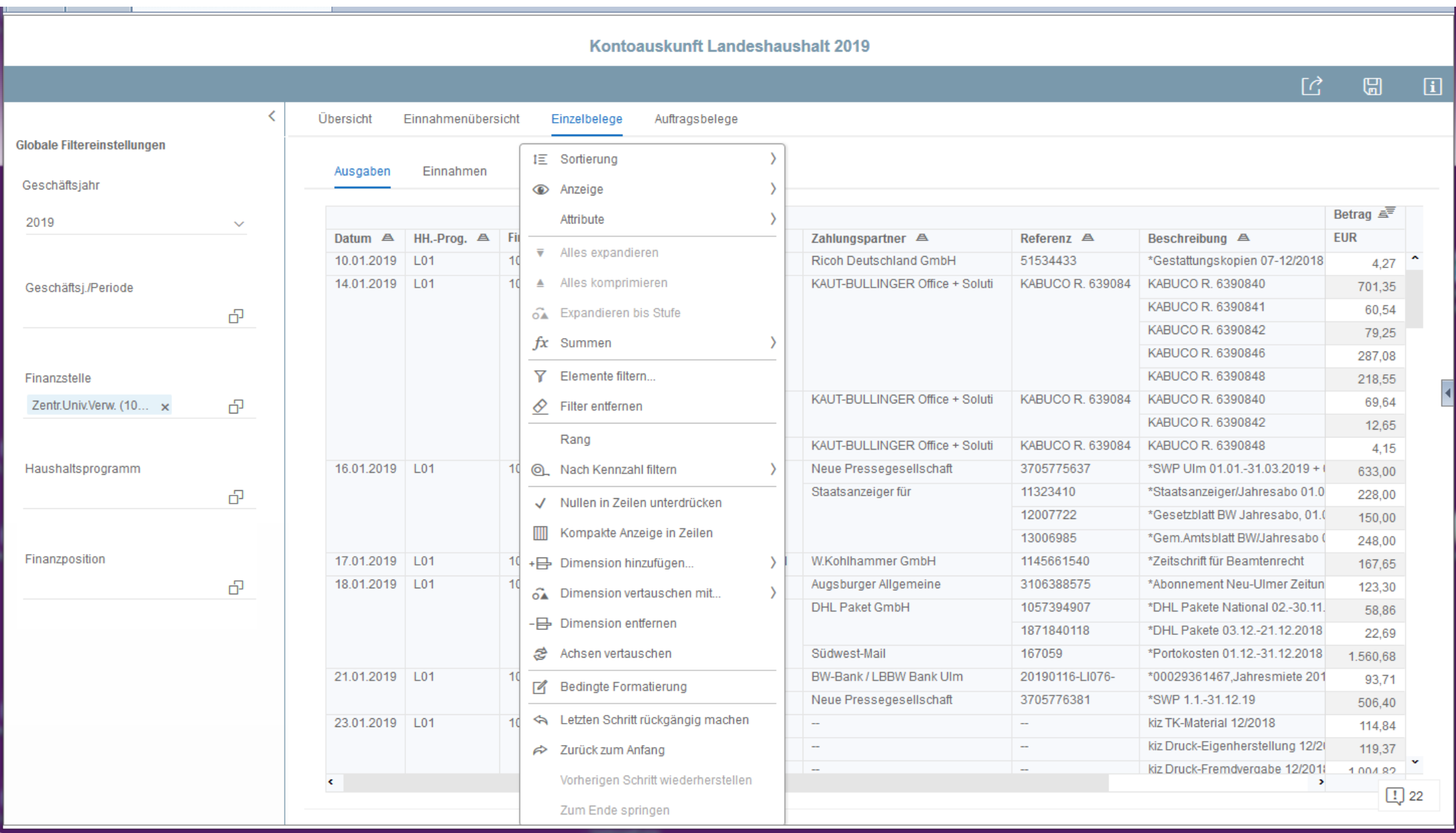

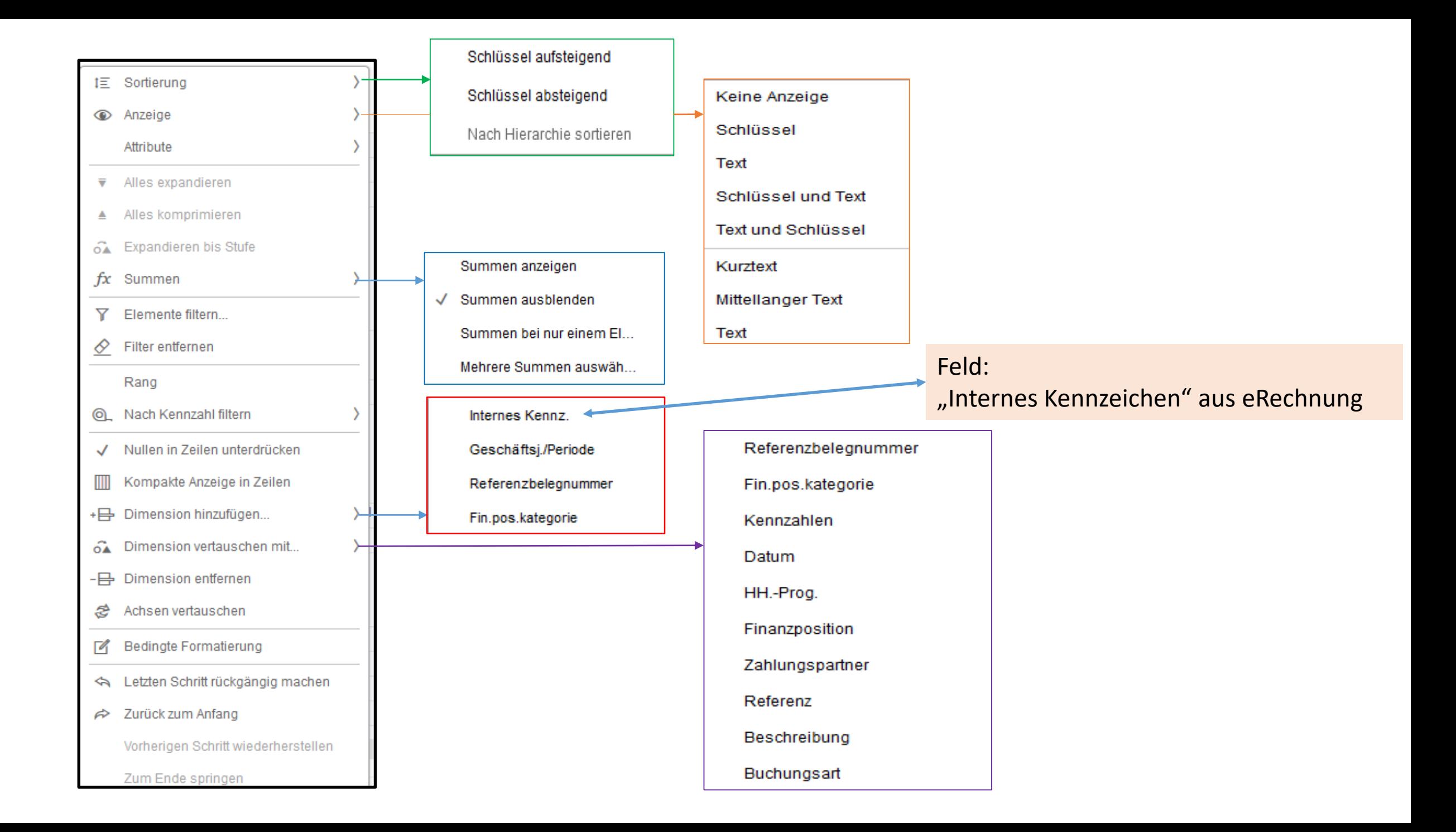

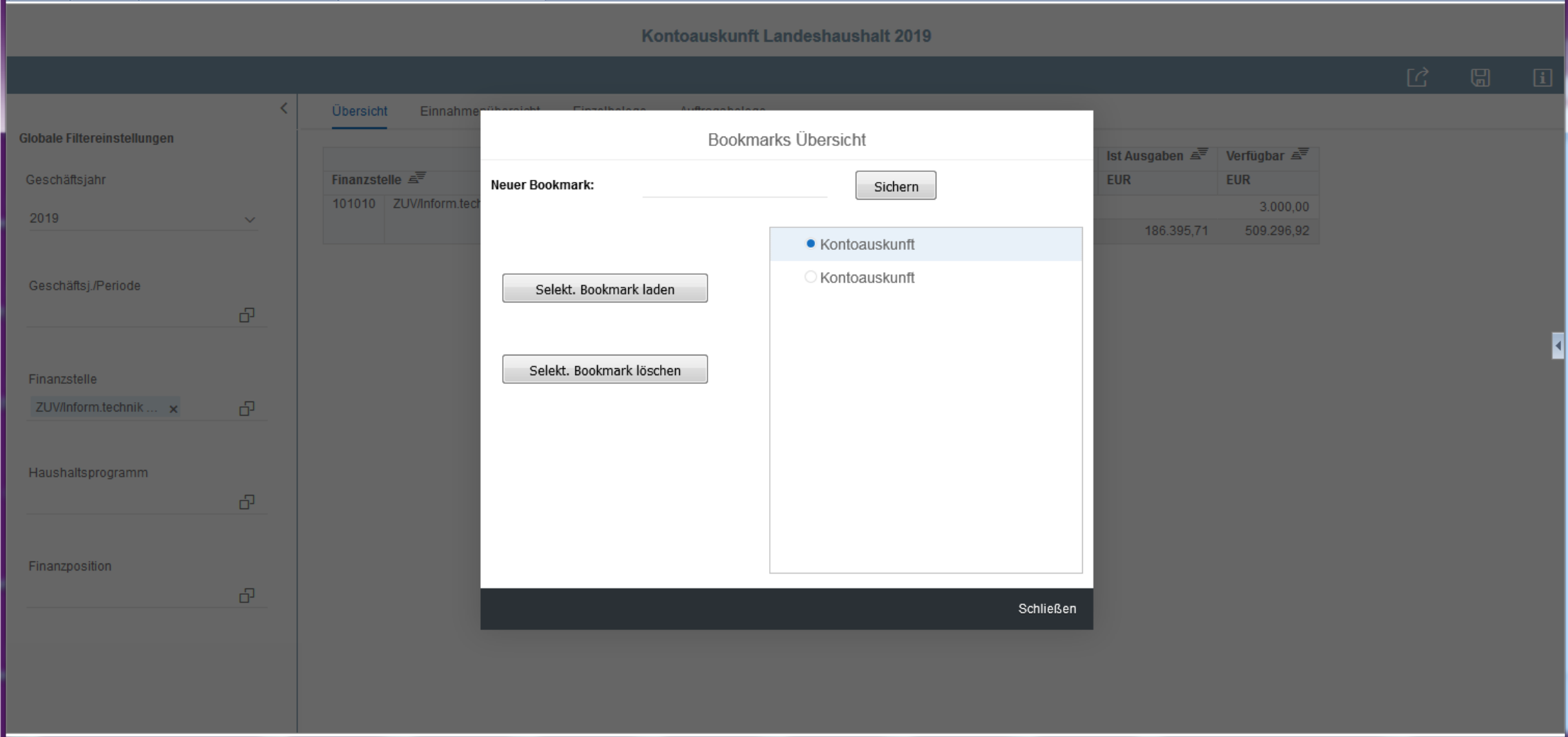

•Drittmittel

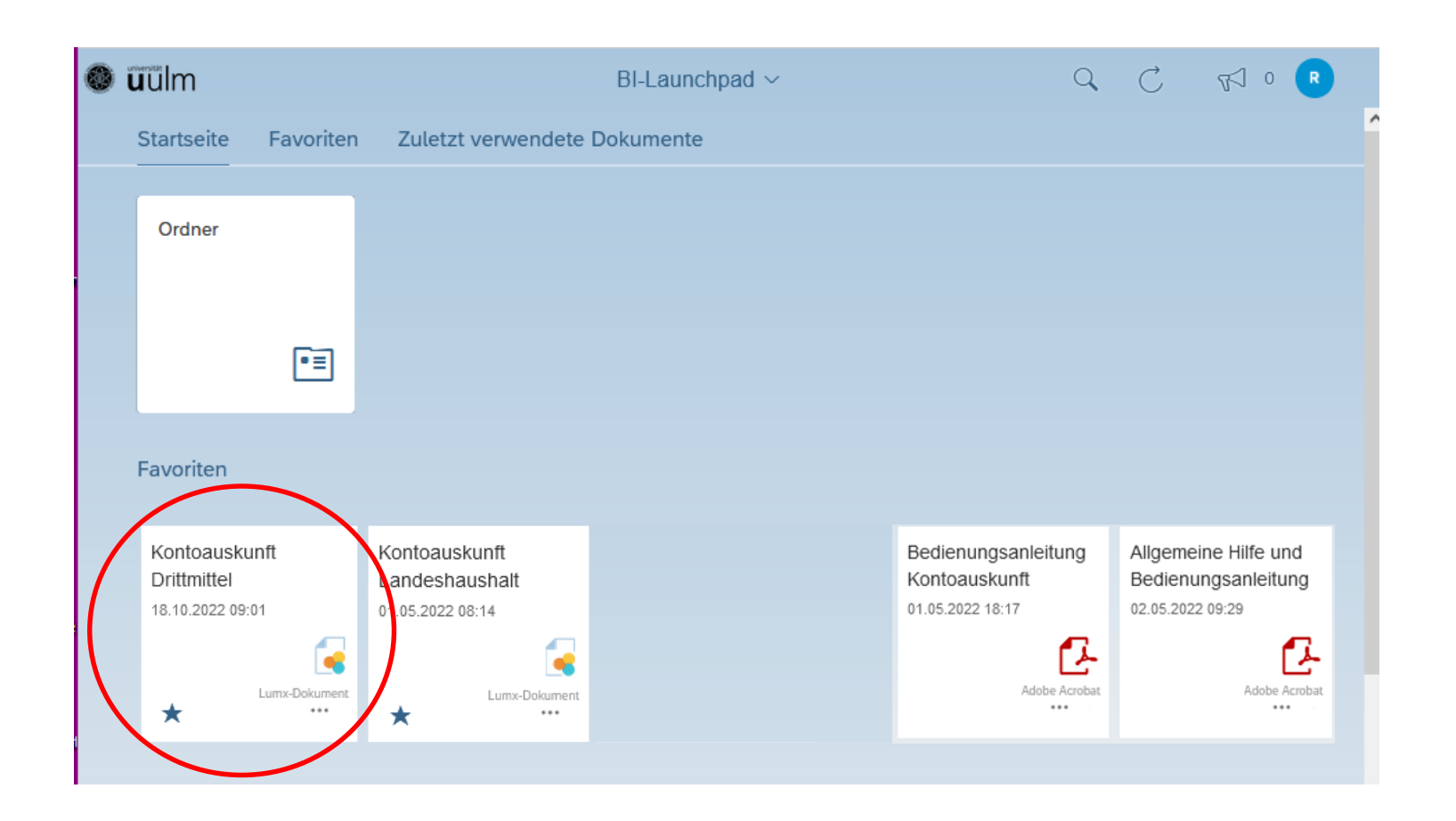

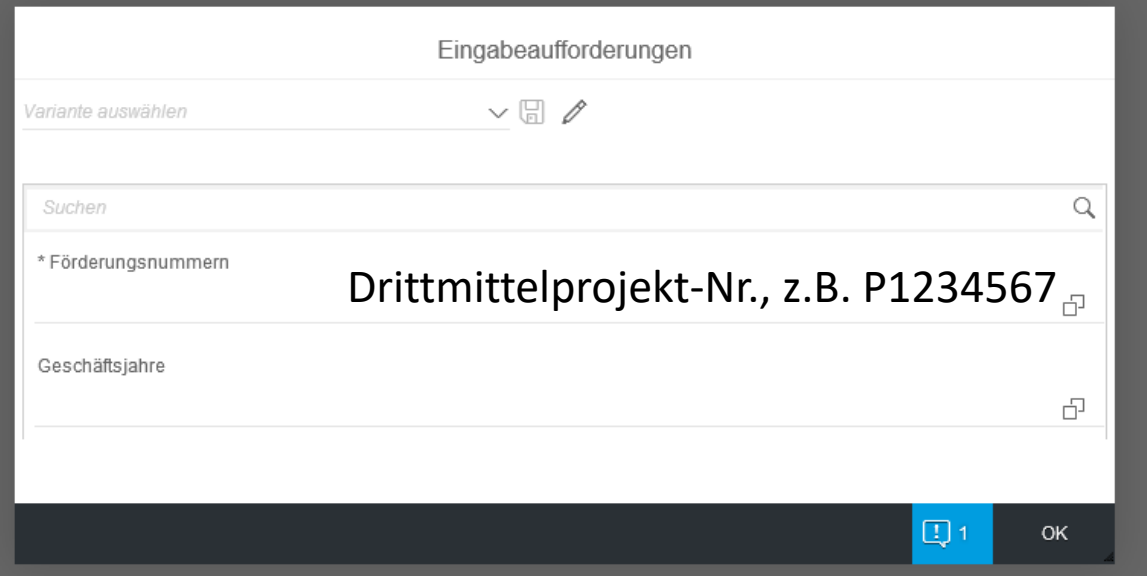

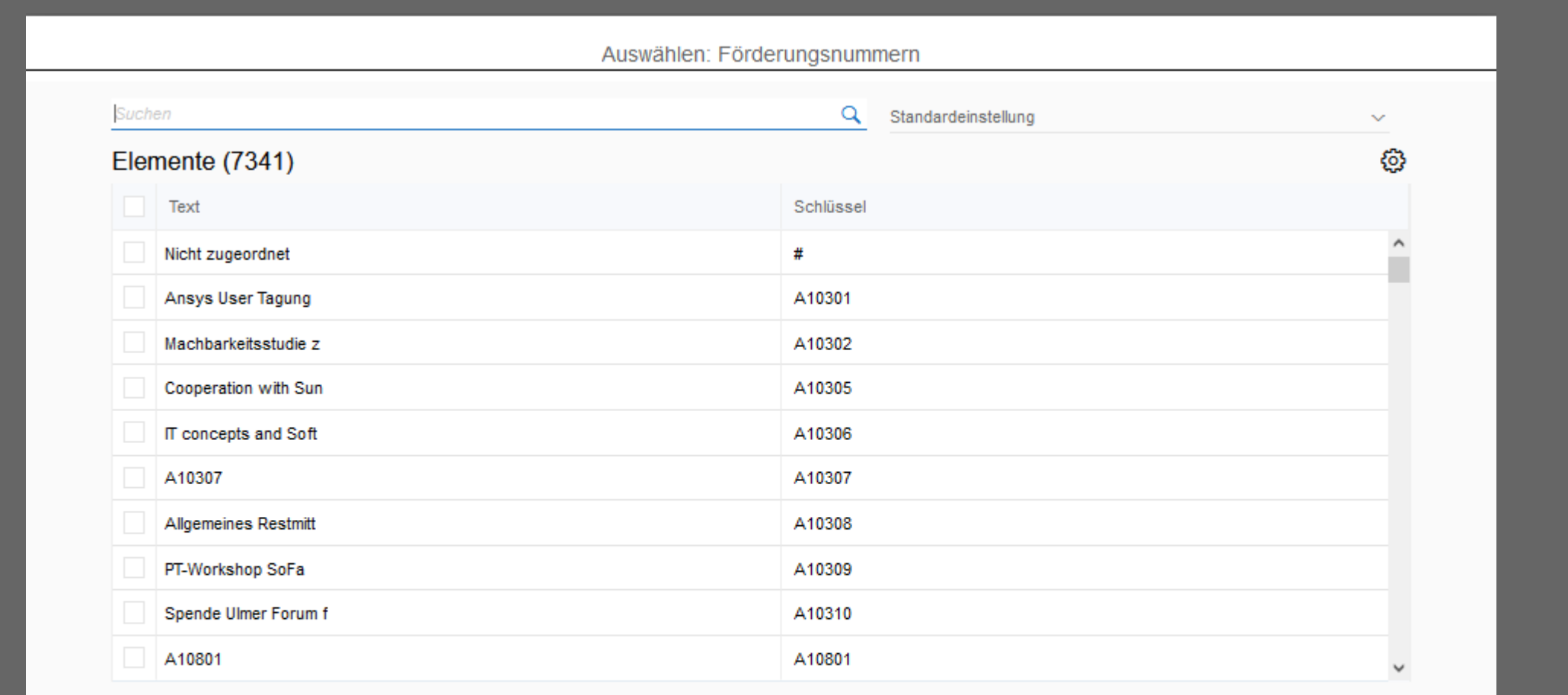

**Keine Elemente ausgewählt** 

 $\otimes$ 

# •Drittmittel

- Ausgabenübersicht = Übersicht

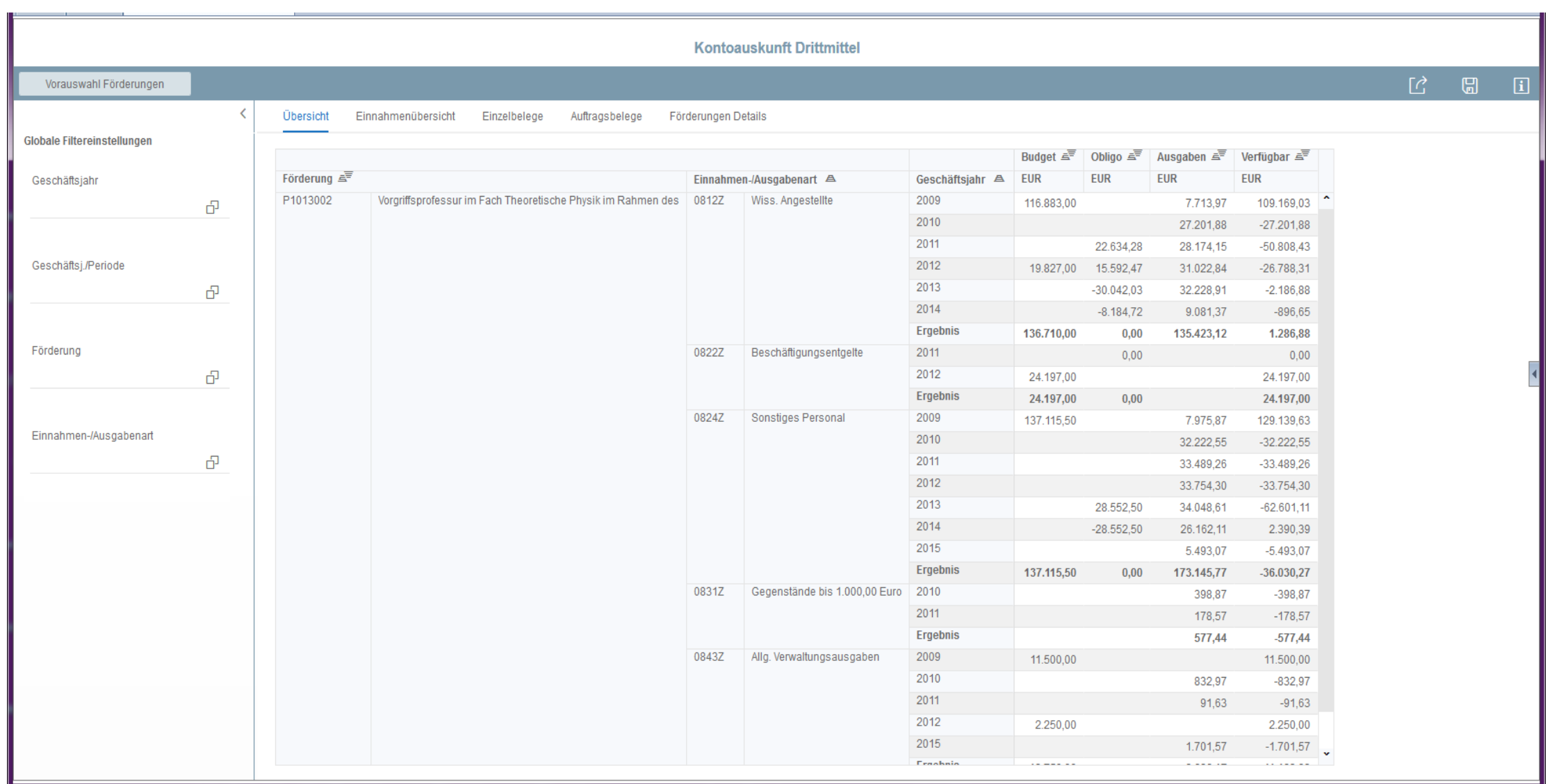

- •Drittmittel
- Einnahmensicht

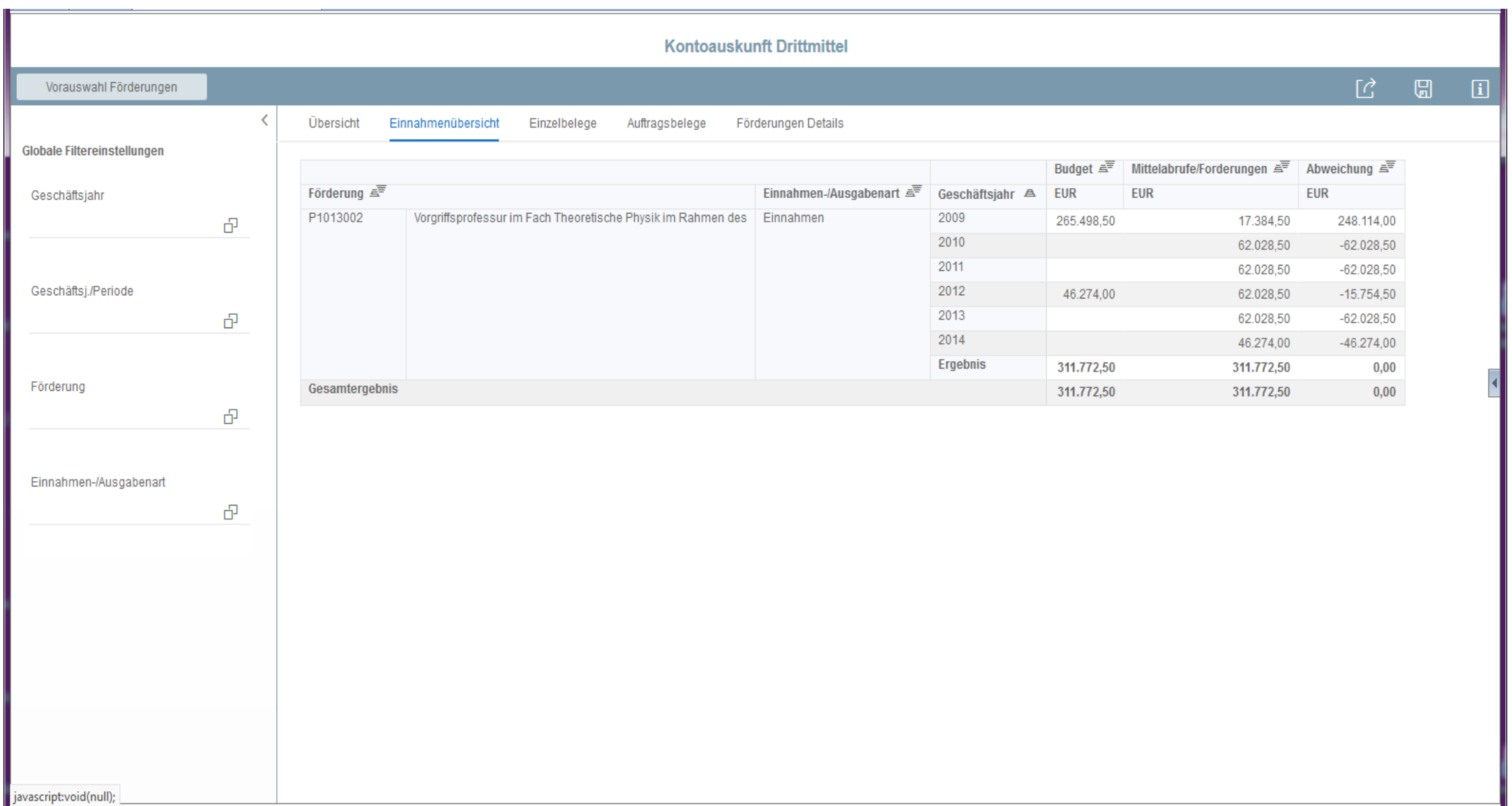

- •Drittmittel
- Einnahmensicht
	- springen in PSM-Zahlungsbelege (nur bei Drittmittel)
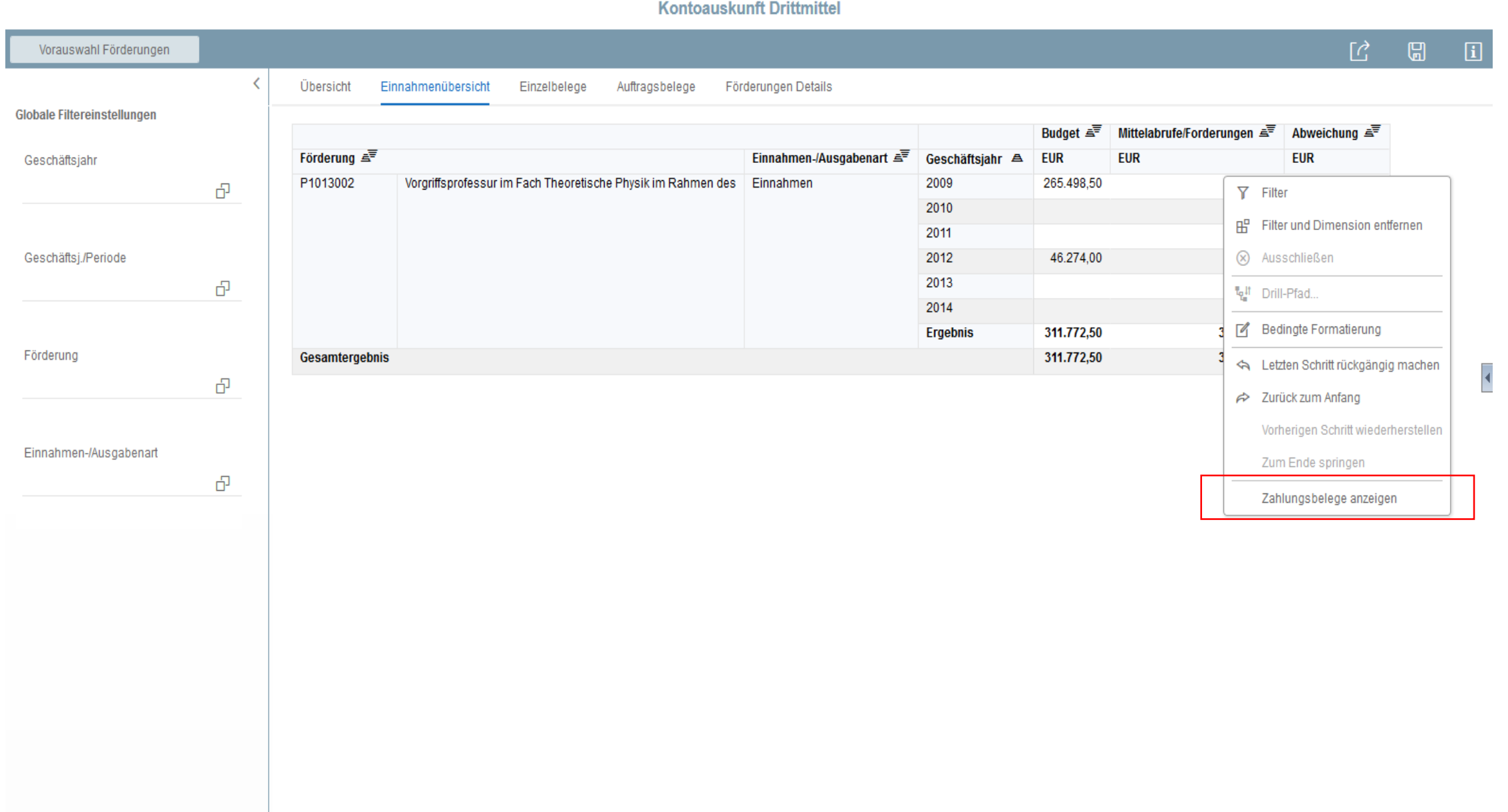

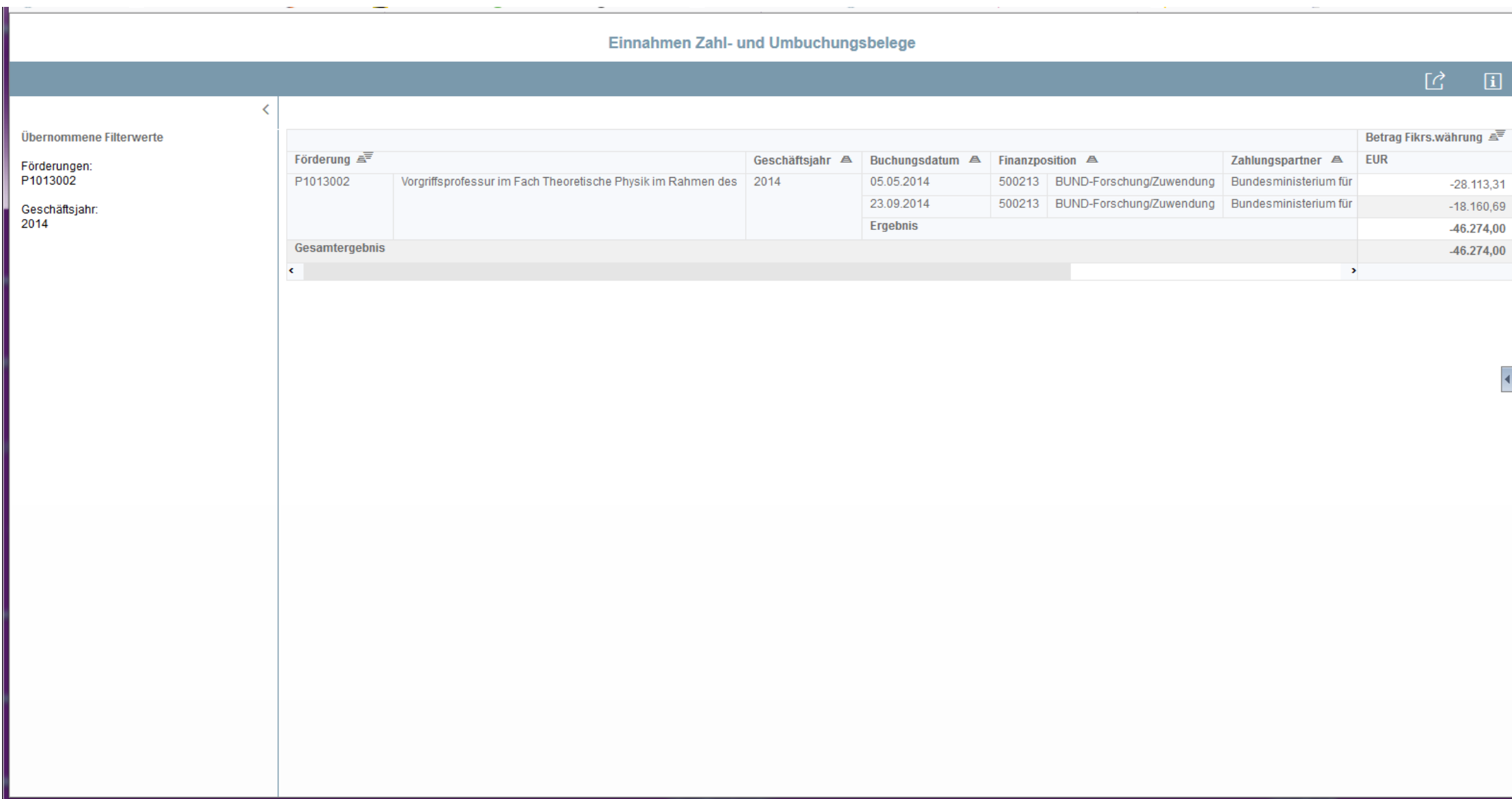

## Kontoauskunft

- •Drittmittel
- Einzelbelege

Ausgaben – Einnahmen – Budget – Bestellungen - Mittelbindungen

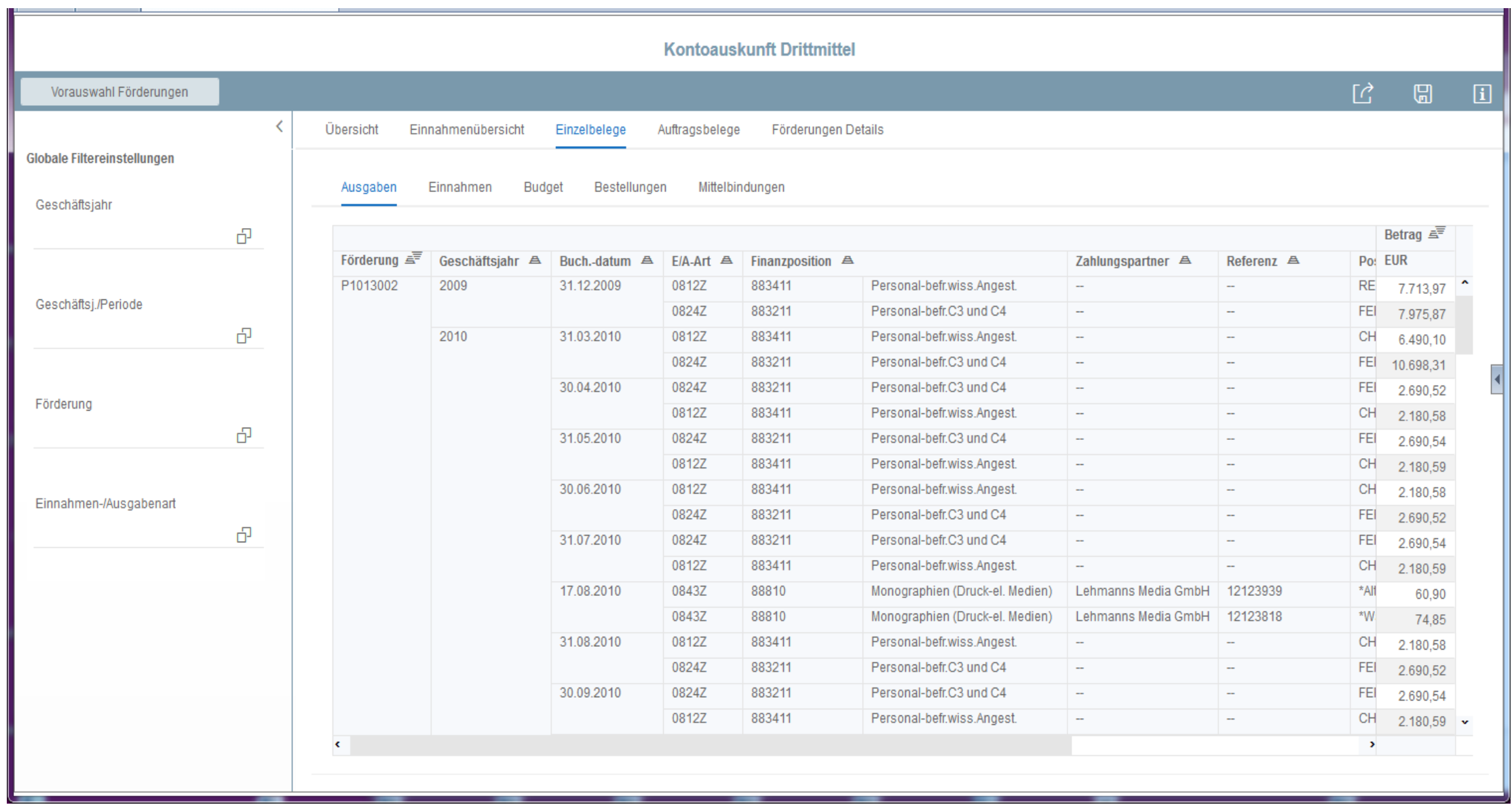

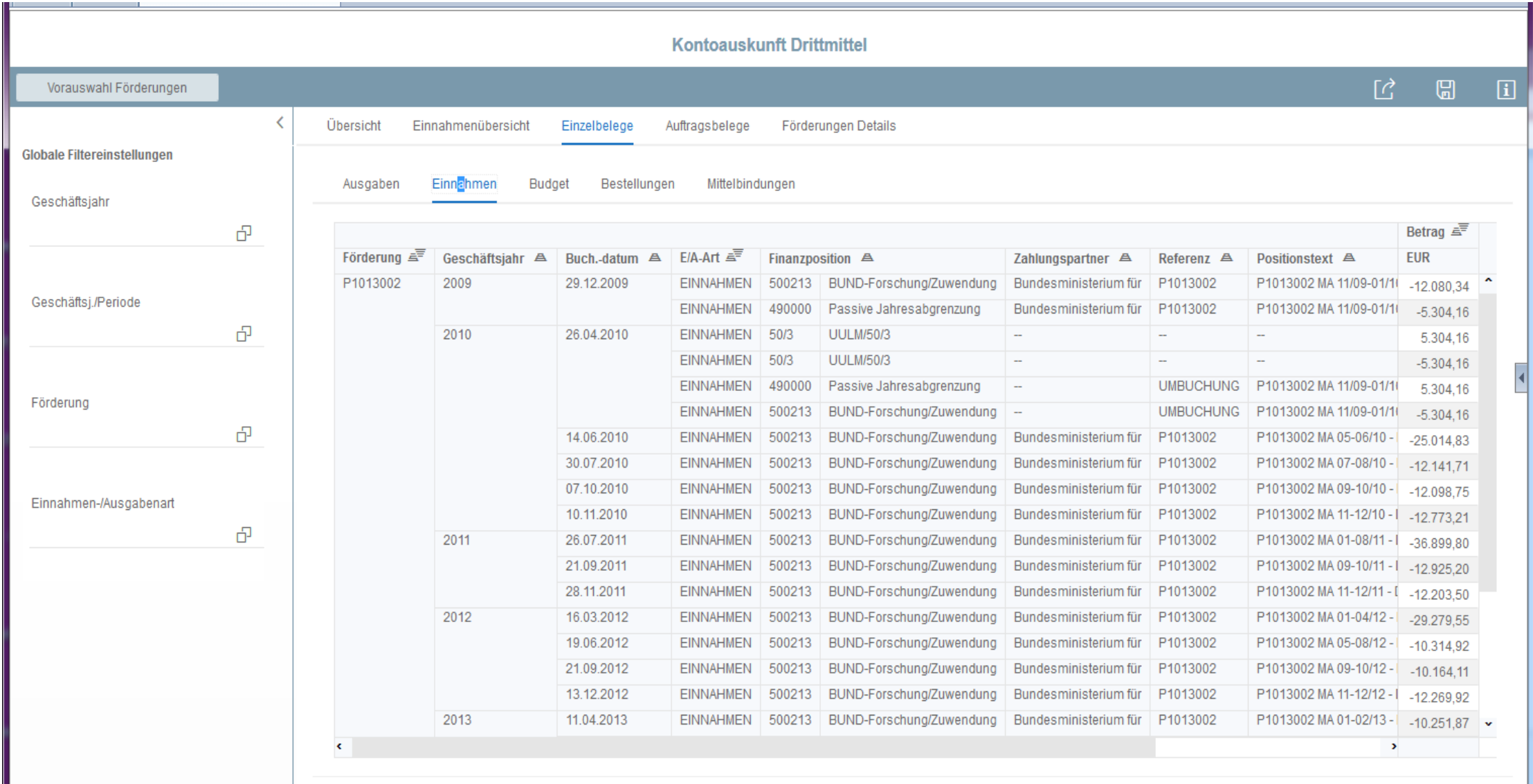

<u>the community of the community of the community of the community of the community of the community of the community of the community of the community of the community of the community of the community of the community of </u>

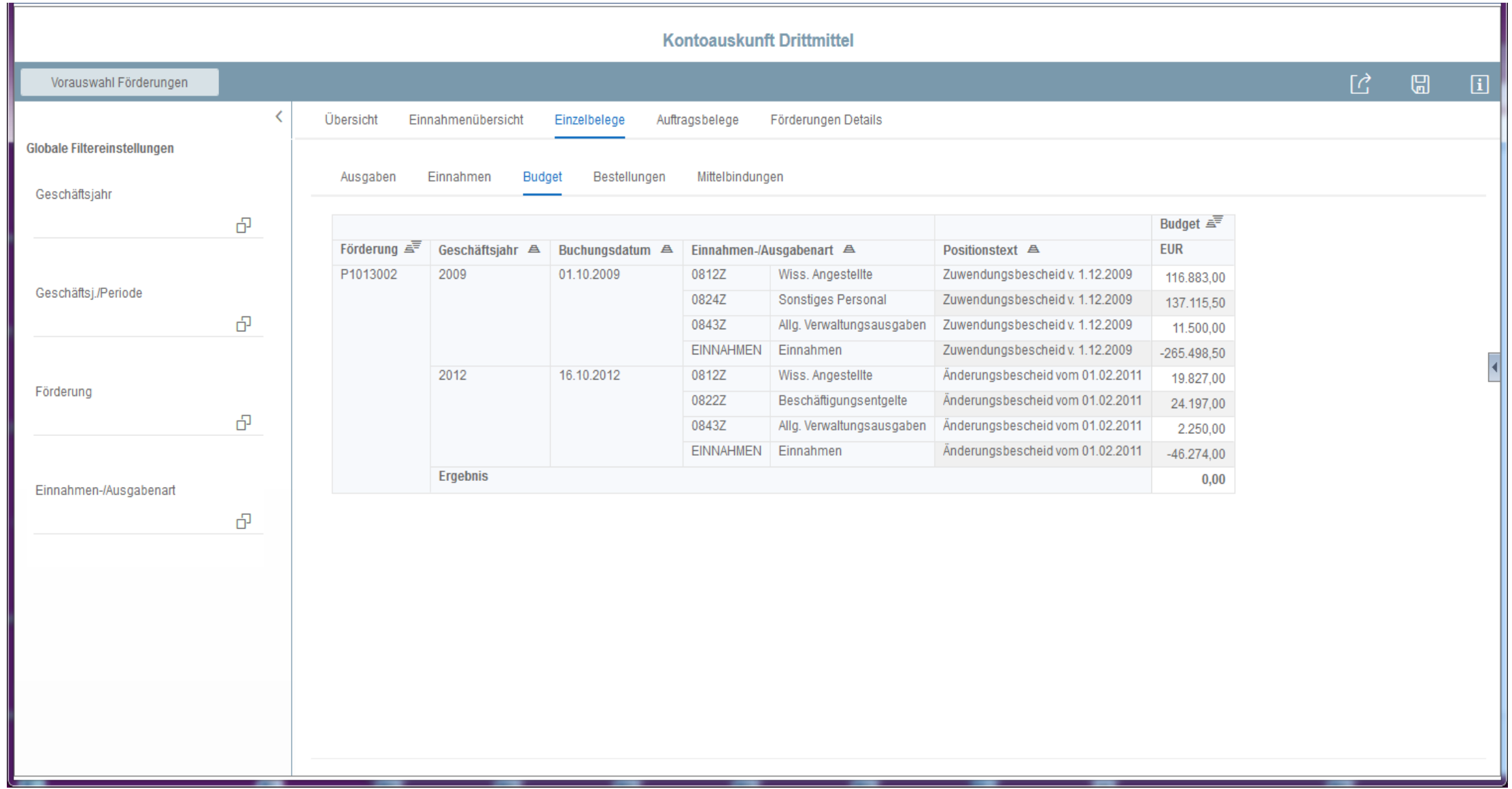

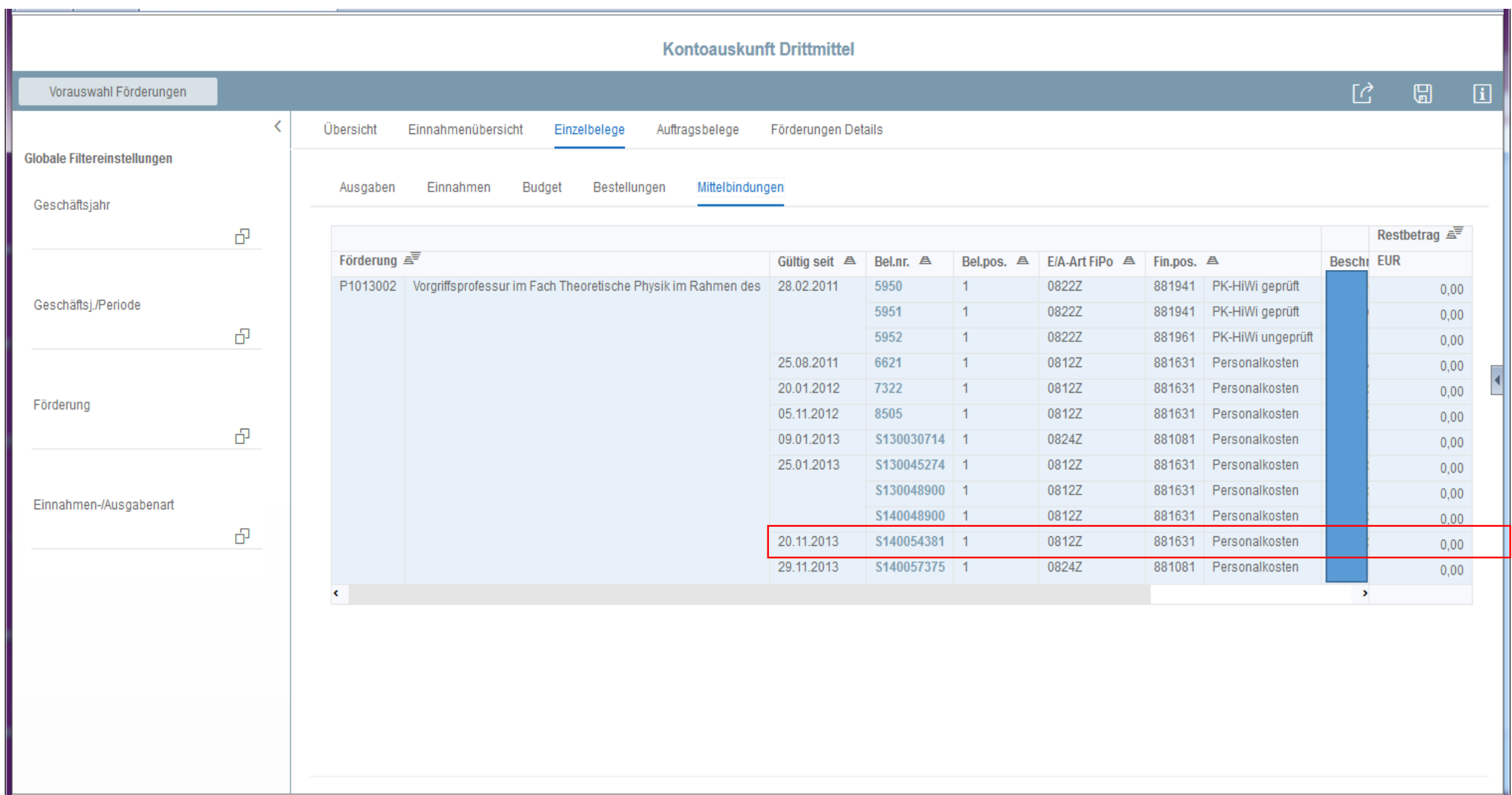

the control of the control of the

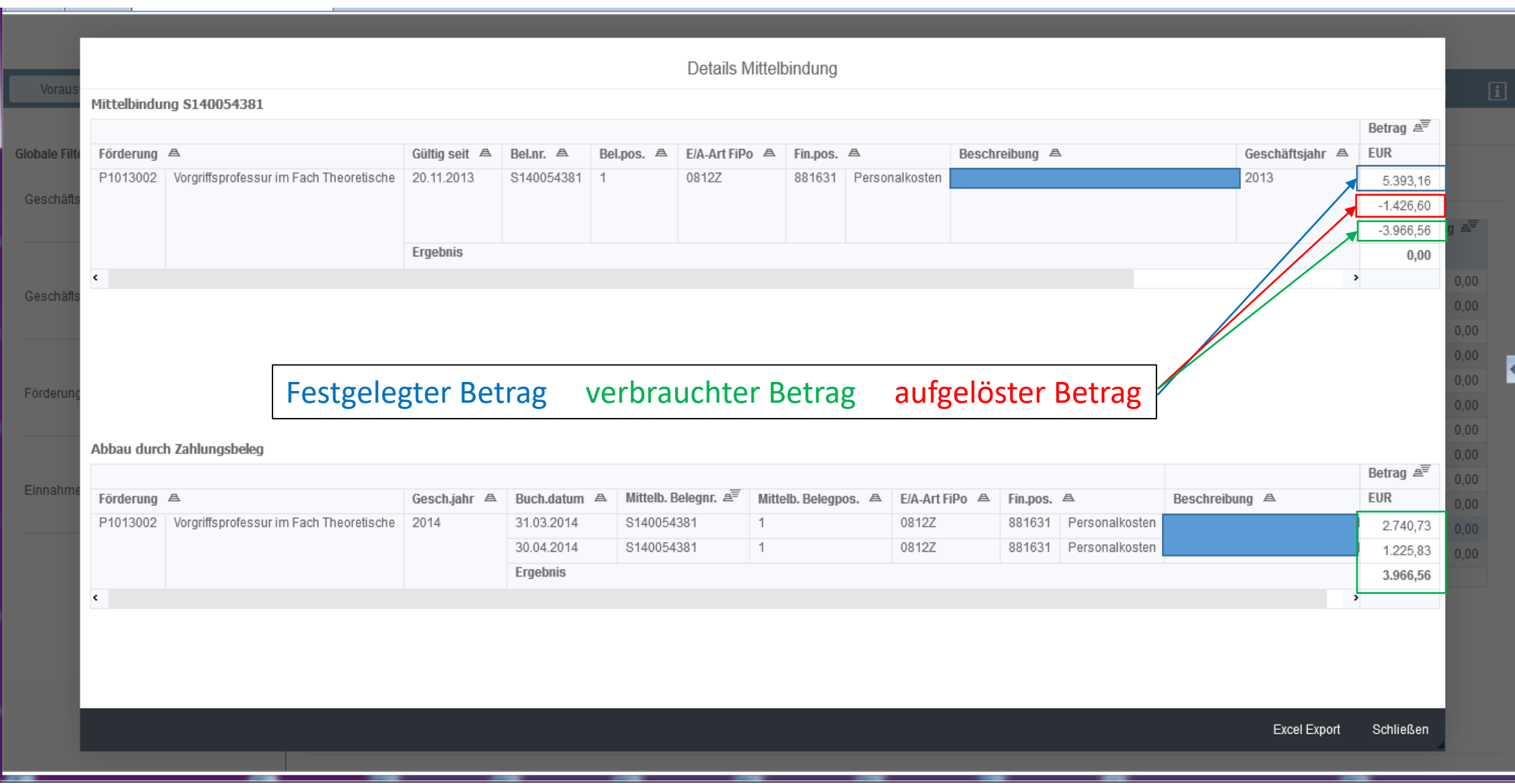

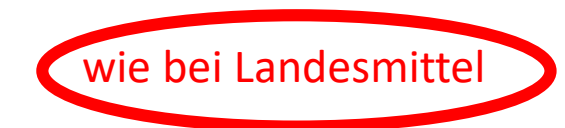

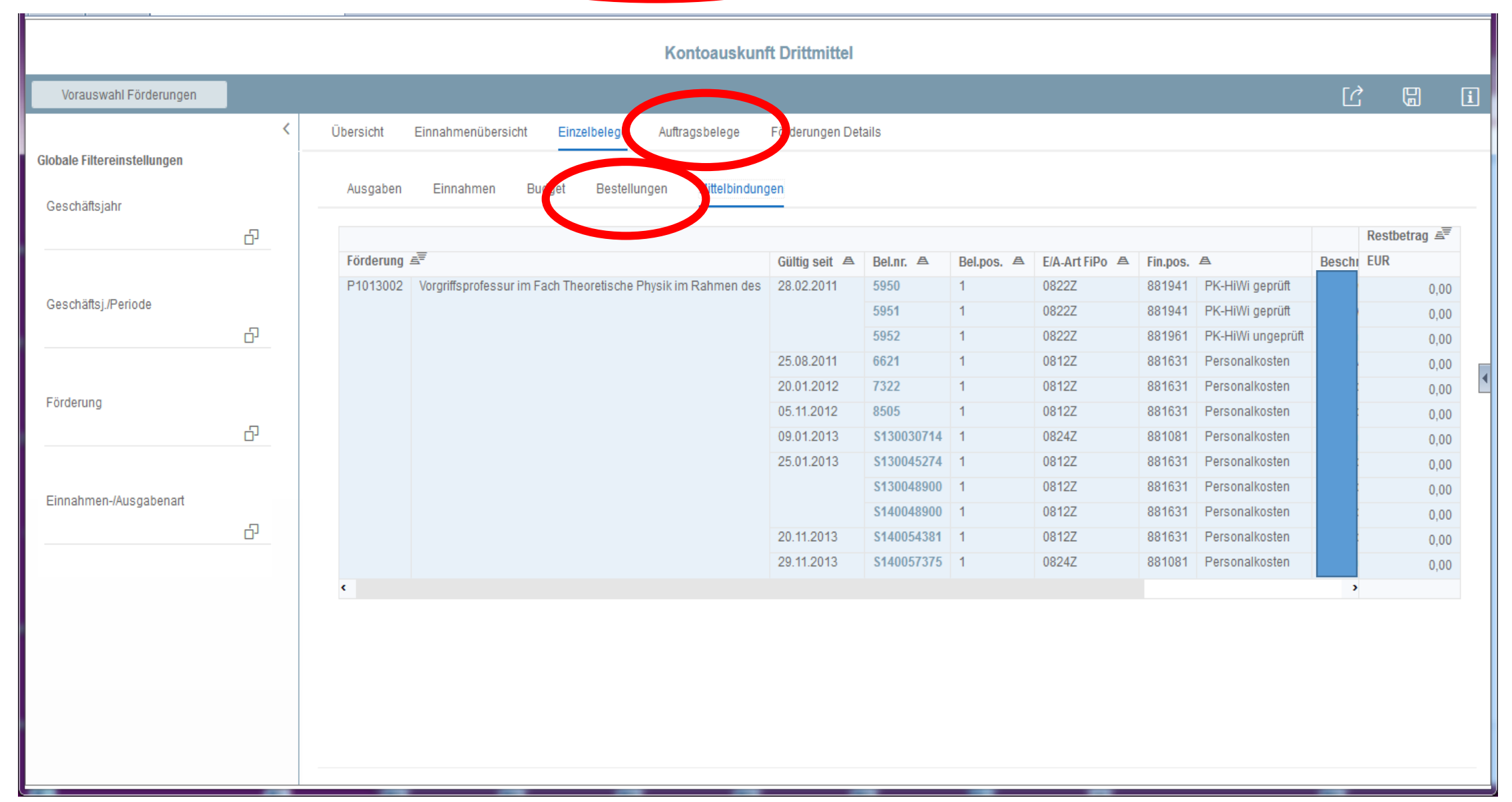

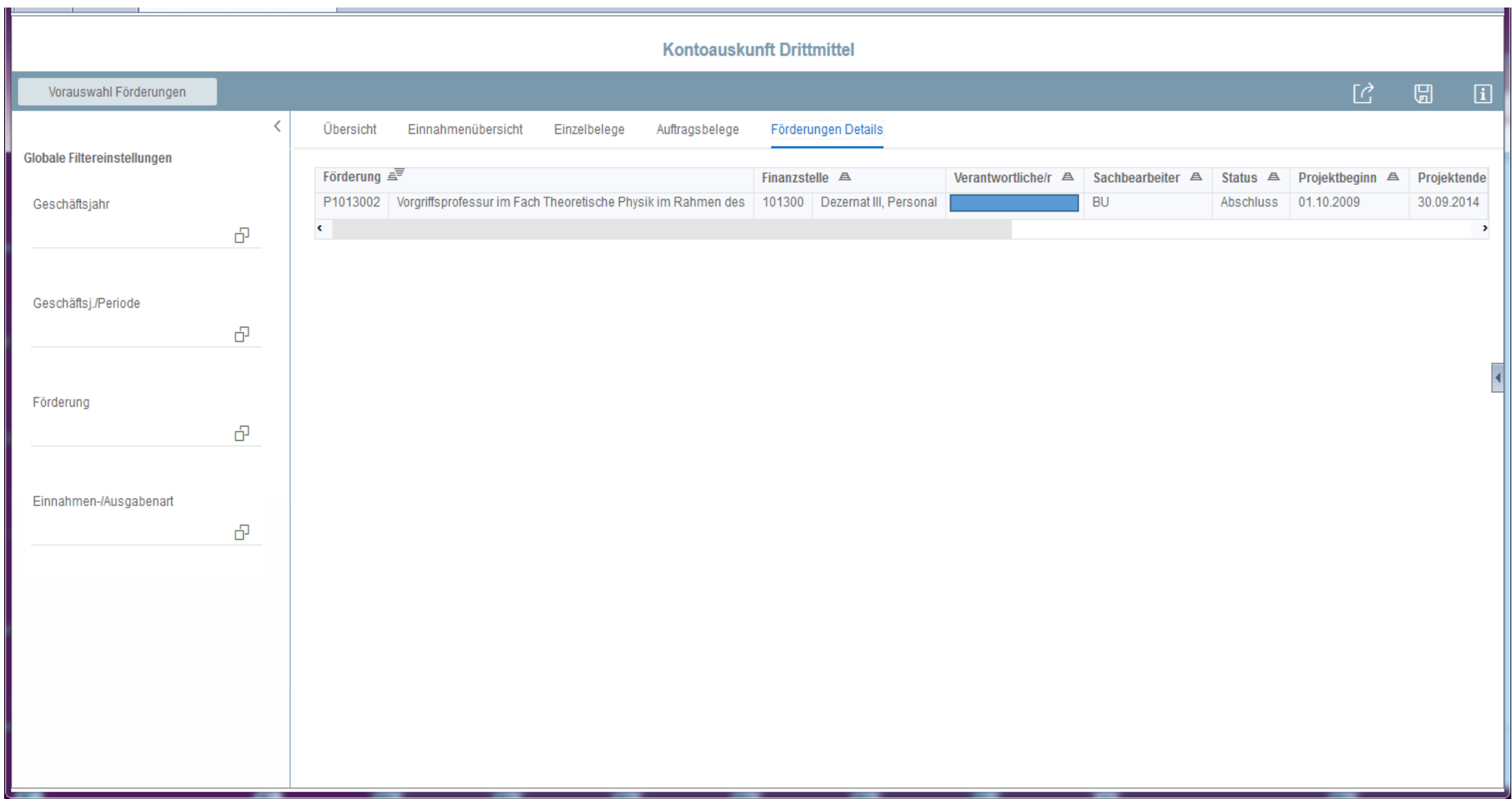

Kontoauskunft

## •Aufriss / Layout ändern

 $\rightarrow$  Handbücher kiz

## Kontoauskunft - Hilfe und Anleitungen

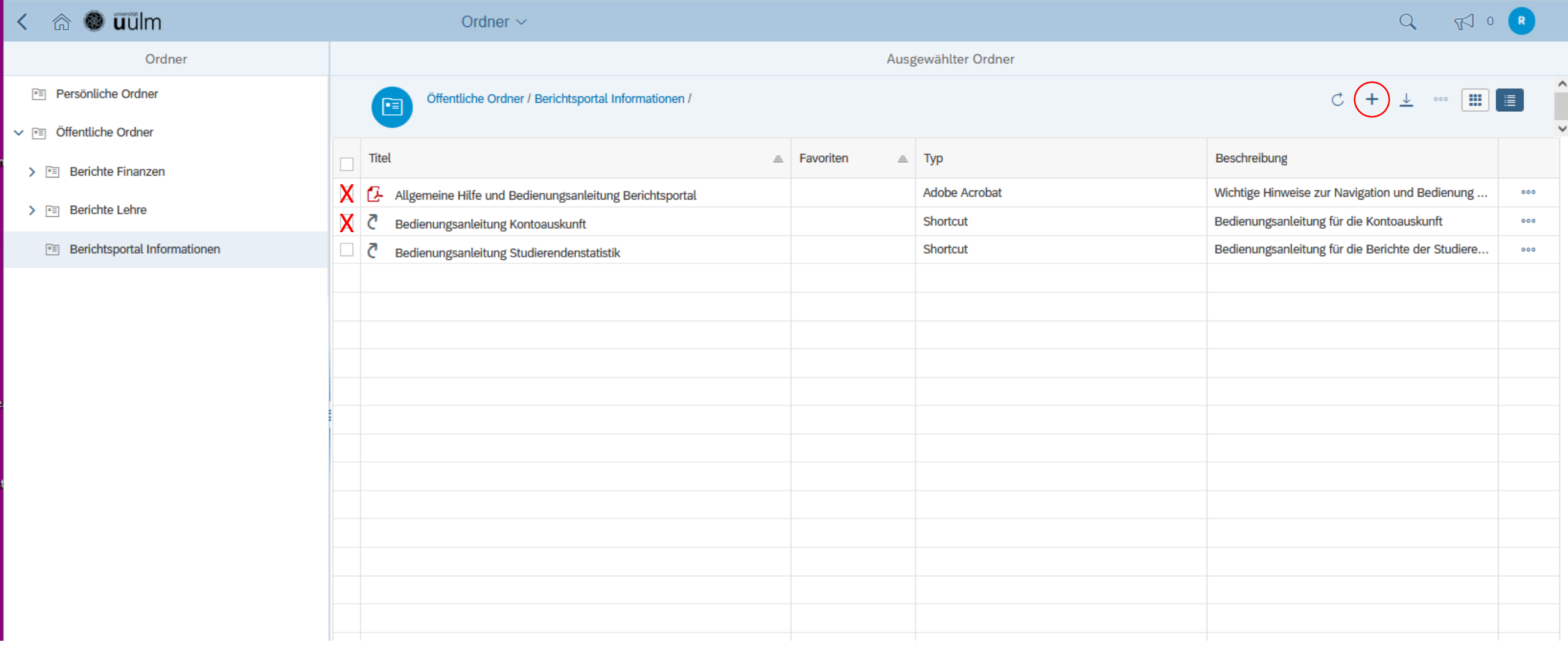

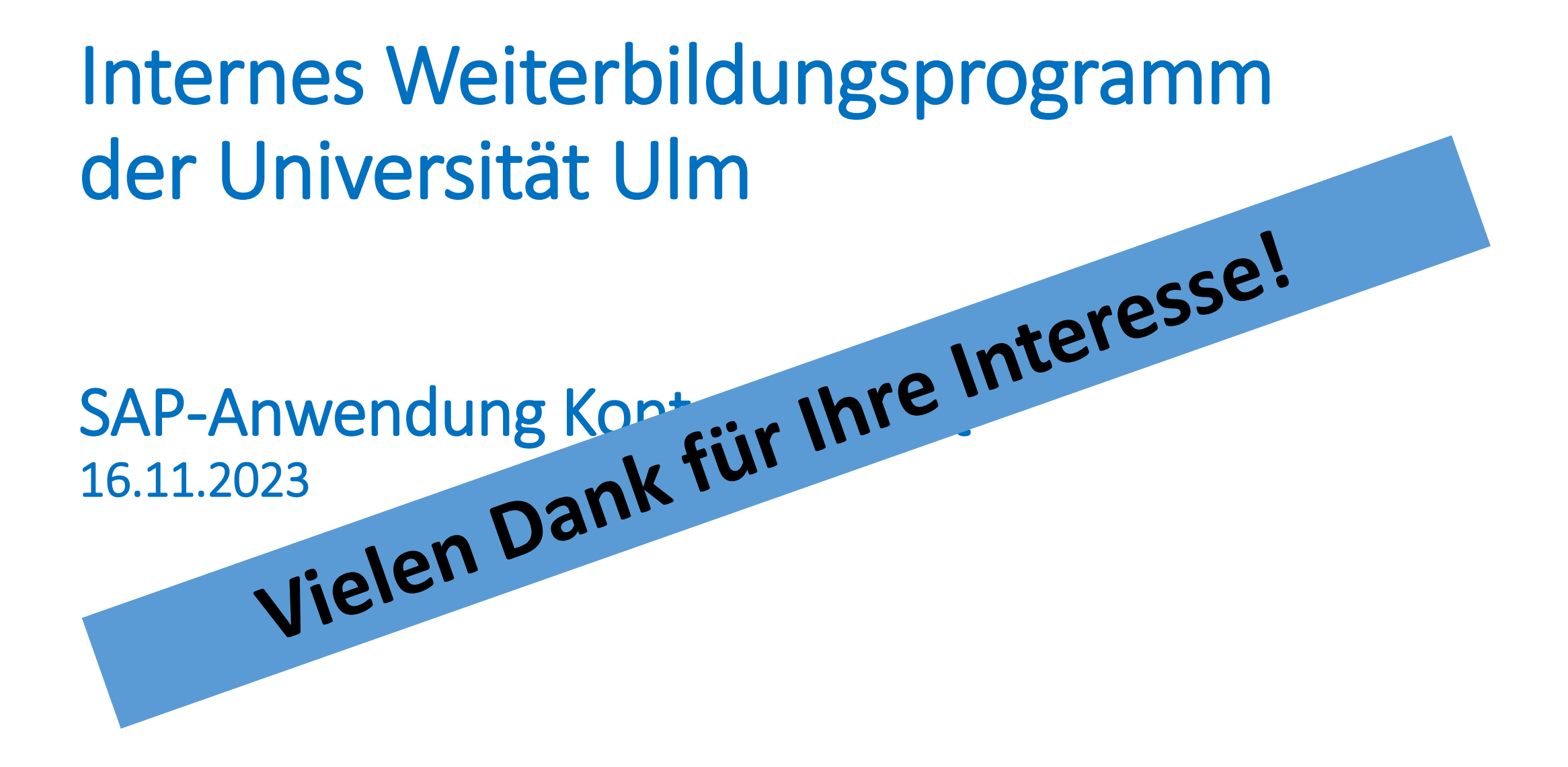

Dr. Bruno Rehm